# **APLIKASI SISTEM INFORMASI SMART OFFICE BAGIAN KEUANGAN DAN OPERASIONAL PT. NUANSA CERAH INFORMASI**

**KERJA PRAKTEK** 

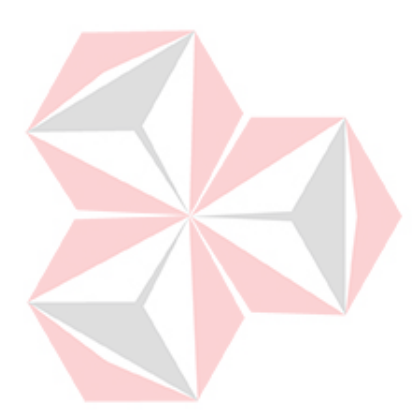

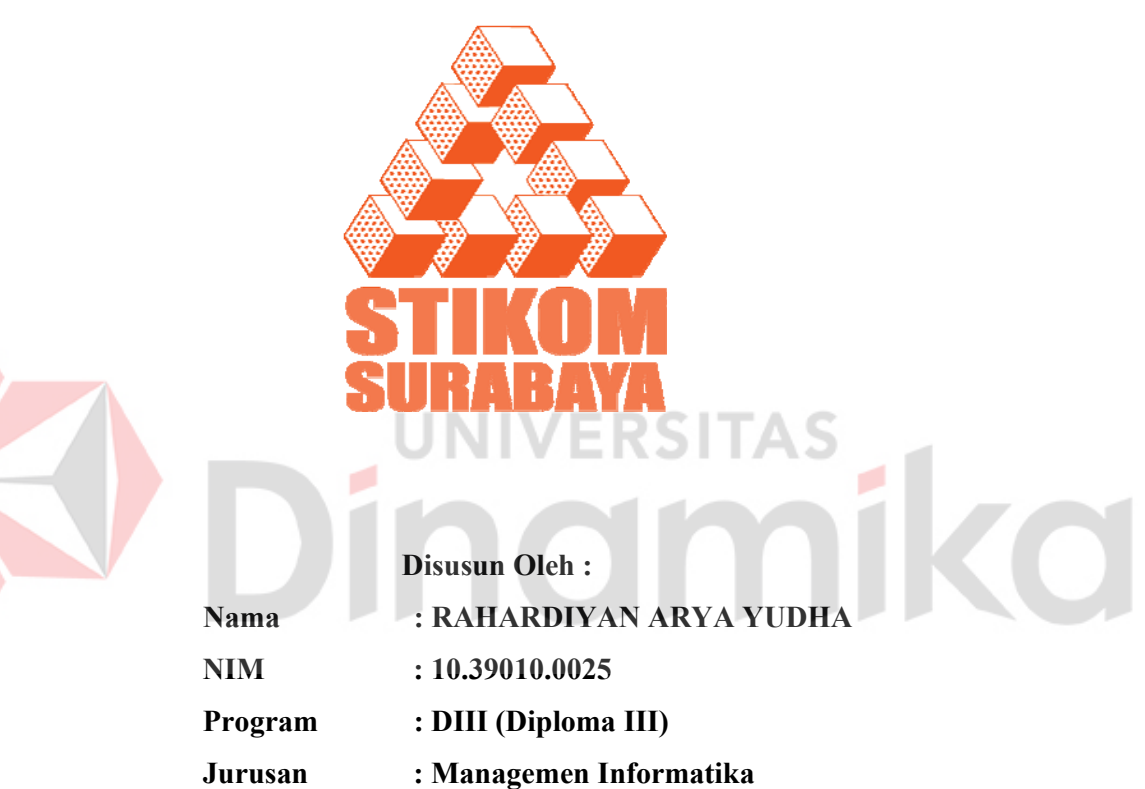

# **SEKOLAH TINGGI MANAJEMEN INFORMATIKA & TEKNIK KOMPUTER SURABAYA**

**2013** 

# **APLIKASI SISTEM INFORMASI SMART OFFICE BAGIAN KEUANGAN DAN OPERASIONAL PT. NUANSA CERAH INFORMASI**

# **KERJA PRAKTEK**

Diajukan sebagai salah satu syarat untuk menyelesaikan Program Ahlí Madya Komputer

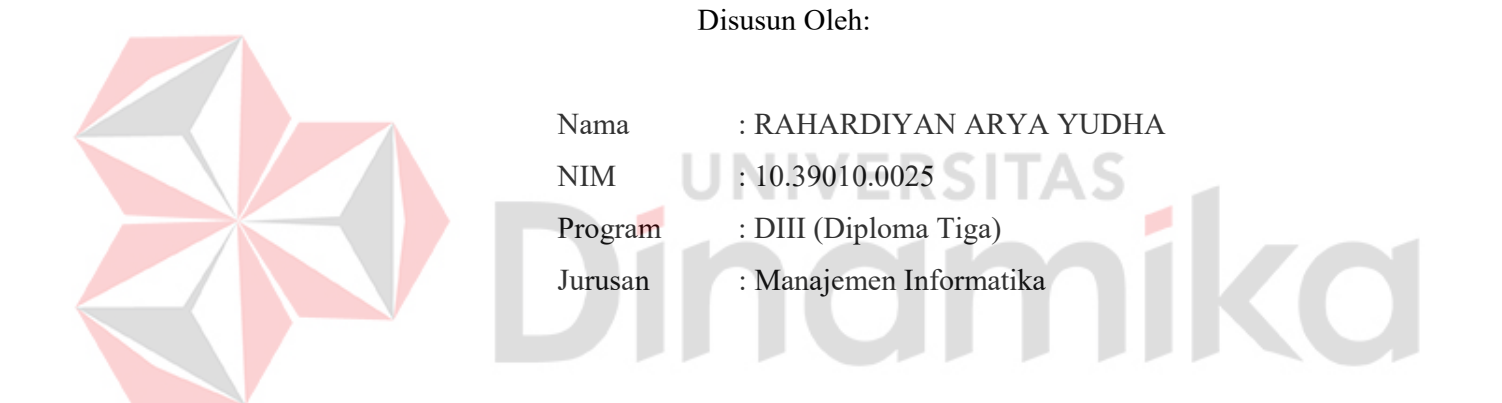

**SEKOLAH TINGGI MANAJEMEN INFORMATIKA DAN TEKNIK KOMPUTER SURABAYA 2013** 

*Di Mata Mu Tuhan Aku Bukan Lah Apa-Apa…. Mungkin Yang Ku Bisa Hanyalah Mengeluh Dan Mengeluh…. Namun Karena Do'a Dan Semangat Yang Orang Tua Ku Berikan…*   $\mathcal{L}$ *Aku Bisa Tetap Berusaha Dan Menjadi Seperti Sekarang….*  **CO** *Thanks Mom, Dad…. I can't be like this without your help….* 

*Aku Persembahkan Kepada Ayah Dan Ibu Saudaraku Dan Teman–Teman ku Yang Senantiasa Mendukungku dan Mendo'akan ku.***SITAS** UNIV **SITAS**<br>MIKO Е nd ø

# **APLIKASI SISTEM INFORMASI SMART OFFICE BAGIAN KEUANGAN DAN OPERASIONAL PT. NUANSA CERAH INFORMASI**

# **KERJA PRAKTEK**

Telah Diperiksa, diuji dan disetujui

Surabaya, April 2013

Disetujui:

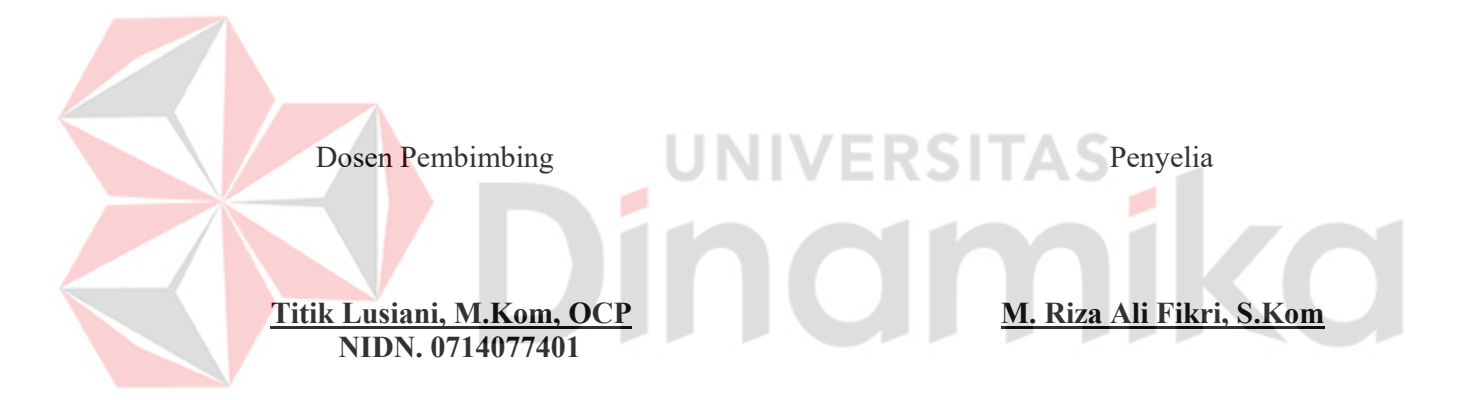

Mengetahui : Kepala Program Studi DIII Manajemen Informatika

> **Titik Lusiani, M.Kom, OCP NIDN. 07140774101**

# **ABSTRAK**

PT. Nuansa Cerah Informasi (NCI) adalah suatu perusahaan yang bergerak dibidang pembuatan software (*SoftwareHouse*). Dalam PT. NCI terdapat bagian yang saling terkait dalam menjalankan proses bisnis yang ada. Bagian tersebut adalah Umum, Keuangan, Onsite, Marketing.

Bagian Keuangan dan Onsite memiliki peran yang penting dalam perusahaan. Dalam *real* nya pencatatan keuangan kantor, data pekerjaan pegawai onsite, dan data complain masih menggunakan cara manual dengan exel dan dan sering kali salah dan penyimpanan data-data penting tersebut sering sekali hilang. Data-data terebut sangat penting karena setiap minggu terdapat rapat dan membutuhkan data-data tersebut untuk dijadikan acuan rapat.

Berdasarkan permasalahan di atas, dirancang bangun sistem informasi smart office bagian keuangan dan operasional untuk menyimpan data-data tersebut dan menghasilkan laporan yang valid untuk menunjang pada saat rapat.

*Kanat Kunci : Sistem Informasi Smart Office Bagian Keuangan dan Operasional PT.Nuansa Cerah Informasi* 

# **KATA PENGANTAR**

Puji syukur kehadirat Allah SWT, karena dengan rahmat dan karunia-Nyalah sehingga Penyusunan Laporan ini telah dapat diselesaikan.

Laporan ini merupakan salah satu syarat kelulusan pada mata kuliah Kerja Praktek di STIKOM Surabaya.

Selesainya laporan ini berkat bantuan dari berbagai pihak oleh karena itu, pada kesempatan ini penulis sampaikan terima kasih dan penghargaan setinggitingginya kepada:

- 1. Keluarga tercinta khusus nya Ayah dan Ibu yang telah memberikan dorongan, bantuan pengertian, serta do'a yang besar kepada penulis.
- 2. Kepada Bapak Ir. Hardianto selaku Manajer Regional PT.Nuansa Cerah Informasi.
- 3. Kepada Bapak Riza Ali Fikri, S.Kom selaku penyelia pada PT. Nuansa Cerah Informasi.
- 4. Ibu Titik Lusiani, M.Kom, OCP sebagai Kepala Prodi DIII Manajemen Informatika.
- 5. Ibu Titik Lusiani, M.Kom, OCP sebagai Dosen Pembimbing yang telah memberikan bimbingan dalam penyelesaian laporan ini.
- 6. Rekan-rekan DIII Managemen Informatika khusus nya kepada Brian Prima Anggara, Yanda Widagdo, Resa Dwiantoro, Novan Andrianto, Muhamat Soleh, Wisnu Indra, Riko Dwi Cristian Anas Bakhtirar dll atas dukungan moril, bantuan mengerjakan program, dan support yang diberikan.

Penulis menyadari makalah ini masih jauh dari sempurna oleh karena itu, kritik dan saran yang sifatnya konstruktif sangat diharapkan oleh penulis. Akhirnya penulis berharap semoga makalah ini dapat bermanfaat bagi semua pihak yang berkompeten.Amin.

Surabaya, Mei 2013

Penulis Penulis

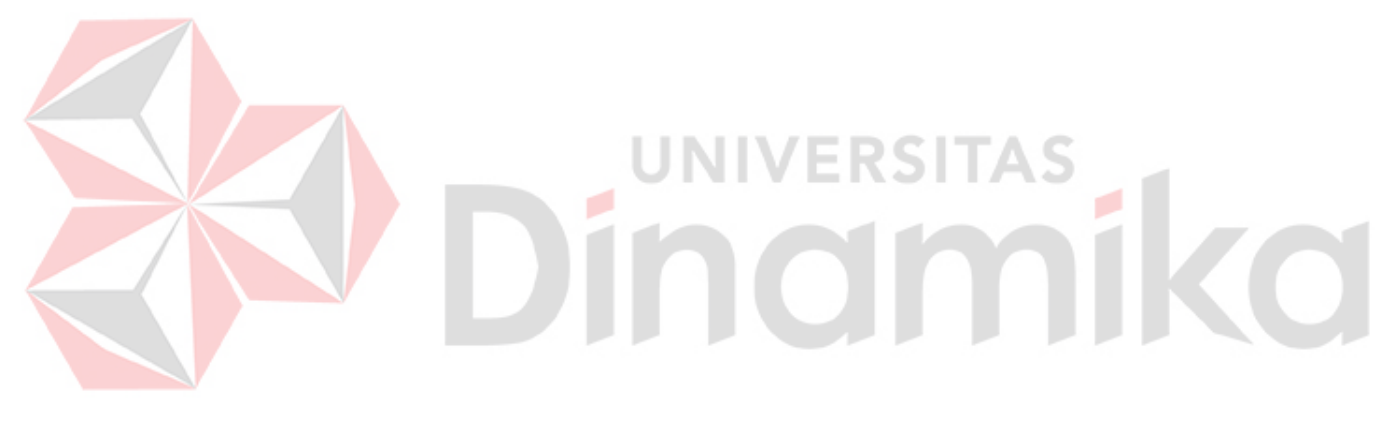

# **DAFTAR ISI**

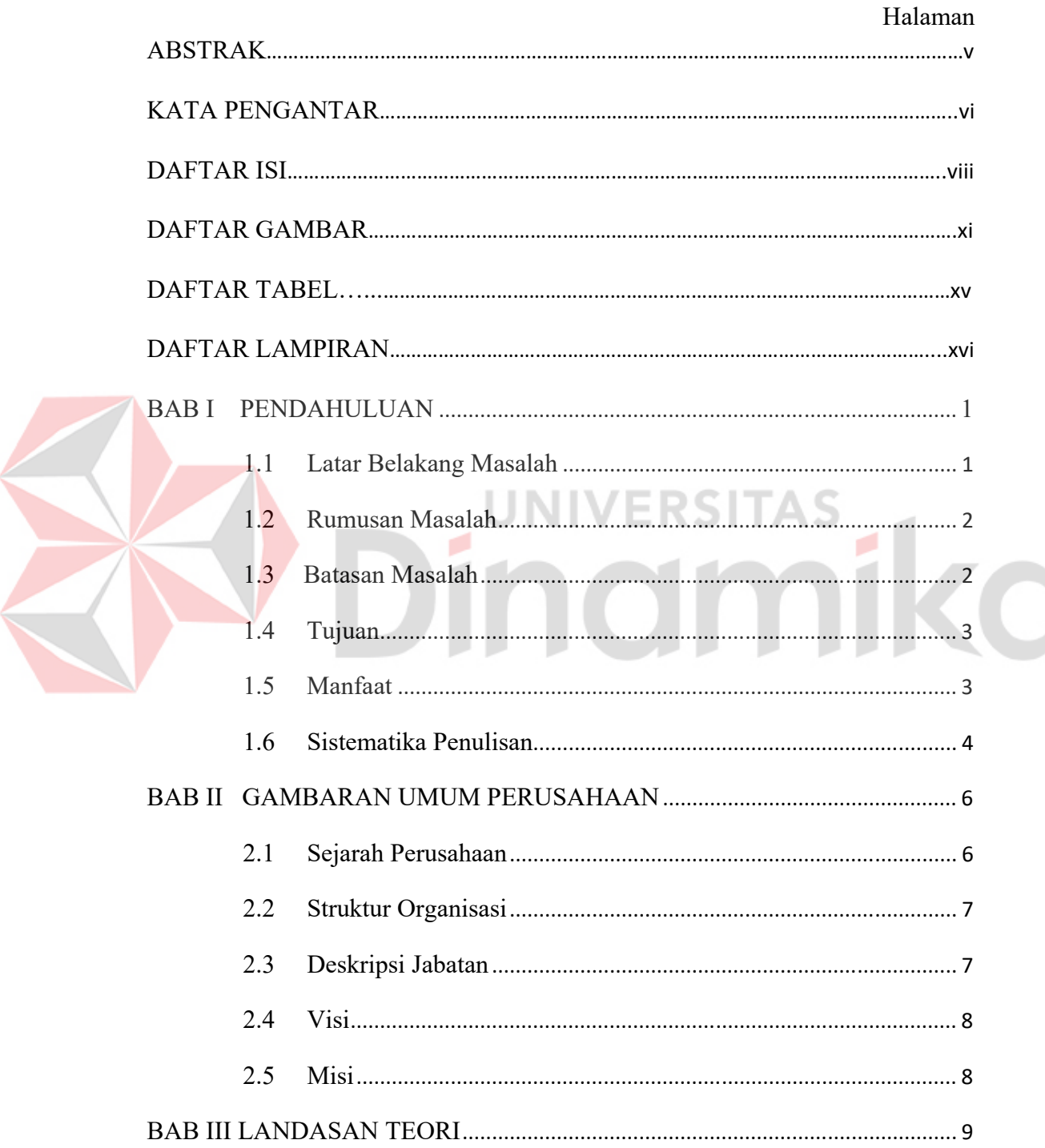

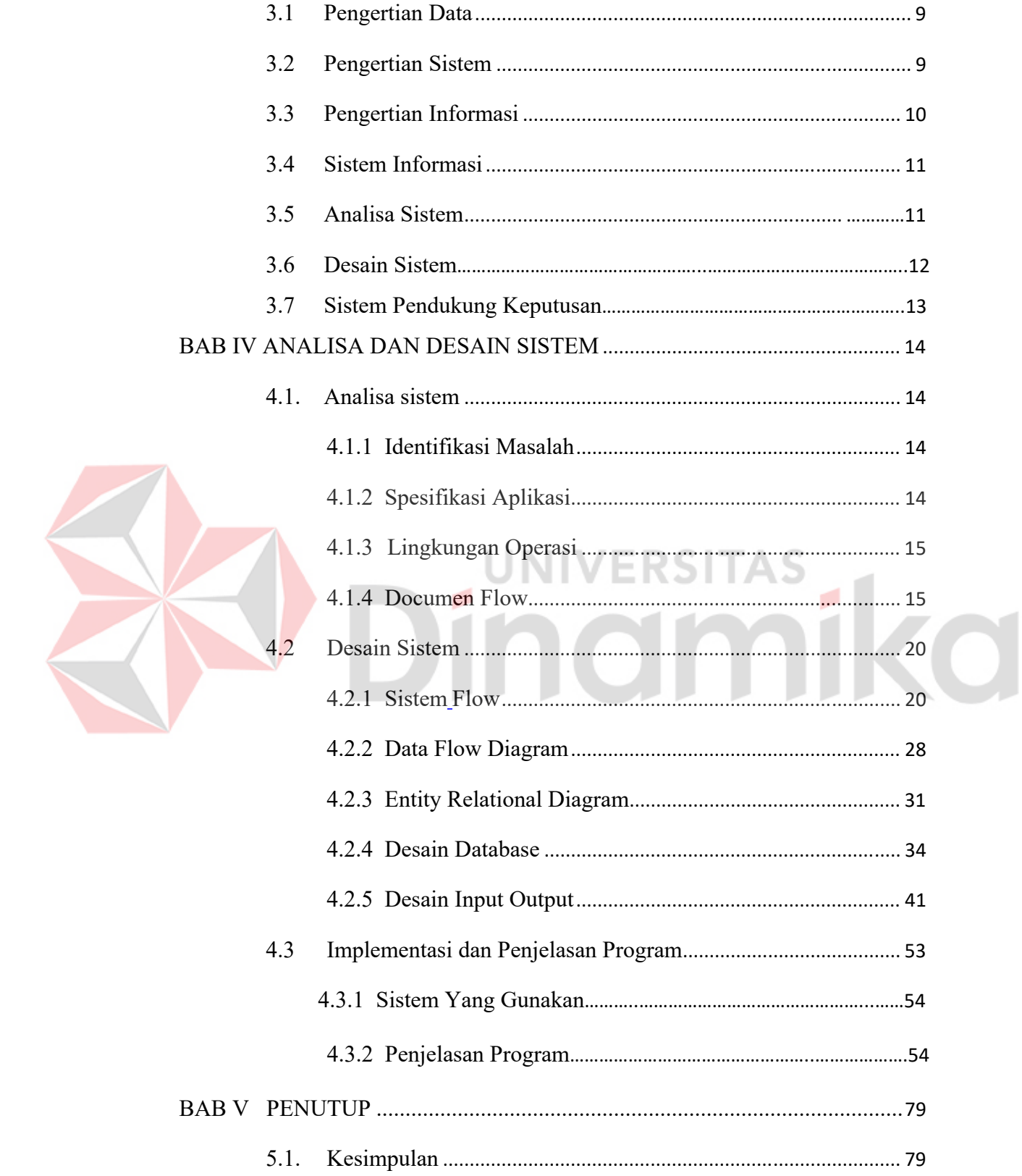

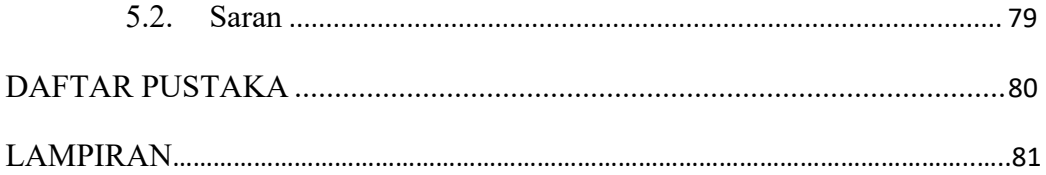

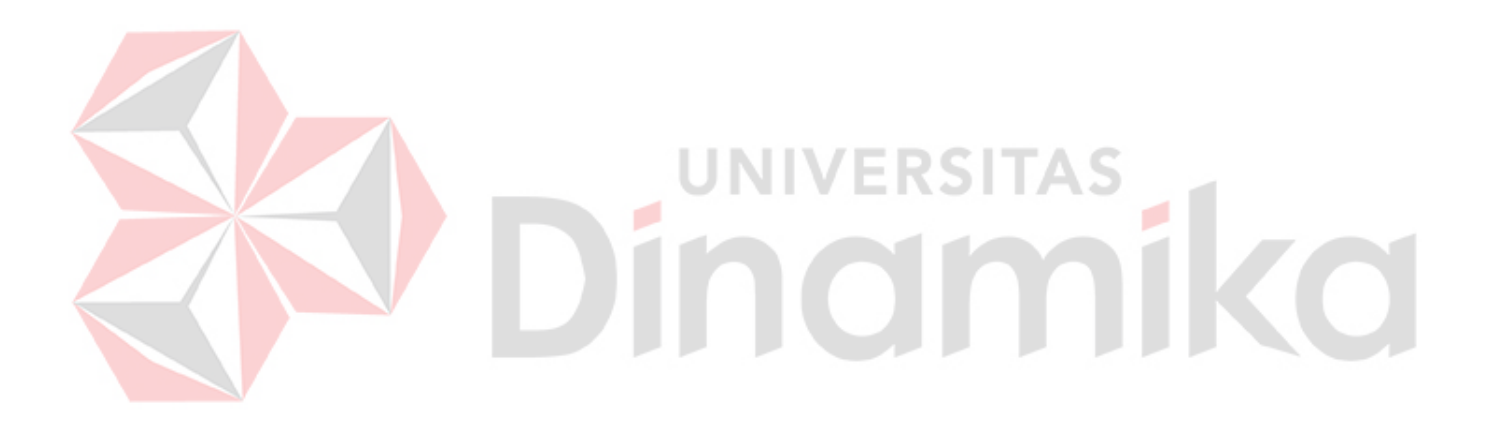

# **DAFTAR GAMBAR**

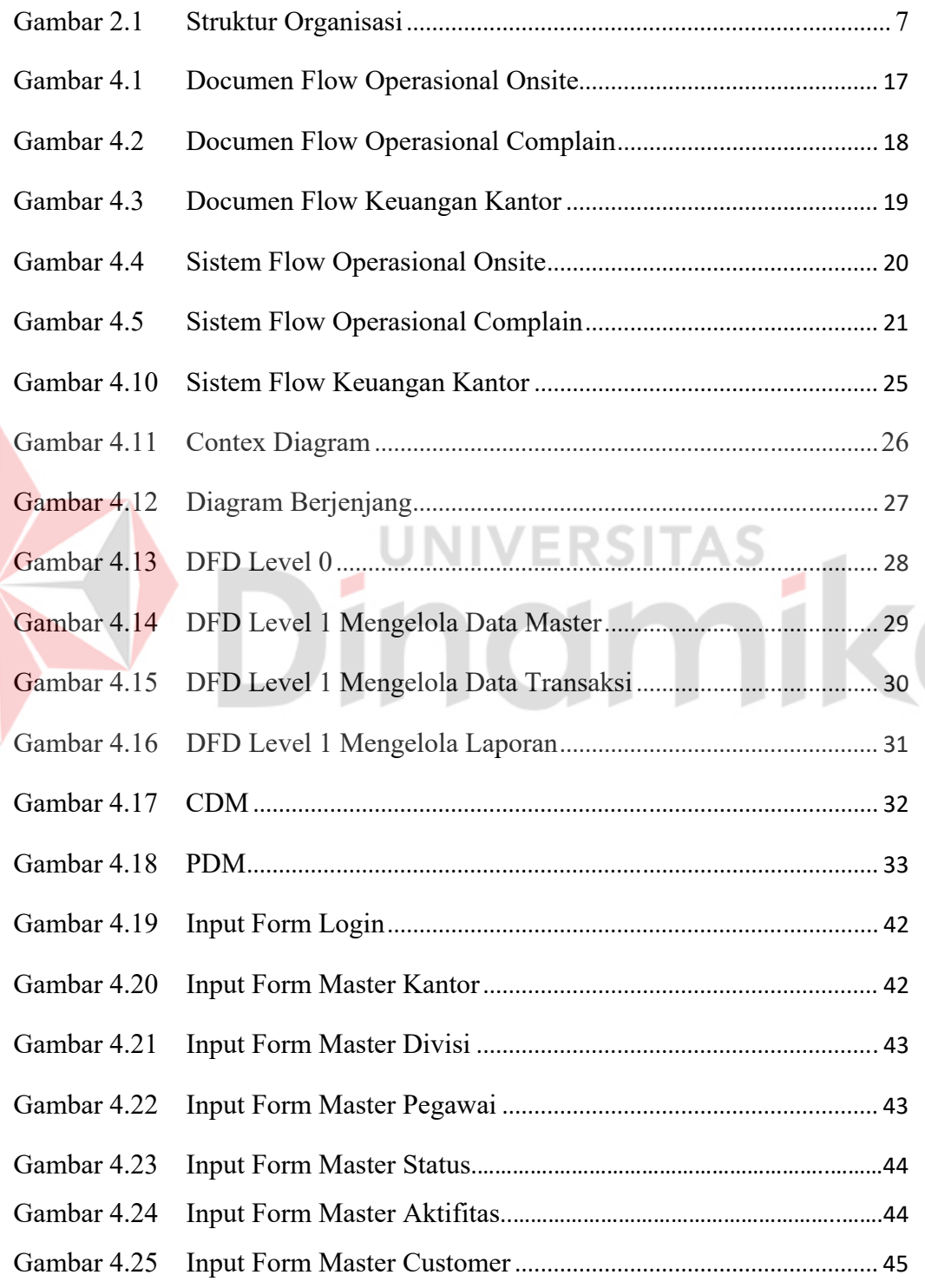

D

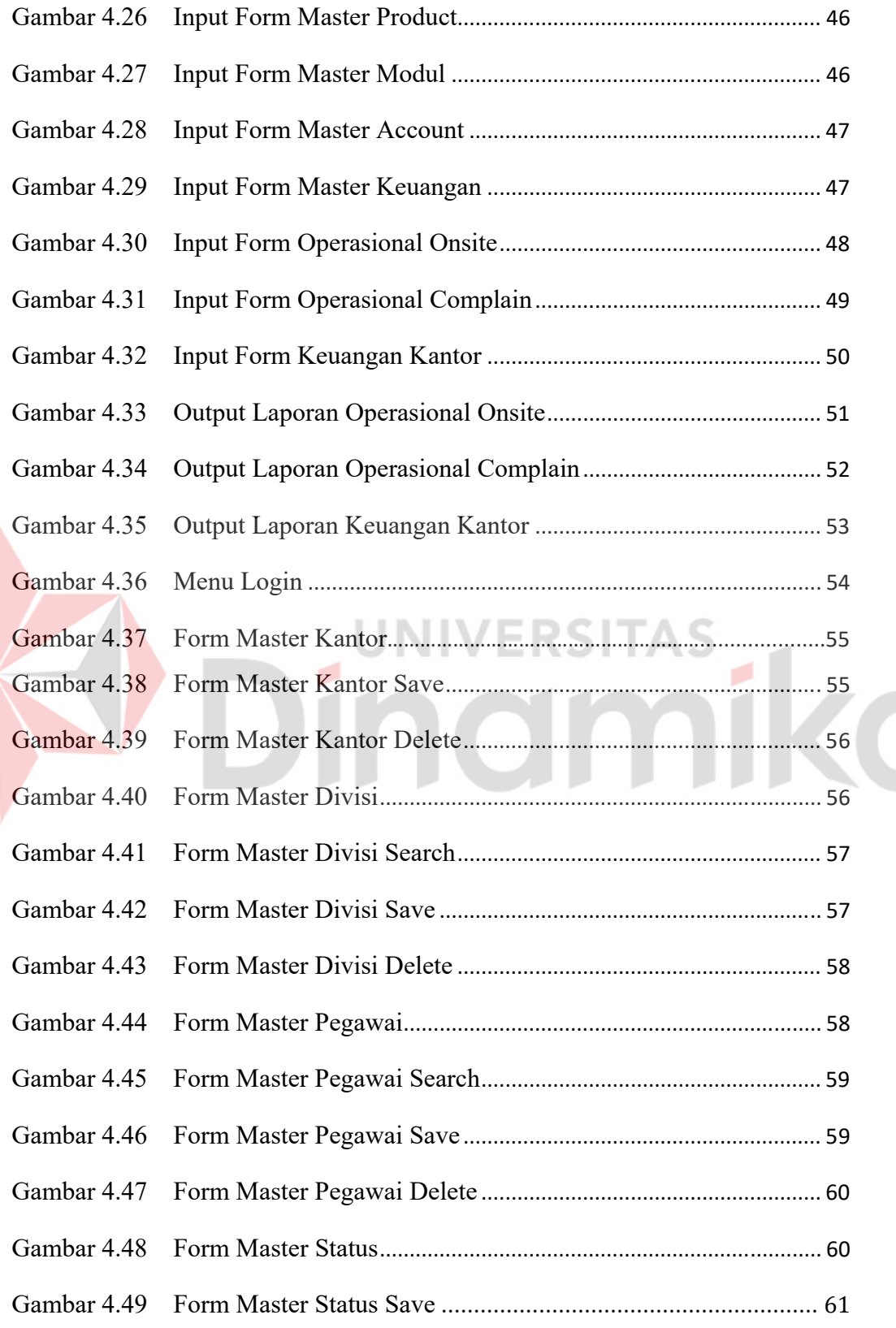

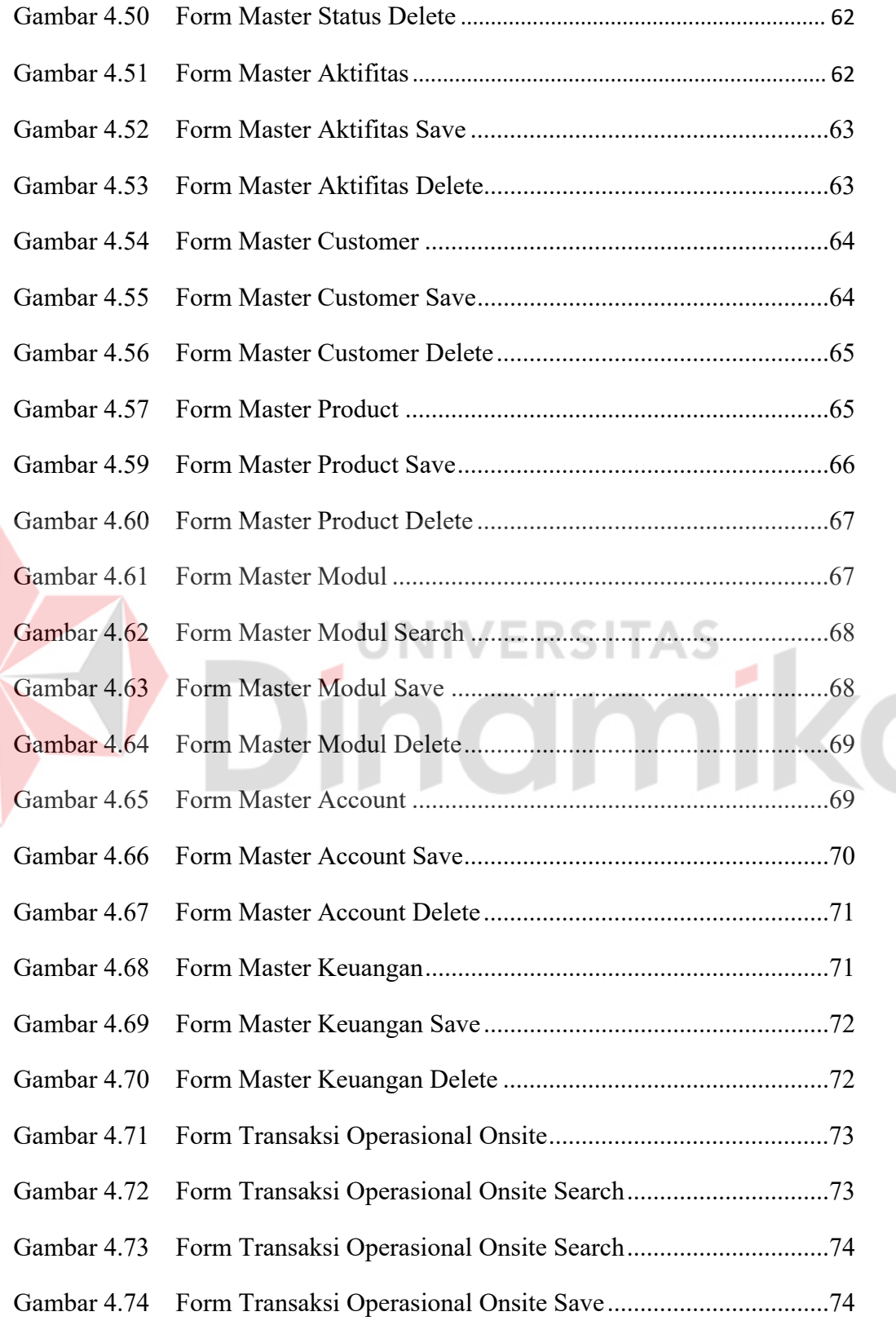

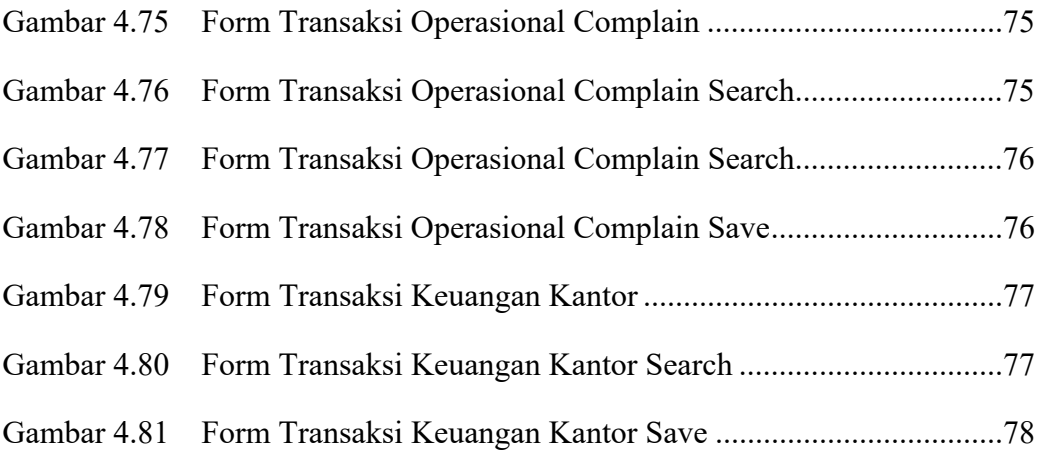

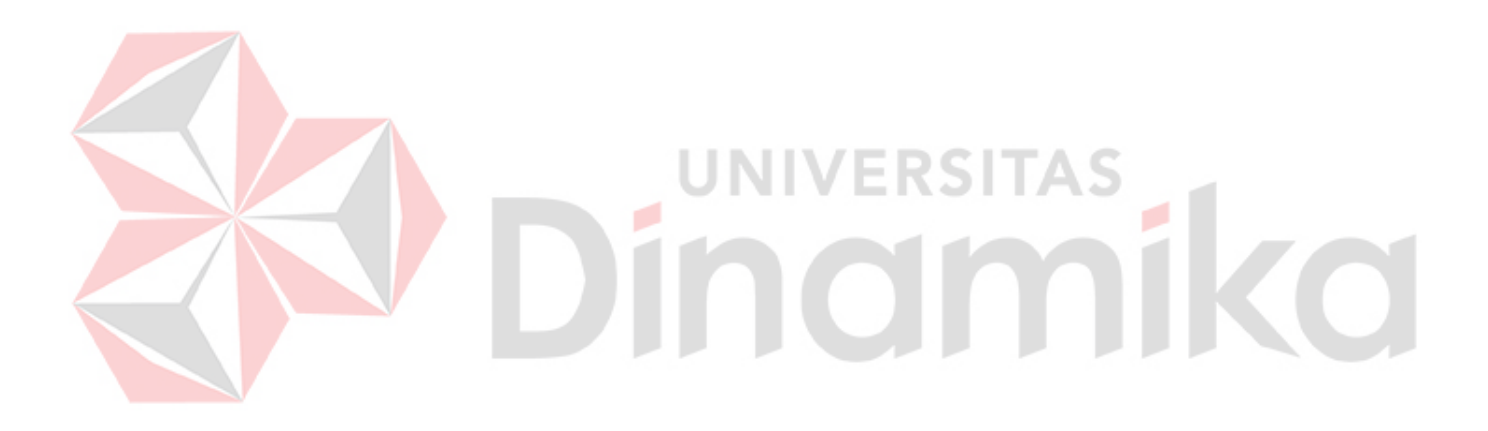

# **DAFTAR TABEL**

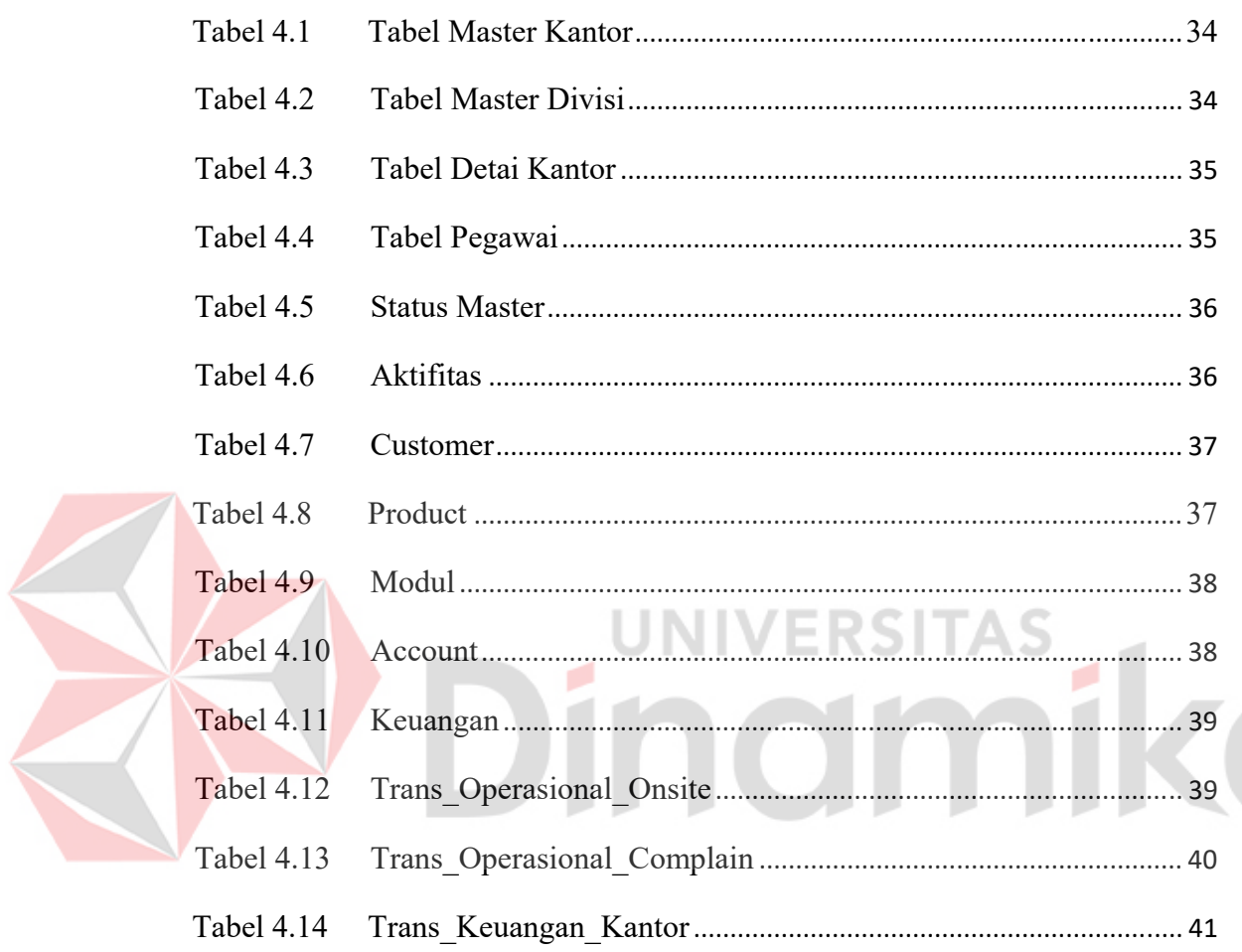

# **DAFTAR LAMPIRAN**

#### Halaman

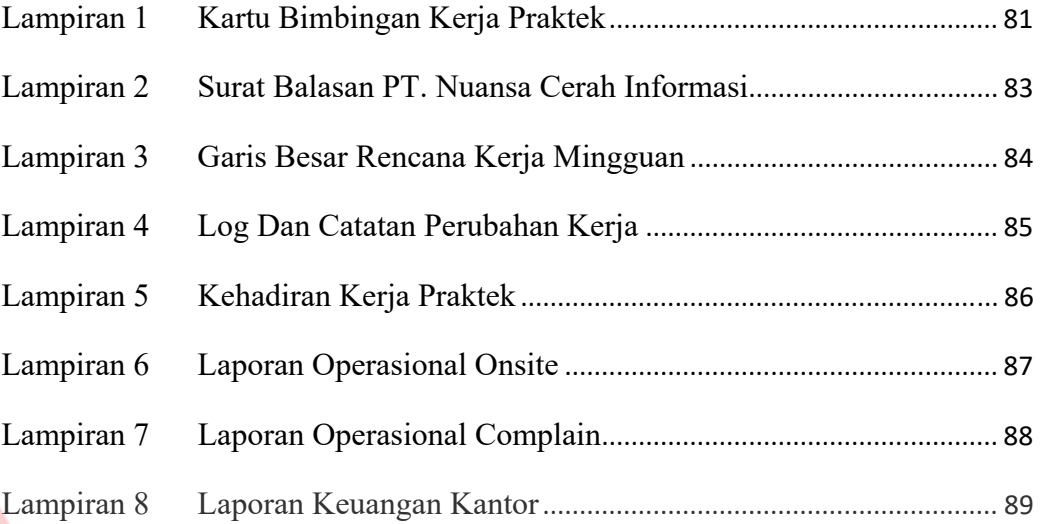

# Dinamika

# **BAB I**

#### **PENDAHULUAN**

#### **1.1 Latar Belakang Masalah**

Ilmu Teknik Informatika adalah suatu ilmu yang sangat berhubungan erat dengan teknologi informasi, dimana penerapannya mengarah kepada kemajuan teknologi masa sekarang dan masa depan. Perkembangan dunia teknologi informasi saat ini begitu cepat karena didorong oleh adanya kebutuhan akan data dan informasi. Data dan informasi dibutuhkan untuk kelangsungan produksi perusahaan, lembaga maupun kemajuan sebuah instansi.

PT. Nuansa Cerah Informasi merupakan salah satu perusahaan yang bergerak dalam bidang pembuatan dan penjualan *software*. Di dalam nya terdapat beberapa bagian salah satu nya adalah bagian keuangan dan operasional. Dalam setiap periode, setiap bagian pasti membuat sebuah laporan yang ditujukan kepada manajer untuk membantu pengambilan keputusan yang ada.

Dalam melakukan proses-proses tersebut PT. Nuansa Cerah Informasi masih menggunakan cara manual. Yaitu dengan pencatatan dan perekapan menggunakan Microsoft Exel, sedangkan data untuk perekapan dan pencatatan per periode pada bagian tersebut pasti tidak lah sedikit. Dengan hanya menggunakan Microsoft Exel sebagai media perekapan dan pencatatan, PT. Nuansa Cerah Informasi sering kesulitan dalam perekapan data-data yang ada dari bagian-bagian tersebut yang nanti nya akan di serahkan kepada Manajer perusahaan.

Dengan berdasar pada kekurangan yang ada pada PT. Nuansa Cerah Informasi, maka dengan di buatnya APLIKASI SISTEM INFORMASI SMART OFFICE BAGIAN KEUANGAN DAN OPERASIONAL PADA PT. NUANSA CERAH INFORMASI diharapkan dapat membantu kinerja PT. Nuansa Cerah Informasi dalam mencapai tujuan dari perusahaan.

#### **1.2 Rumusan Masalah**

Berdasarkan latar belakang permasalahan di atas, maka dapat dirumuskan permasalahan sebagai berikut:

- a. Bagaimana merancang bangun sistem Informasi *Smart Office* Bagian Keuangan pada PT. Nuansa Cerah Informasi.
- b. Bagaimana merancang bangun Sistem Informasi *Smart Office* Bagian Operasional PT. Nuansa Cerah Informasi.
- c. Bagaimana membuat laporan keuangan kantor dan laporan operasional kantor yang ditujukan kepada Manajer perusahaan secara jelas dan tepat.

#### **1.3 Batasan Masalah**

Batasan masalah yang ada dalam Sistem Informasi ini adalah sebagai berikut:

- a. Sistem yang dibahas meliputi proses pada bagian Keuangan dan Operasional.
- b. Sistem hanya digunakan oleh Sekertaris dan Karyawan yang berhubungan dengan pencatatan.
- c. Aplikasi Sistem Informasi *Smart Office* hanya menghasilkan laporan untuk bagian keuangan dan operasional.
- d. Aplikasi *Smart Office* berupa aplikasi *desktop*.
- e. *Database* perusahaan berisi data yang valid dan tidak bias dirubah.
- f. Data yang digunakan dalam pembuatan aplikasi ini, diambil langsung dari wawancara karyawan PT. Nuansa Cerah Infomasi pada Bulan Februari 2013.

## **1.4 Tujuan**

Tujuan penelitian ini dapat diuraikan sebagai berikut:

- a. Merancang dan Membangun Sistem Informasi *Smart Office* pada bagian keuangan secara efektif dan efisien.
- b. Merancang dan Membangun Sistem Informasi *Smart Office* pada bagian operasional secara efektif dan efisien.
- c. Membuat laporan yang ditujukan kepada Manajer perusahaan dari informasi yang dihasilkan oleh Sistem Informasi *Smart Office* Bagian Keuangan dan Operasional Pada PT. Nuansa Cerah Informasi.

# **1.5 Manfaat**

Manfaat yang diharapkan dalam pembuatan Aplikasi ini adalah sebagai berikut:

a. Manajer

Memudahkan dalam mengetahui informasi atau laporan dari bagian Keuangan dan Operasional yang dihasilkan dari Aplikasi Sistem Informasi *Smart Office*.

b. Sekretaris

Memudahkan pihak sekretaris dalam merekap data-data dan membuat laporan yang di tujukan kepada Manajer perusahaan.

#### **1.6 Sistematika Penulisan**

Sistematika penulisan adalah sebagai berikut:

#### BAB I PENDAHULUAN

 Pada bab ini dikemukakan hal-hal yang menjadi latar belakang, perumusan masalah, batasan masalah, tujuan yang ingin dicapai, manfaat sistem bagi perusahaan, serta sistematika penulisan laporan kerja praktek ini.

## BAB II GAMBARAN UMUM PERUSAHAAN

 Pada bab ini membahas tentang gambaran umum PT. Nuansa Cerah Informasi, struktur organisasi, dan deskripsi tugas setiap bagian.

# BAB III LANDASAN TEORI

 Pada bab ini membahas teori perancangan sistem informasi, analisi dan desain, abstraksi. Teori-teori ini dijadikan bahan acuan bagi penulis untuk menyelesaikan masalah

## BAB IV DESKRIPSI SISTEM

 Pada bab ini dibahas mengenai gambaran sistem yang sedang berjalan dalam bentuk *Document Flow* serta dalam bentuk *System Flow*, *Data Flow Diagram*, *Entity Relationship Diagram* mengenai perancangan sistem yang dibuat. Selain itu juga disertai srtuktur tebel dan desain input/output serta detil aplikasi sistem informasi ini.

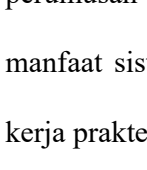

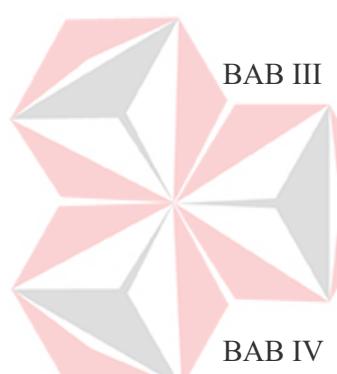

 Pada bab ini dibahas mengenai kesimpulan dari perancangan dan pembuatan Sistem Informasi *Smart Office* Bagian Keuangan dan Operasional Pada PT. Nuansa Cerah Informasi terkait dengan tujuan dan permasalahan yang ada, serta saran untuk pengembangan sistem dimasa mendatang.

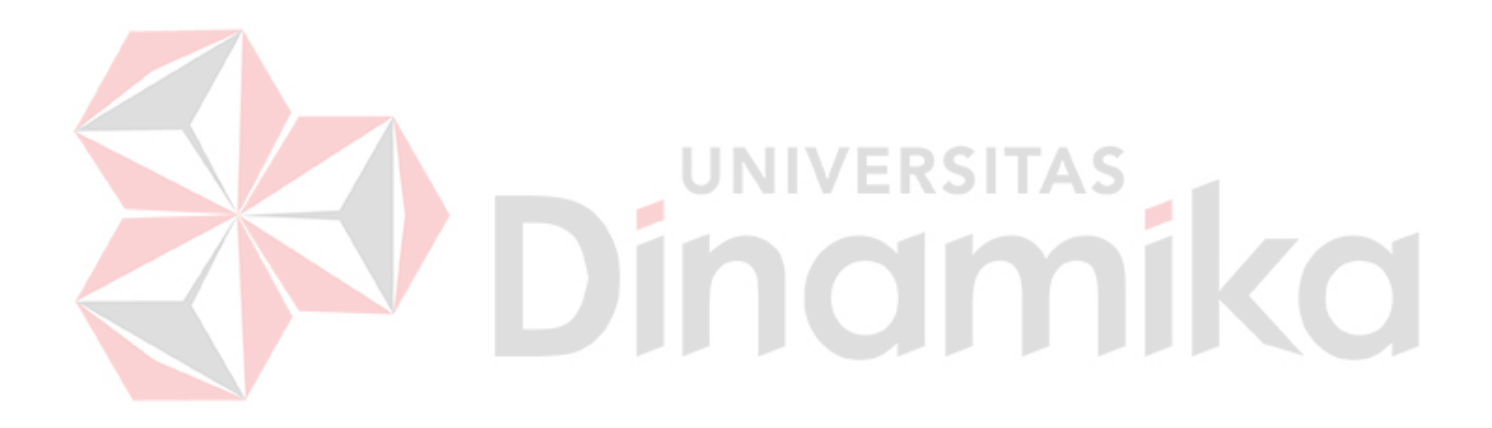

#### **BAB II**

#### **GAMBARAN UMUM PERUSAHAN**

#### **2.1 Sejarah Perusahaan**

Teknologi informasi telah berkembang demikian pesat. Komputerisasi diterapkan untuk meningkatkan daya saing bisnis suatu perusahaan.

Manajemen perusahaan menjadi semakin kompleks sebanding dengan meningkatnya volume operasi perusahaan. Proses-proses pengambilan keputusan manajemen menuntut ketersedian informasi dan pelaporan yang cepat dan akurat. Salah satu caranya adalah dengan membangun sistem informasi berbasis komputer secara benar yang merupakan solusi untuk kemudahan dan keakuratan pengambilan keputusan. UNIVERSITAS

Dengan pengalaman lebih dari 19 tahun di dunia teknologi informasi, PT Nuansa Cerah Informasi telah berhasil menciptakan pola kemitraan dalam pengembangan sistem informasi untuk menggantikan pola konvesional penjualpembeli yang selama ini menjadi sumber utama kegagalan pengembangan sistem informasi.

Dengan menggunakan pola kemitraan, kami mampu memberikan jaminan keberhasilan implementasi sistem informasi di berbagai perusahaan dan industri. Manfaat lainnya adalah jaminan proses pengembangan sistem informasi secara terus menerus.

Terima kasih atas kepercayaan yang telah diberikan, sehingga kami terus berinovasi untuk mengembangkan produk & layanan IT terbaik dan terdepan, sesuai dengan motto PT. NCI adalah Your IT Partner

## **2.2 Struktur Organisasi**

adalah sebagai berikut : KOMISARIS **BOARD OF DIRECTOR** SEKRETARIS<br>BOD **BUSINESS**<br>EVELOPMENT SOFTWARE<br>DEVELOPMENT OPERASIONAL **SUPPORT SEKRETARIS**<br>SOFTDEV **SEKRETARIS**<br>OPERASIONAL Adm Suppor **FINANCE GENERAL AFFAIR** P&M R&D QA **MARKETING HRD** - Rekrutmen<br>- Personalia<br>- Pengembai SEKRETARIS<br>MARKETING Staff Umum Kasir n SDM - Front Office<br>- Legal Aspek Market<br>Research  $Fromosi$  $\overline{\phantom{a}}$  Sales Penagihan - Maintenance<br>- Keamanan **BookMan** Accounting MediSmart CrossMatch Pajak  $\overline{DII}$ **ZONA**<br>SUMATERA ZONA<br>IATENG&JATIN JABAR, BANTEN AREA<br>MANAGER AREA<br>MANAGER AREA<br>MANAGER SEKRETARIS **SEKRETARIS SEKRETARIS** SALES SALES SALES RDINATOR<br>CS **CO** OORDINATOR<br>CS ORDINATOR<br>CS

Struktur organisasi yang terdapat pada PT. Nuansa Cerah Informasi ini

Gambar 2. 1 Struktur Organisasi PT. Nuansa Cerah Informasi

## **2.3 Deskrpipsi Jabatan**

Berdasarkan struktur organisasi pada gambar 2.1 dapat dideskripsikan tugas yang dimiliki oleh setiap bagian yang bersangkutan sebagai berikut:

a. Komisaris

Komisaris adalah orang yang menanam atau memegang saham dari PT. Nuansa Cerah Informasi

b. *Board Of Director* 

Adalah pemimpin dari seluruh bagian dan karyawan serta mengawasi jalannya proses bisnis yang ada pada PT. Nuansa Cerah Informasi.

c. *Busines Developtment* 

Adalah bagian yang bergerak di bidang pengembangan bisnis dan usaha inti dari perusahaan.

d. *Software Developtment* 

Adalah bagian dari perusahaan yang bergerak di bidang pembuatan dan pengembangan software yang menjadi produk dari PT. Nuansa Cerah Informasi.

e. Operasional

Bagian yang bertanggung jawab dalam menjalankan kegiatan penawaran produk kepada pelanggan, implementasi produk, dll.

f. *Support* 

Bagian yang bertanggung jawab menangani keuangan kantor, *recruitment*  pagawai dan pengembangan SDM.

## **2.4 Visi**

Visi Dari PT. Nuansa Cerah Informasi adalah menjadi perusahaan terbaik. Bermanfaat dan berskala nasional

## **2.5 Misi**

Menciptakan produk dan layanan terbaik bagi para pelanggan.

#### **BAB III**

#### **LANDASAN TEORI**

Landasan teori digunakan untuk menyelesaikan masalah secara sistematika. Pada bab ini akan membahas landasan teori yang menjelaskan tentang ilmu-ilmu yang terkait dalam penyelesaian kerja praktek.

#### **3.1 Pengertian Data**

Data adalah bahan yang akan diolah atau diproses yang bisa berupa angka-angka,huruf-huruf, simbol-simbol yang menunjukan suatu situasi dan lainlain yang berdiri sendiri atau merupakan kenyataan yang menggambarkan suatu kejadian-kejadian dan kesatuan nyata.

Menurut Robert N.antony dan John Dearden , Data adalah:

*' Bentuk jamak dari bentuk tunggal datum atau data-item'.*dan *" Data Merupakan kenyataan yang menggambarkansuatu kejadian-kejadian dan kesatuan nyata." (Jogyanto, Analisis dan desain Sistem Informasi;8 ).*

Keberadaan suatu data sangat menunjang terhadap informasi ,karena data merupakan bahan mentah yang diperlukan oleh pengambil keputusan . untuk lebih meeyakinkan bahwa data tidak dapat terlepas dari dari informasi dapat dilihat dari definisi mengenai informasi.

#### **3.2 Pengertian Sistem**

Suatu sistem sangatlah dibutuhkan dalam suatu perusahaan atau instansi pemerintahan, karena sistem sangatlah menunjang terhadap kinerja perusahaan atau instansi pemerintah, baik yang berskala kecil maupun besar.

Supaya dapat berjalan dengan baik diperlukan kerjasama diantara unsure-unsur yang terkait dalam sistem tersebut.

Ada berbagai pendapat yang mendefinisikan pengertian sistem ,seperti dibawah ini :

"*Sistem adalah suatu jaringan kerja dari prosedur-prosedur yang saling berhubungan , berkumpul bersama-sama untuk melakukan suatu kegiatan atau untuk menyelesaikan suatu sasaran yang tertentu"*.( Soeherman Bonnie, 2008).

#### **3.3 Pengertian Informasi**

Dalam manajemen , informasi merupakan data yang telah diproses sehingga mempunyai arti tertentu bagi penerimanya.Sumber dari informasi adalah Data, sedangkan Data itu sendiri adalah Kenyataan yang menggambarkanm suatu kejadian, sedangkan kejadian itu merupakan suatu peristiwa yang terjadi pada waktu tertentu .dalam hal ini informasi dan data saling berkaitan.

Menurut Soeherman Bonnie, 2008 *"Informasi diartikan sebagai data yang diolah menjadi bentuk yang lebih berguna dan lebih berarti bagi yang menerimanya"* . (Soeherman Bonnie, 2008).

Menurut Andi Kristanto pengertian sistem informasi adalah; *'Sistem informasi adalah sistem yang diciptakan oleh para analisis dan manajer guna melaksanakan tugas khusus tertentu yang sangat esensial bagi berfungsinya organisasi'. (*Andi Kristanto. 2008*)* 

#### **3.4 Sistem Informasi**

Sistem informasi berasal dari dua kata yang saling berhubungan yaitu antara sistem dan informasi. Sistem adalah suatu kerangka kerja yang sangat terpadu serta mempunyai satu sasaran atau lebih. Informasi berbeda dengan data, data adalah keadaan yang ada dan belum diproses belum lanjut, sedangkan informasi adalah data-data yang telah diproses dan dibentuk sebagaimana mungkin agar lebih bernilai bagi penggunanya. Maka sistem informasi adalah suatu kerangka kerja dimana sumber daya manusia dan teknologi dikoordinasikan untuk mengubah *input* (data) menjadi *output* (informasi) guna mencapai sasaran perusahaan. (Andi Kristanto. 2008)

#### **3.5 Analisa Sistem**

# Pengertian Sistem Menurut Indrajit (2008: 2) mengemukakan bahwa sistem mengandung arti kumpulan-kumpulan dari komponen-komponen yang dimiliki unsur keterkaitan antara satu dengan lainnya.

UNIVERSITAS

Menurut Sarno Riyanarto (2008) analisis sistem dapat didefinisikan sebagai penguraian dari suatu sistem informasi yang utuh ke dalam bagian-bagian komponennya dengan maksud untuk mengidentifikasikan dan mengevaluasi permasalahan - permasalahan, kesempatan - kesempatan, hambatan – hambatan yang terjadi dan kebutuhan - kebutuhan yang diharapkan sehingga dapat diusulkan perbaikan – perbaikannya. Tahap analisis dilakukan setelah tahap perencanaan sistem dan sebelum tahap desain sistem.

Pengertian Sistem Menurut Jogianto (2007: 2) mengemukakan bahwa sistemadalah kumpulan dari elemen-elemen yang berinteraksi untuk mencapai suatu tujuan tertentu. sistem ini menggambarkan suatu kejadian-kejadian dan kesatuan yang nyata adalah suatu objek nyata, seperti tempat, benda, dan orangorang yang betul-betul ada dan terjadi.

### **3.6 Desain Sistem**

Setelah tahap analisis sistem selesai dilakukan, maka analis sistem telah mendapatkan gambaran yang jelas apa yang harus dikerjakan. Kemudian memikirkan bagaimana membentuk sistem tersebut. Menurut Soeherman Bonnie, (2008) desain sistem dapat diartikan sebagai berikut:

- a. Tahap setelah analisis dari siklus pengembangan sistem.
- b. Pendefinisian dari kebutuhan kebutuhan fungsional.
- c. Persiapan untuk rancang bangun implementasi.
- d. Menggambarkan bagaimana suatu sistem dibentuk.
- e. Berupa gambaran, perencanaan dan pembuatan sketsa atau pengaturan dari beberapa elemen yang terpisah ke dalam satu kesatuan yang utuh dan berfungsi.

## **3.7 Sistem Pendukung Keputusan**

Sistem pendukung keputusan sebagai sebuah sistem berbasis komputer yang terdiri atas komponen-komponen antara lain komponen sistem bahasa (language), komponen sistem pengetahuan (knowledge) dan komponen sistem pemrosesan masalah. (**Andi(2005)**)

Sistem pendukung keputusan merupakan sebuah sistem yang menyediakan kemampuan untuk penyelesaian masalah dan komunikasi untuk permasalahan yang bersifat semi-terstruktur. (**Raymond McLeod, Jr. (1998)**)

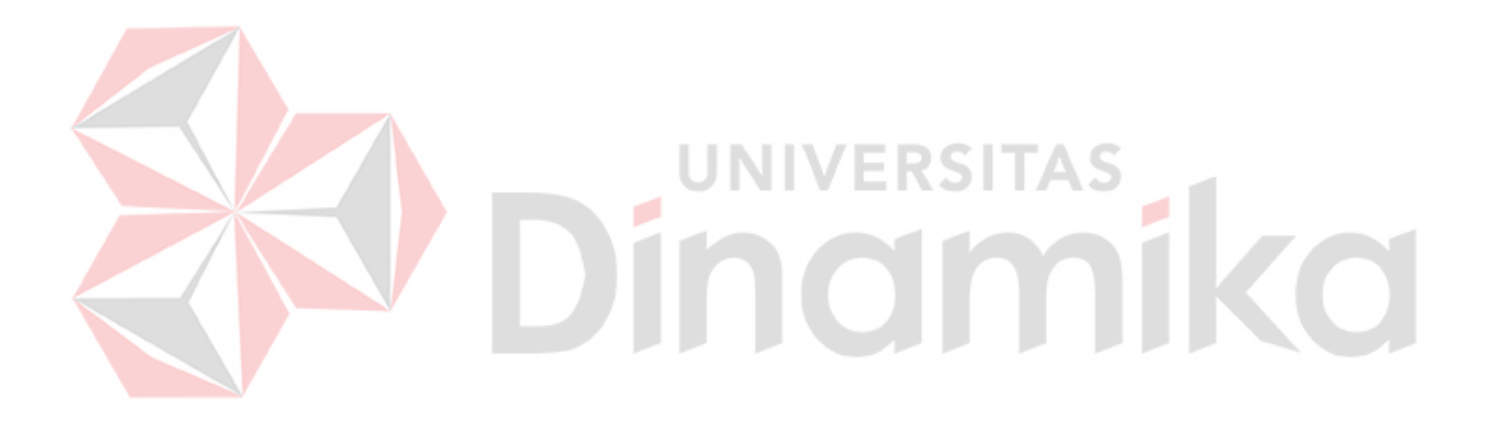

#### **BAB IV**

#### **ANALISA DAN DESAIN SISTEM**

#### **4.1 Analisi sistem**

Berdasarkan hasil analisa yang dilakukan pada PT. Nuansa Cerah Informasi, ditemukan masih banyak hal-hal yang perlu dibenahi, yaitu masih banyaknya pencatatan yang dilakukan secara manual. Mengacu pada masalah yang ada pada PT. Nuansa Cerah Informasi membutuhkan sistem pencatatan pada bagian operasional dan keuangan secara terkomputerisasi agar lebih efektif dan efisien.

## **4.1.1 Identifikasi Masalah**

Permasalahan-permasalahan yang dapat diidentifikasi pada sistem ini

### adalah sebagai berikut:

- a. Masih ditemukan kesalahan dalam pencatatan data.
- b. Sistem Pencatatan data pegawai onsite, *complain customer* yang sering keliru, mengakibatkan rekap absensi akan menjadi lama.
- c. Pembuatan laporan data pegawai *Onsite*, data Complain dan keuangan kantor yang membutuhkan waktu lama karena masih menggunakan cara manual.

#### **4.1.2 Spesifikasi Aplikasi**

Pengembangan dari aplikasi ini harus dapat:

- a. Mendata ulang Data Kantor, Divisi dan Pegawai.
- b. Mengelola data pegawai onsite, complain customer dan keuangan kantor.
- c. Menampilkan informasi data pegawai onsite, complain customer dan keuangan kantor untuk direktur utama.
- d. Informasi yang dihasilkan dapat mendukung Manajer dalam mengambil keputusan saat rapat koordinasi.

## **4.1.3 Lingkungan Operasi**

Untuk memngembangkan aplikasi sesuai dengan spesifikasi kebutuhan, dibutuhkan lingkungan operasi sebagai berikut:

a. Sistem Operasi Windows

Sistem Operasi yang disarankan adalah Windows XP, Vista, Seven.

b. Sql Server 2005 atau 2010

Sql Server 2005 digunakan karena software database ini bisa digunakan untuk membuat sistem informasi berbasis client-server.

#### **4.1.4 Dokumen Flow**

Dalam pengembangan teknologi informasi saat ini, dibutuhkan analisa dan perancangan sistem pengolahan data yang baik. Sistem pengolahan data tersebut diharapkan mampu meningkatkan kinerja pada Sistem Informasi Smart Office Bagian Operasional Dan Keuangan Pada PT. Nuansa Cerah Informasi yang akan dibuat.

Metode ini mebutuhkan analisa yang tepat, kebutuhan bisnis dan beberapa teknik analisis untuk menghasilkan perenanaan yang baik. Data dan informasi yang dibutuhkan ialah berkenaan dengan alur dan tujuan Sistem Informasi Smart Office Bagian Operasional Dan Keuangan Pada PT. Nuansa Cerah Informasi, Informasi tentang kebutuhan Sistem Informasi diperlukan untuk

menghasilkan perencanaan Sistem Informasi yang dapat mendukung Sistem Informasi *Smart Office*. Dari hasil penelitian dan wawancara dapat disimpulkan bahwa diperlukan sistem basis data untuk menyimpan data pegawai, data customer, data complain dan lain sebagainya.

Rencana kerja serta rancangan sistem yang menjadi landasan dalam pembuatan Sistem Informasi *Smart Office* Bagian Operasional Dan Keuangan PT. Nuansa Cerah Informasi adalah menggunakan VB.Net 2010 dan menggunakan database SQL Server 2005. Berikut ini adalah gambaran Dokumen Flow yang ada pada PT. Nuansa Cerah Informasi.

Dalam analisa sistem informasi smart office ini terdapat tiga document flow yaitu:

RSITAS

- a. Documen Flow Operasional Onsite.
- b. Domen Flow Operasional Complain.
- c. Documen Flow Keuangan Kantor.

1KO

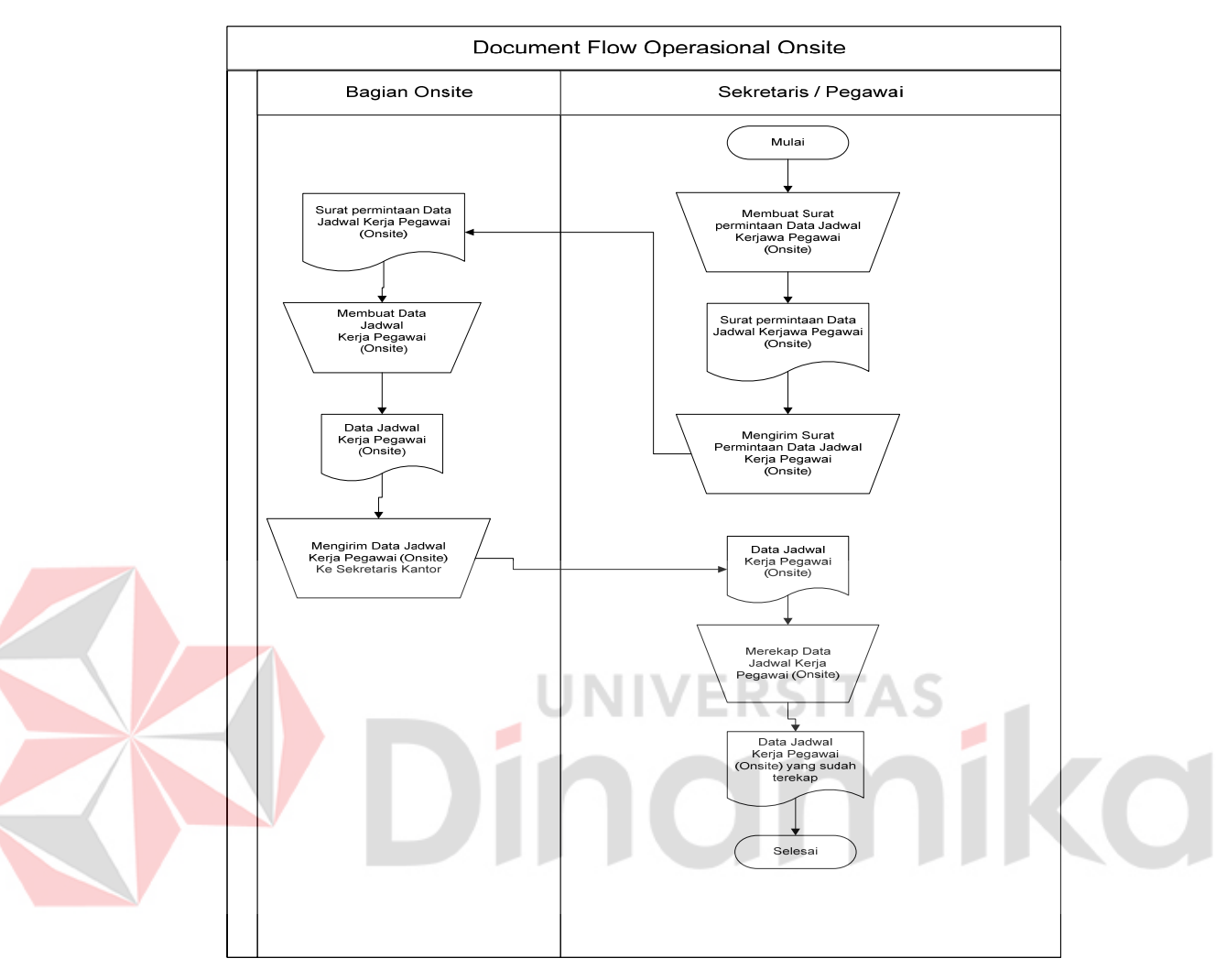

## **A. Dokumen Flow Operasional Onsite**

Gambar 4. 1 Dokumen Flow Operasional Onsite

 Gambar 4.1 menjelaskan tentang dokumen flow Operasional Onsite. Proses Manual ini dimulai dari Sekretaris atau pegawai yang berhubungan dengan pencatatan membuat surat permintaan data jadwal kerjawa pegawai (Onsite) kemudian form tersebut diberikan kepada bagian onsite.Bagian Onsite kemudian membuat data jadwal kerja kemudian di berikan kepada sekretaris atau pegawai atau pegawai yang berhubungan dengan pencatatan.Setelah data tersebut sampai, kemudian direkap dan di simpan.

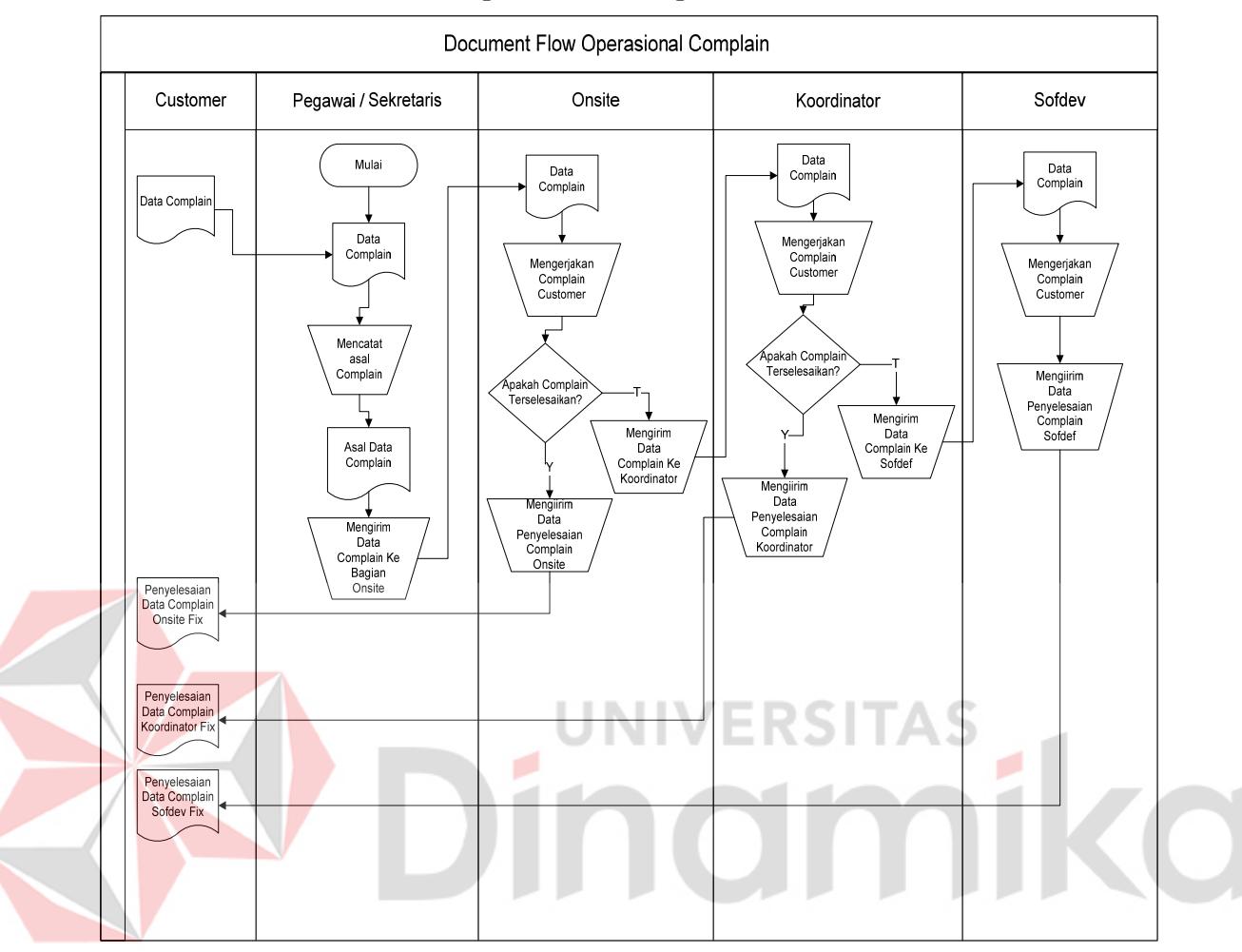

#### **B. Dokumen Flow Operasional Complain**

Gambar 4. 2 Dokumen Flow Operasional Complain

 Gambar 4.2 menjelaskan tentang dokumen Operasional Complain. Proses ini dimulai dari Sekretaris yang menerima data complain dari *customer,* kemudian data tersebut di catat dan di serahkan pada bagia Onsite. Jika complain selesai makan akan di kirim ke costumer jika tidak maka akan dikirim ke bagian Koordinator. Jika Koordinator dapat menyelesaikan complain maka akan di kirim ke *customer,* jika tidak maka akan di lankutkan ke bagian Sofdef. Sofdef adalah bagian terakhir dalam penanganan complain, Sofdef dapat menyelesaikan complain dari *product* yang ada, karena Sofdef adalah pembuat apikasi tsb.

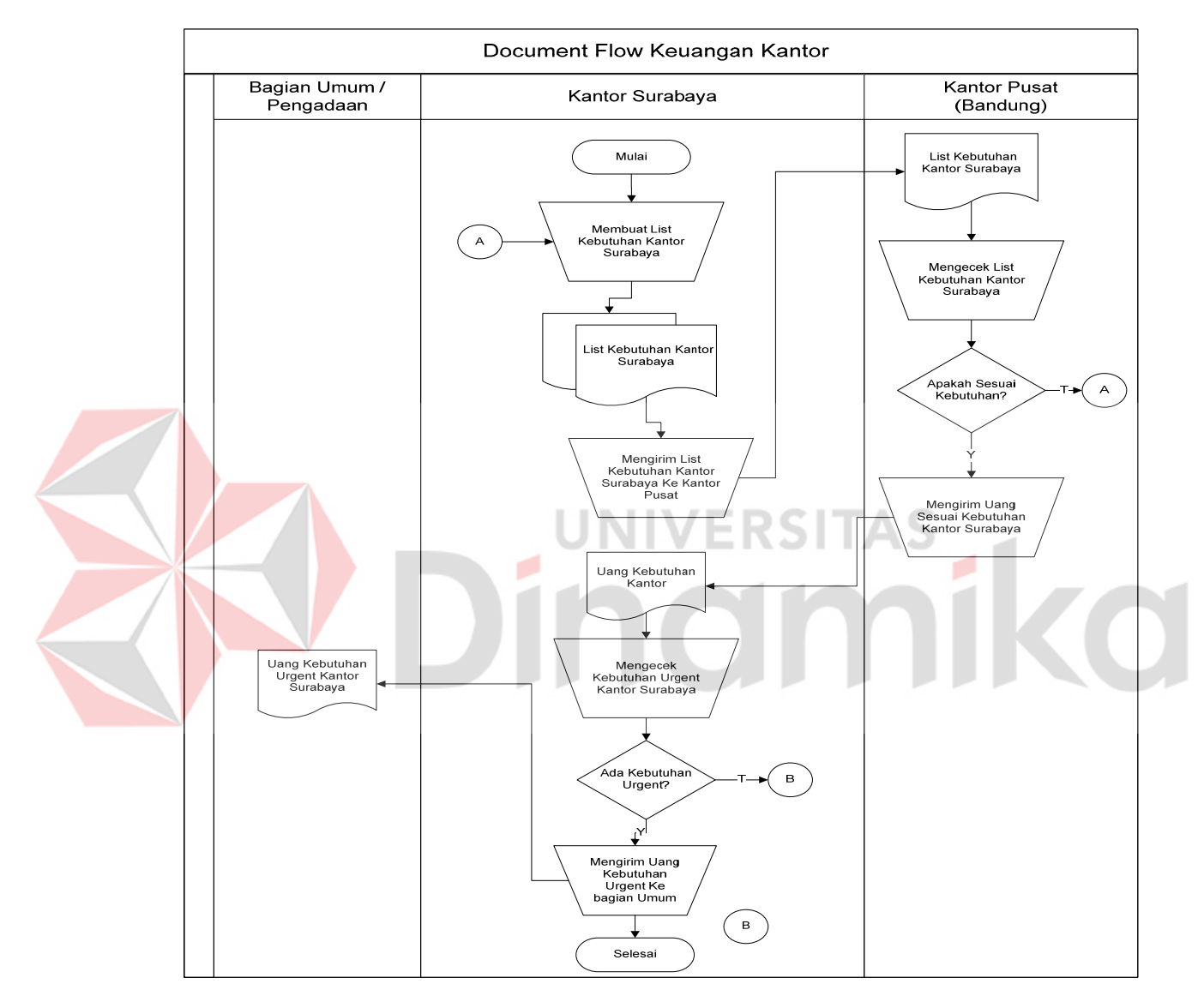

#### **C. Dokumen Flow Keuangan Kantor**

Gambar 4. 3 Dokumen Flow Keuangan Kantor

 Gambar 4.3 menjelaskan tentang dokumen flow Keuangan Kantor. Proses ini dimulai dari pegawai kantor membuat list keperluan kantor yang di kirim ke kantor pusat (Bandung), kemudian kantor pusat mengecek list tersebut
apakah sesuai dengan kebutuhan, jika sesuai maka mengirim uang ke kantor Surabaya, jika tidak sesuai kebutuhan data dikembalikan. Di kantor Surabaya Uang di berikan kepada bagian umum untuk membeli keperluan *urgent* kantor.

## **4.2 Desain Sistem**

## **4.2.1 Sistem Flow**

 Desain sistem ini meliputi sistem flow, context diagram, HIPO, DFD (Data Flow Diagram), ERD (Entyity Relational Diagram), dan Desain Database.

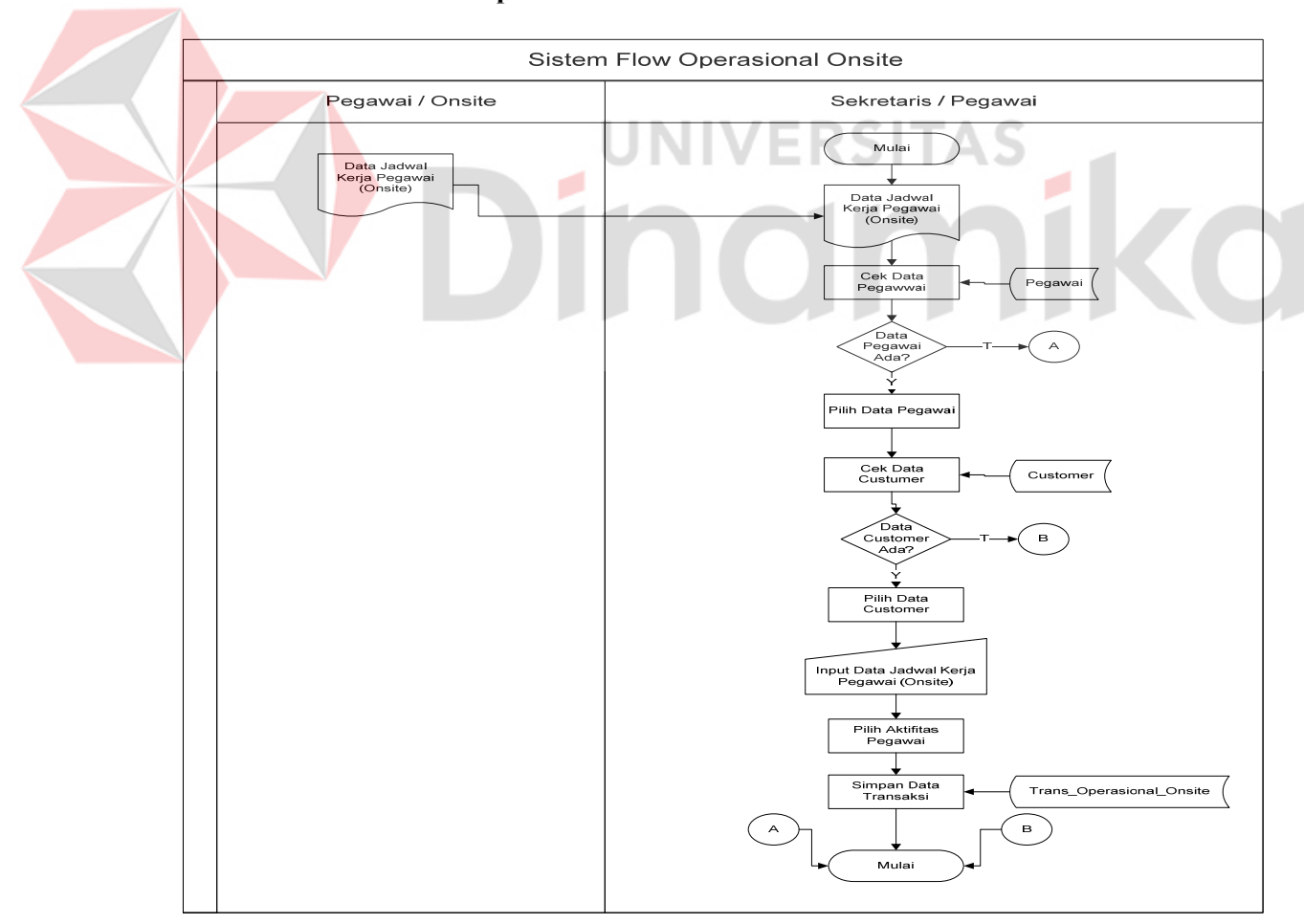

## **A. Sistem Flow Operasional Onsite**

Gambar 4. 5 Sistem Flow Operasional Onsite

 Gambar 4.5 menjelaskan sistem flow Operasional Onsite. Proses ini telah komputerisasi. Segala macam prosesnya telah dilakukan oleh sistem mulai dari mengecek data pegawai, mengecek *customer*, menyimpan data ke dalam *database*.

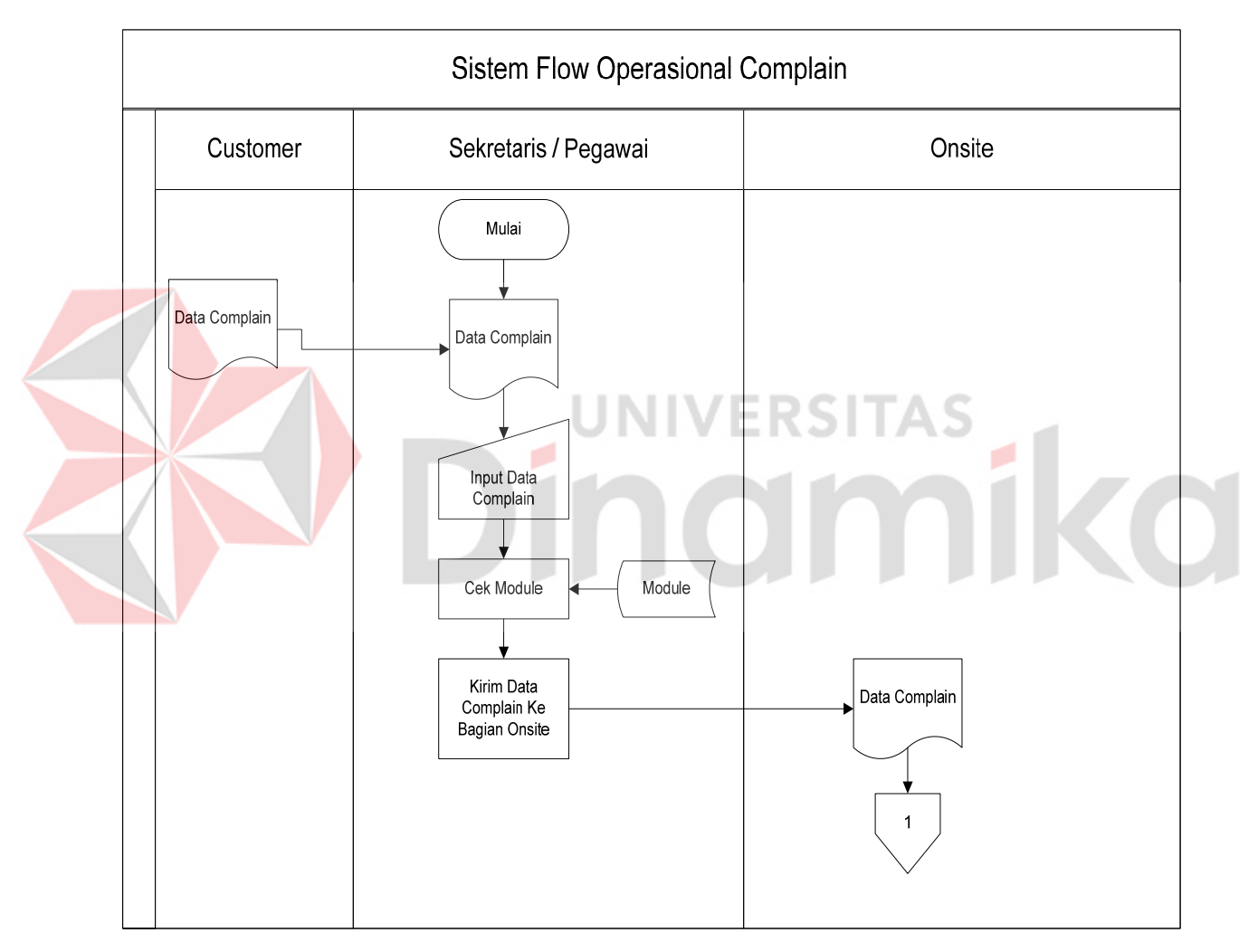

## **B. Sistem Flow Operasional Complain**

Gambar 4. 6 Sistem Flow Operasional Complain(1)

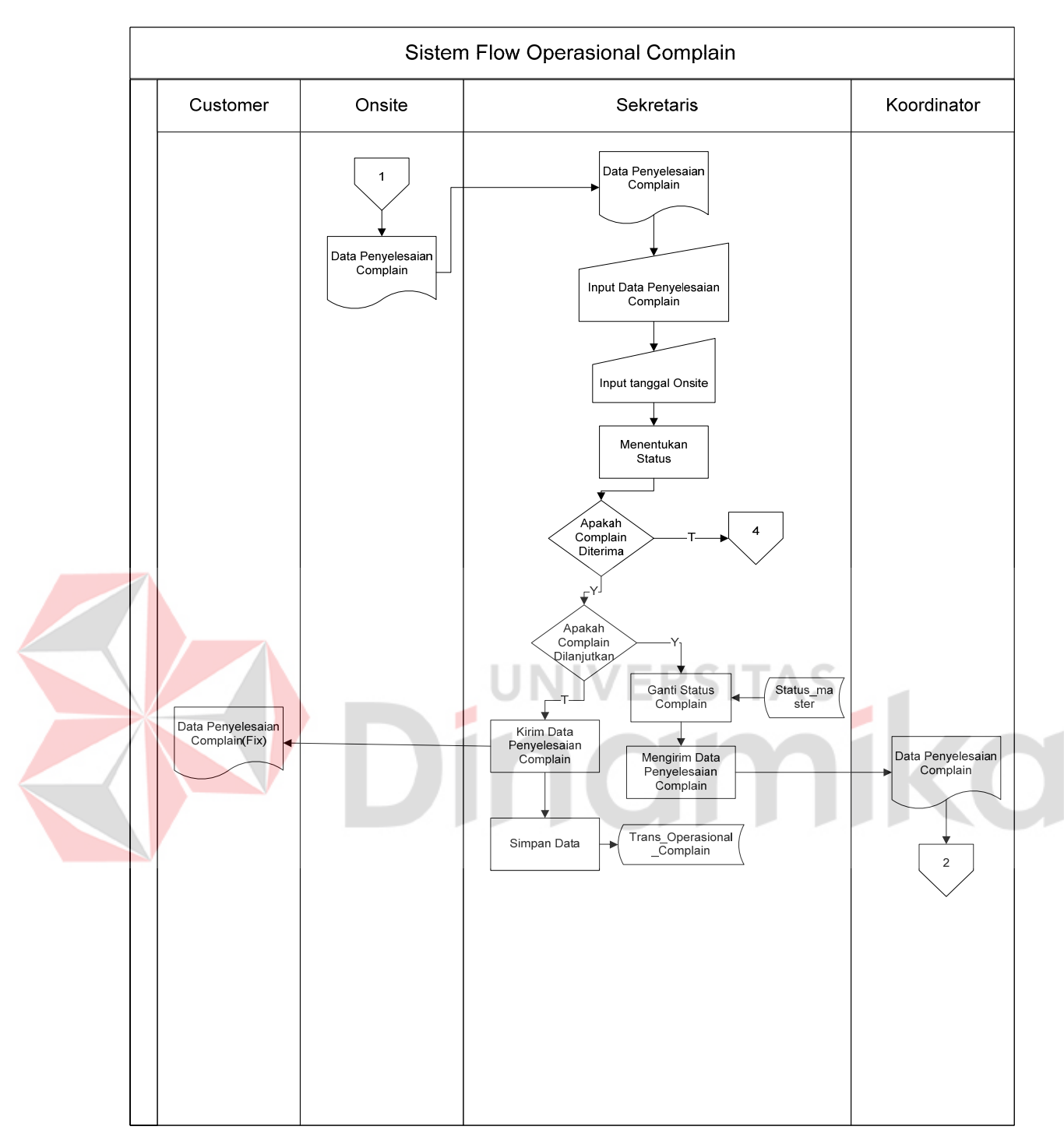

Gambar 4. 7 Sistem Flow Operasional Complain (2)

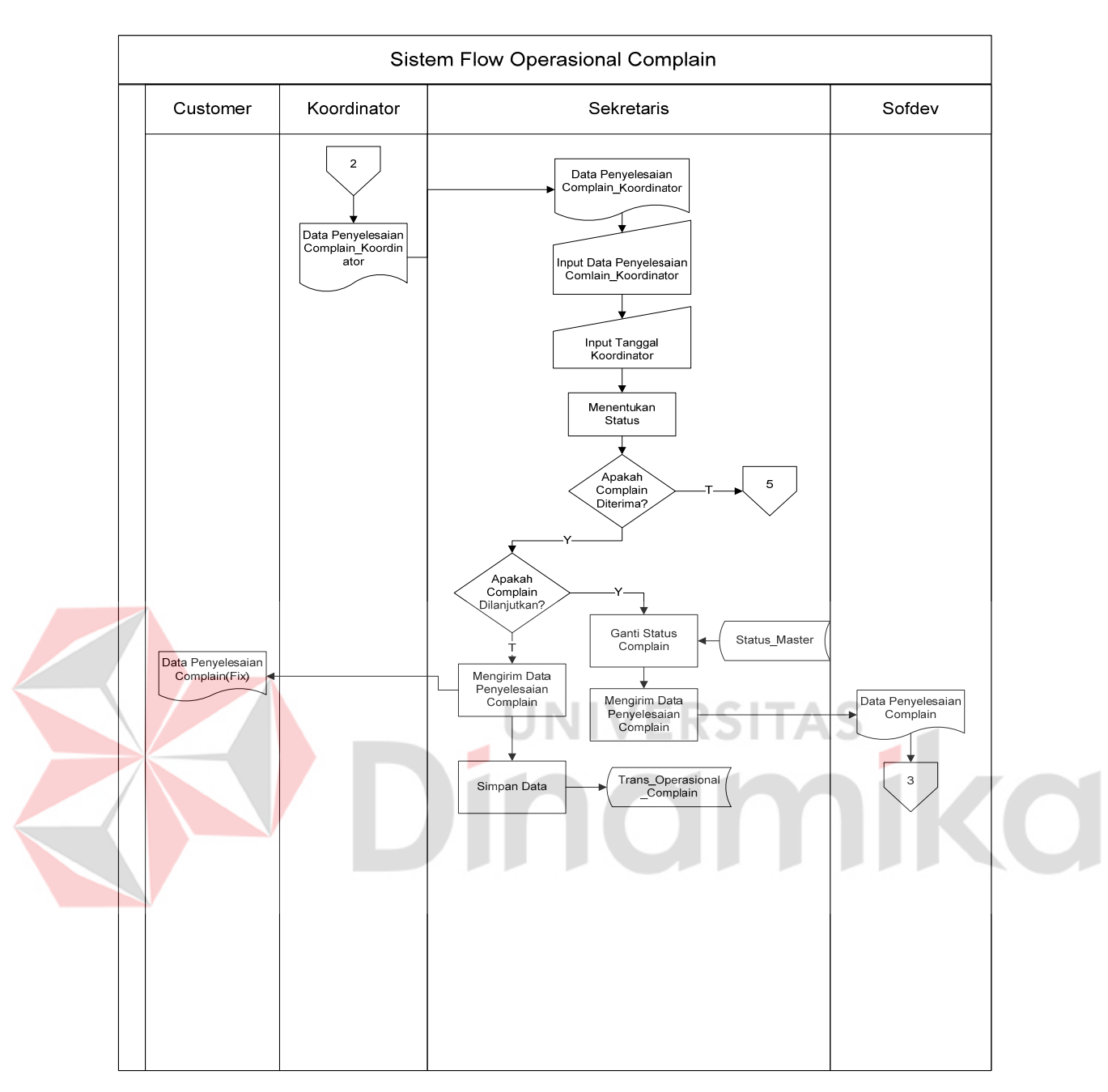

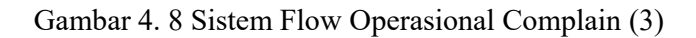

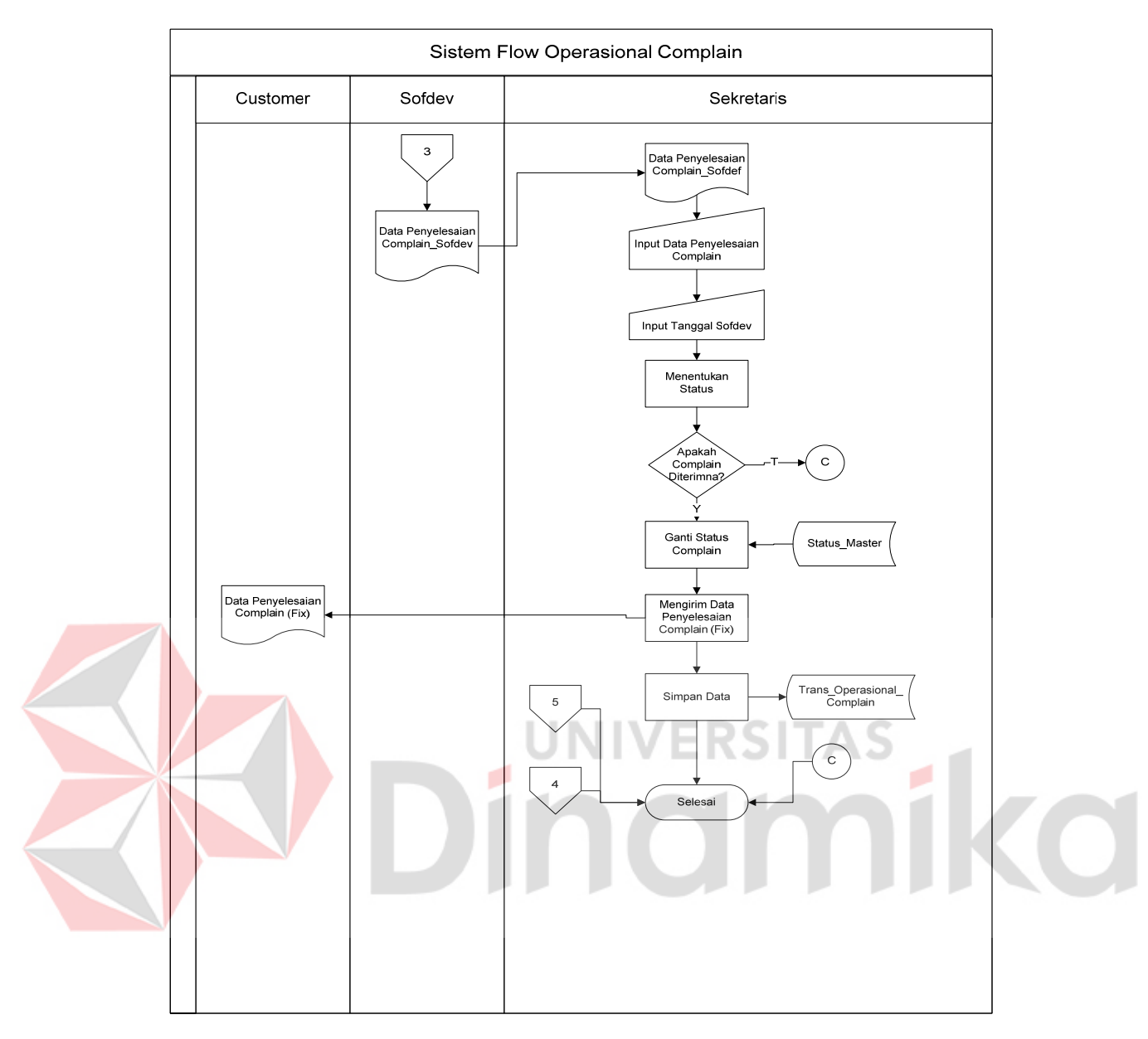

Gambar 4. 9 Sistem Flow Operasional Complain (3)

 Gambar 4.6, 4.7, 4.8, 4.9 menjelaskan tentang sistem flow Operasional Complain. Proses ini telah terkomputerisasi. Segala prosesnya dilakukan oleh sistem, mulai menerima dan menginput data complain, memilih status complain apakah diterima, dilanjutkan ataupun ditolak. Kemudian menyimpan transaksi kedalam database.

24

## **C. Sistem Flow Keuangan Kantor**

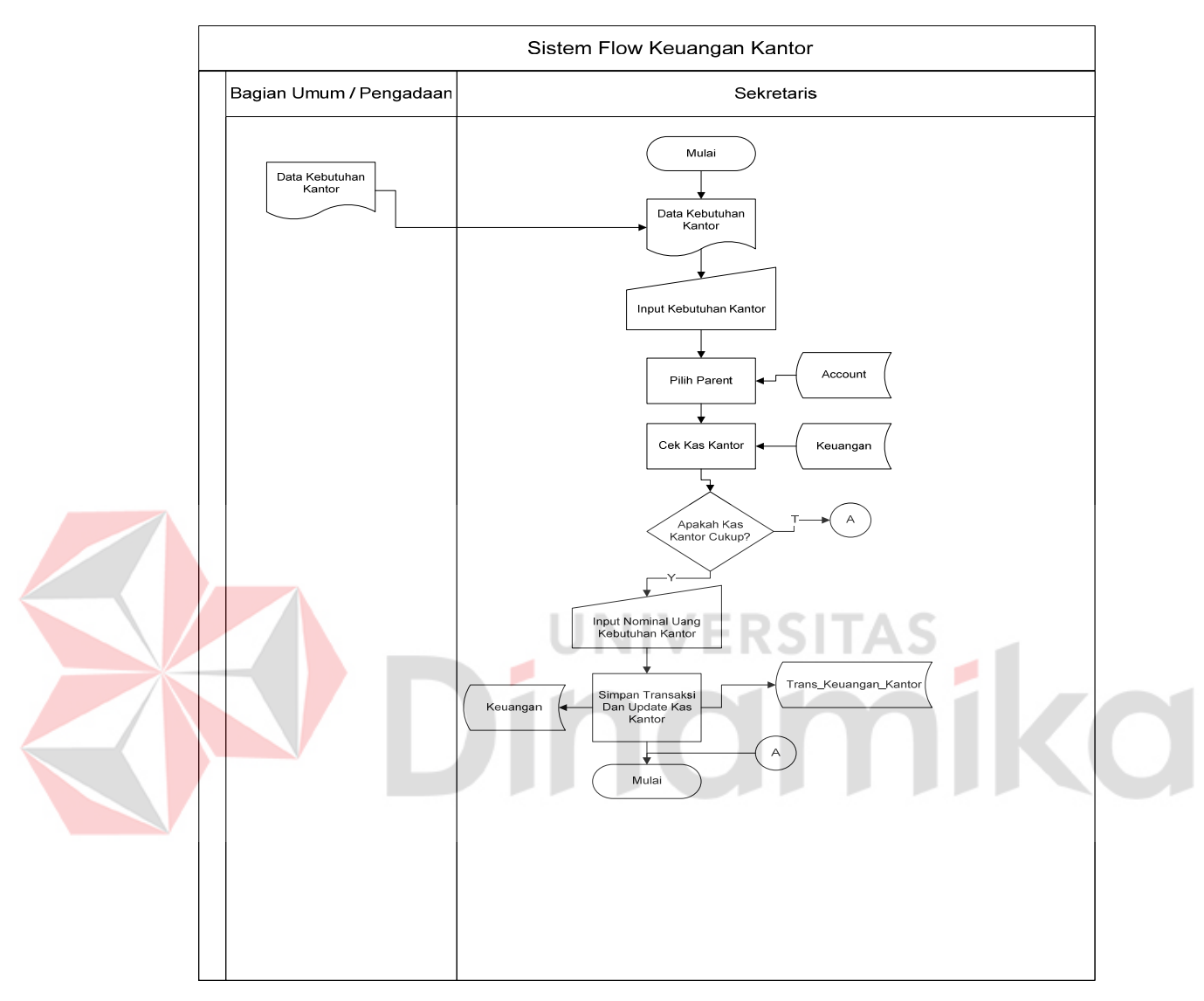

Gambar 4. 10 Sistem Flow Keuangan Kantor

Gambar 4.10 menjelaskan sistem flow Keuangan Kantor. Proses ini telah komputerisasi. Segala macam prosesnya telah dilakukan oleh sistem mulai dari input data kebutuhan kantor, mengecek kas kantor, menyimpan dan mengupdate data ke dalam *database*.

#### **D. Context Diagram**

 Context diagram adalah gambaran menyeluruh dari Data Flow Diagram (DFD). Dalam Context Diagram ini terdapat 7 *entity* diantaranya adalah Bagian Onsite, Koodinator, Sofdef, dan Manager Regional, Customer, bagian umum dan pegawai admin. Context Diagram dapat dilihat pada Gambar 4.11.

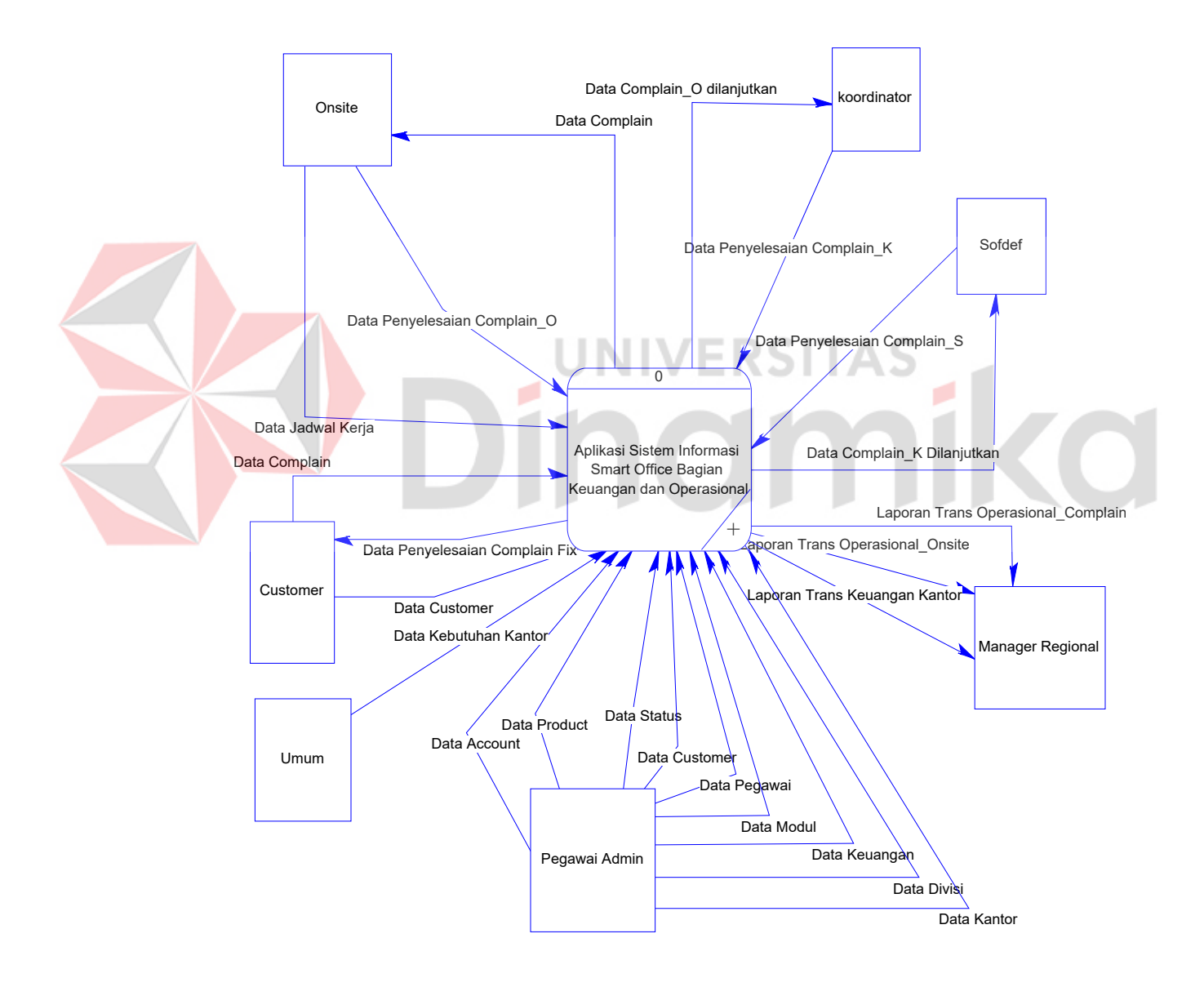

Gambar 4. 11 Context Diagram

## **E. Diagram Berjenjang**

Gambar 4.12 adalah *Hierarchy* Input Output dari sistem informasi Smart Office Bagian Operasional dan Keuangan pada PT. Nuansa Cerah Informasi. Fungsi dari *hierarchy* Input Output adalah memberikan gambaran proses dan subproses yang ada. Untuk lebih jelasnya ditunjukkan Gambar 4.12

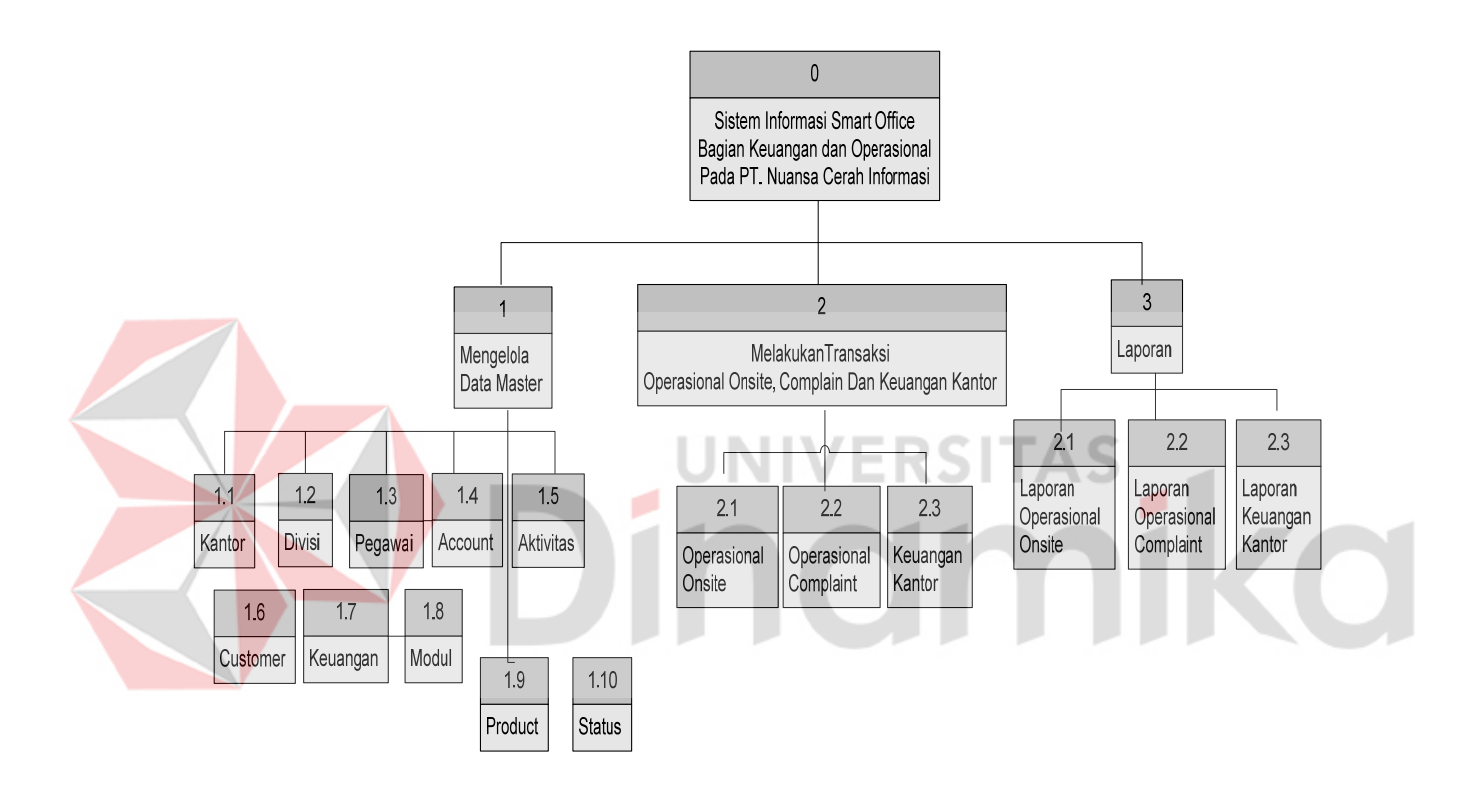

Gambar 4. 12 Diagram Berjenjang

#### **4.2.2 Data Flow Diagram (DFD)**

DFD merupakan perangkat yang digunakan pada metodologi pengembangan sistem yang terstruktur. DFD menggambarkan seluruh kegiatan yang terdapat pada sistem secara jelas.

# **A. DFD level 0 Sistem Informasi Smart Office**

Berikut ini adalah Data Flow Diagram Sistem Informasi Smart Office, dari sinilah kita bisa mengetahui aliran data yang ada didalam sistem yang terstruktur.

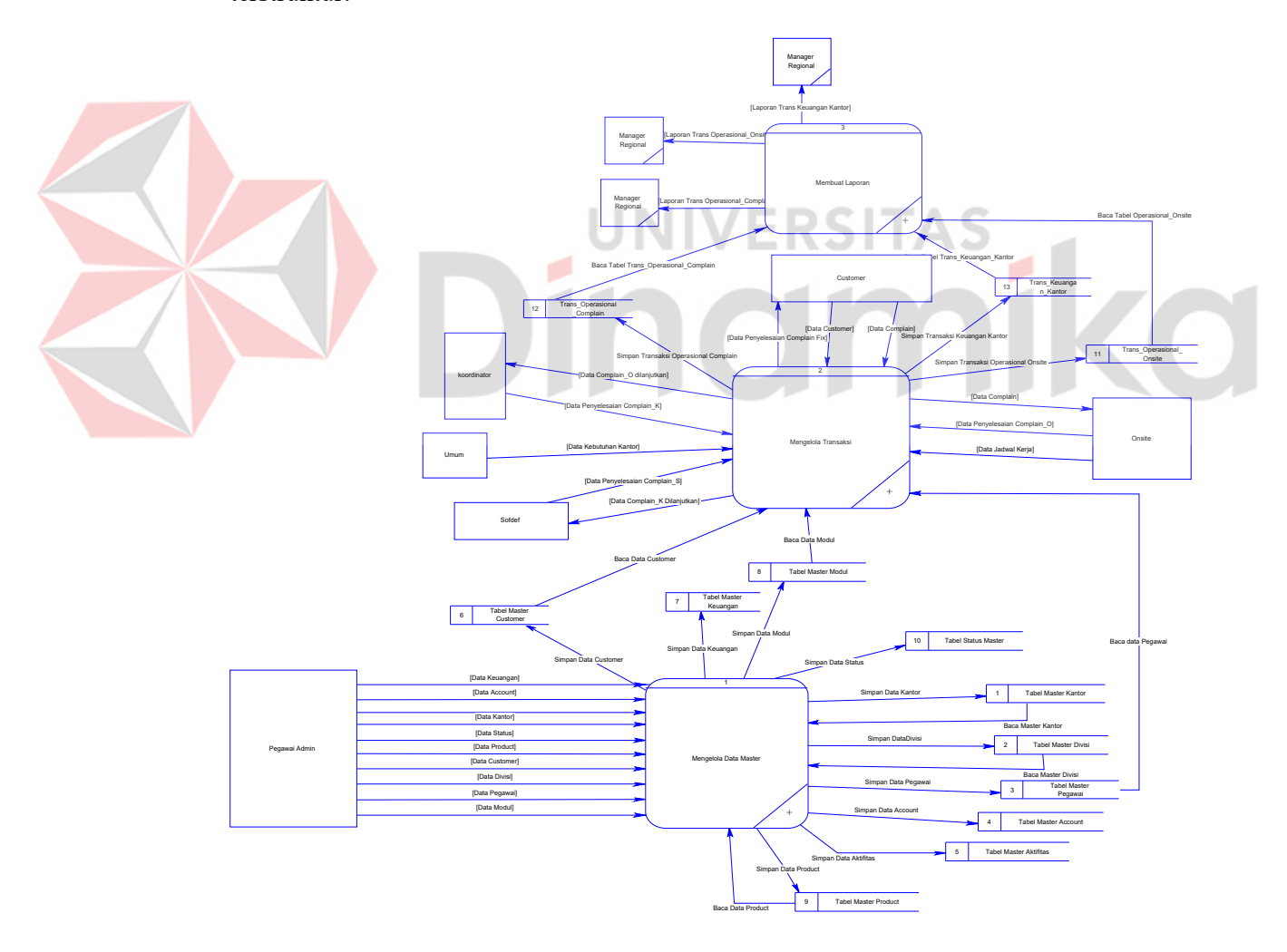

Gambar 4.13 DFD Level 0

## **B. DFD level 1 Sistem Informasi Smart Office**

 Berikut ini adalah Data Flow Diagram level 1 Sistem Informasi Smart Office, dari sinilah kita bisa mengetahui Detail dari setiap proses DFD level 0.

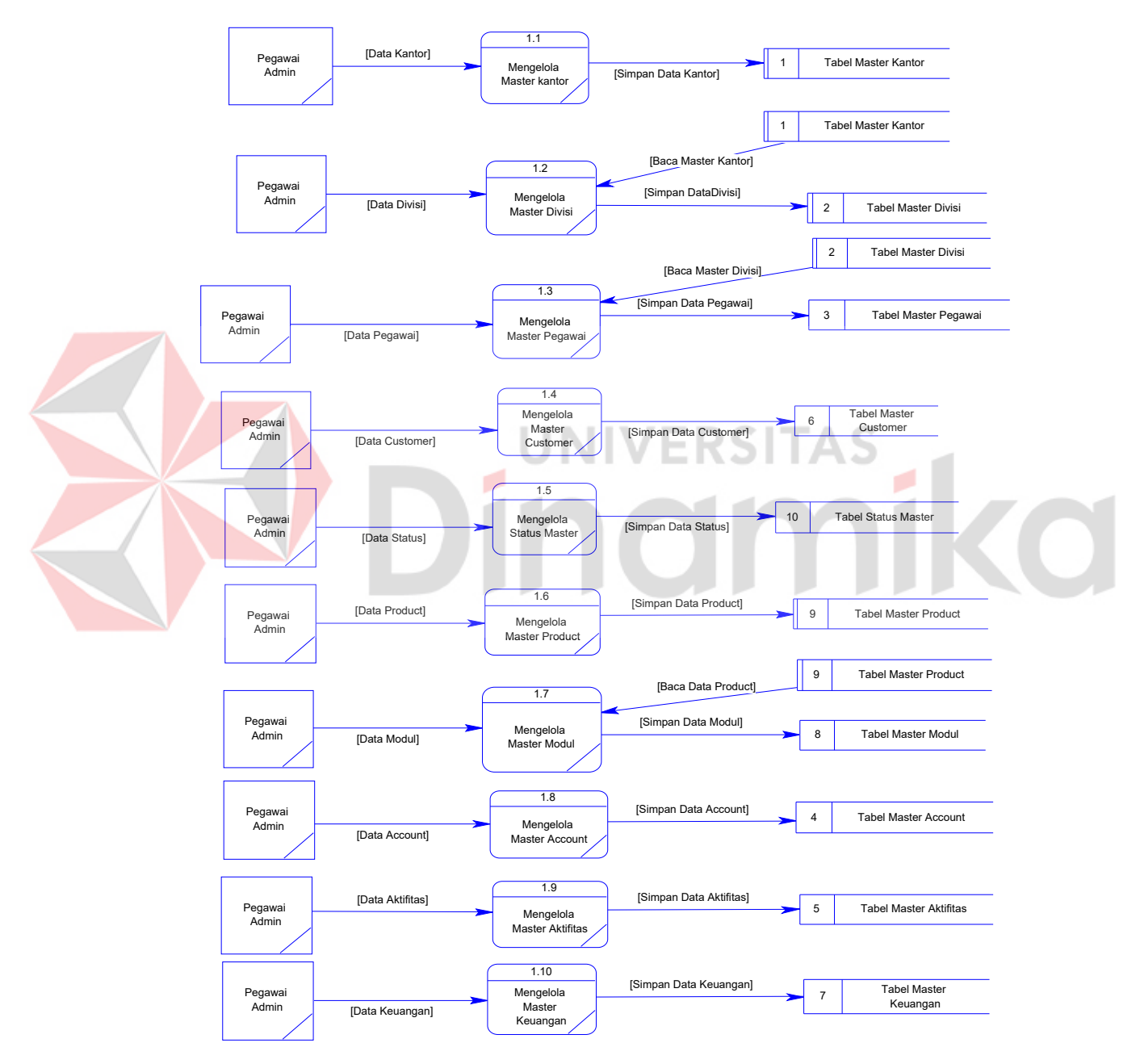

Gambar 4. 14 DFD level 1 Sub Mengelola Data Master

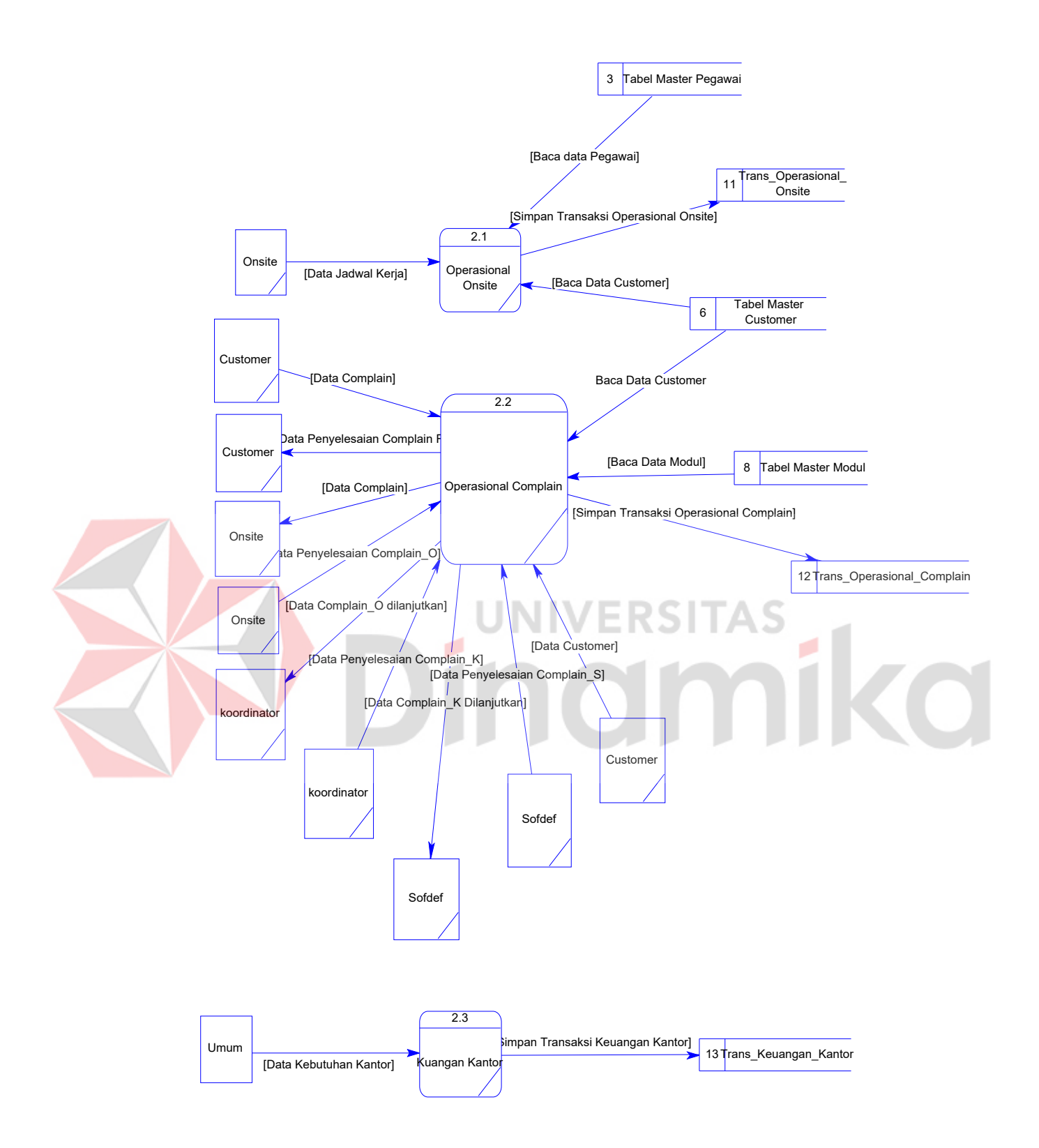

Gambar 4. 15 DFD Level 1 Sub Mengelola Transaksi

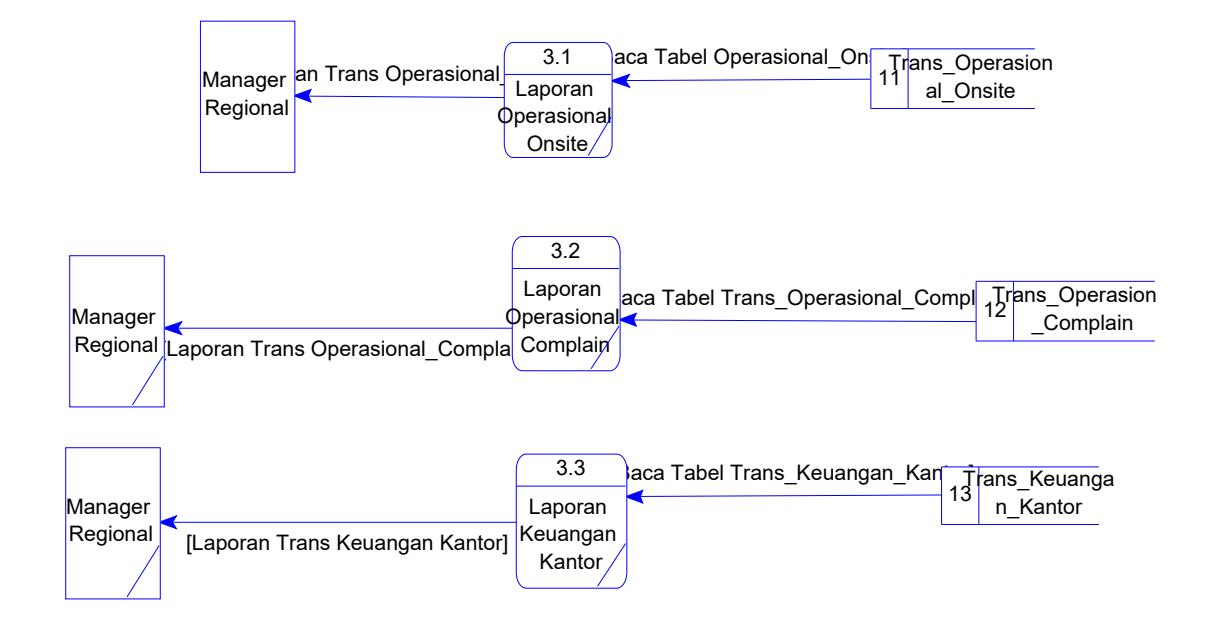

Gambar 4. 16 DFD Level 1 Sub Mengelola Laporan

#### **4.2.3 Entity Relational Diagram**

*Entity Relational Diagram* menggambarkan hubungan data dari tabel satu ke tabel yang lain. Berikut ini adalah *Entity Relational Diagram* (ERD) dari sistem informasi penggajian pada PT. Nuansa Cerah Informasi.

#### **A. Conceptual Data Model**

 Conceptual Data Model (CDM) adalah gambaran secara keseluruhan struktur sistem informasi. Dengan CDM kita bias membangun desain awal sistem informasi dan kita tidak pelru khawatir dengan detail implementasinya secara fisik. Dan melalui prosedur generation yang mudah, kita bias melakukan generate CDM ke Physical Data Model (PDM).

 Bentuk Conceptua Data Model dari Aplikasi Sistem Informasi Smart Office Bagian Keuangan dah Operasiona PT. NCI adalah sebagai berikut:

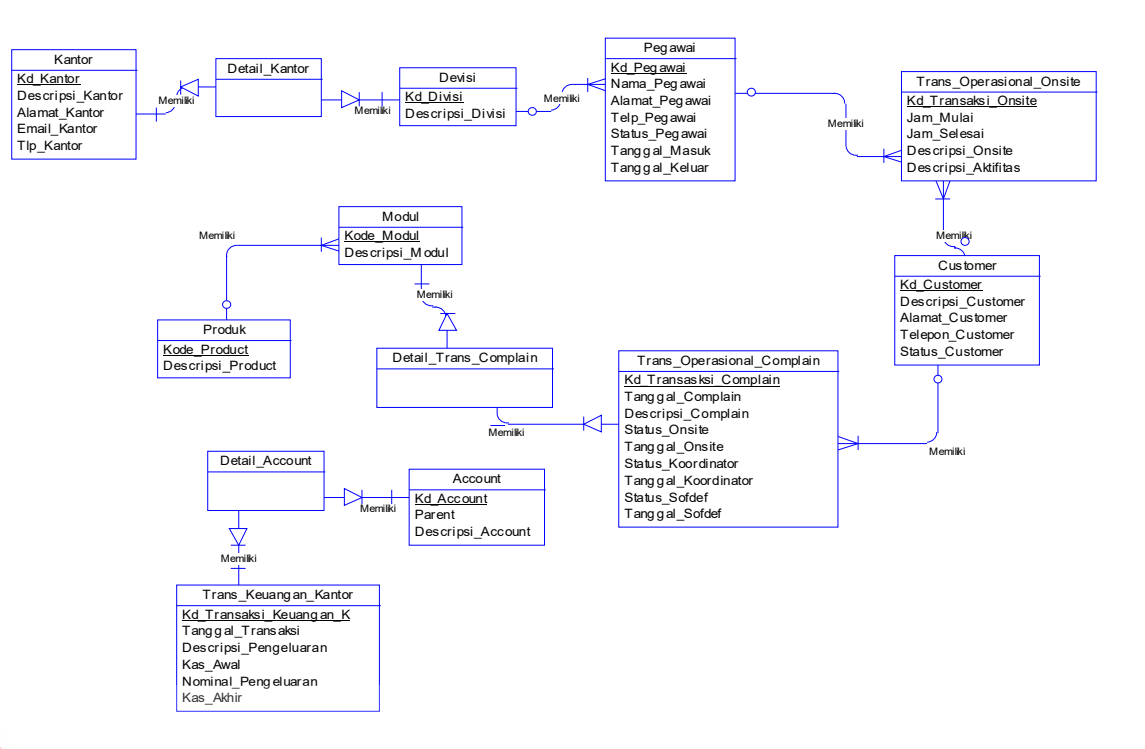

Gambar 4. 17 CDM Sistem Informasi Smart Office

SI

ø

ER

## **B. Physical Data Model**

 Physical Data Model menggambarkan struktur data sebagaimana akan diimplementasikan oleh DBMS. Dalam PD kita bias mengoptimalkan *database* dengan memodifikasi tabel, kolom, *index, referential integrity, view,physical storage, trigger dan stored procedure. Procedure database generation* menerapkan hal itu dengan cara menyesuaikan dengan DBMS yang kita pilih.

 Bentuk *Physical Data Model* dari *generate Conceptual* Data Model untuk Rancang Bangun Sistem Informasi Penggajian PT. NCI adalah sebagai berikut:

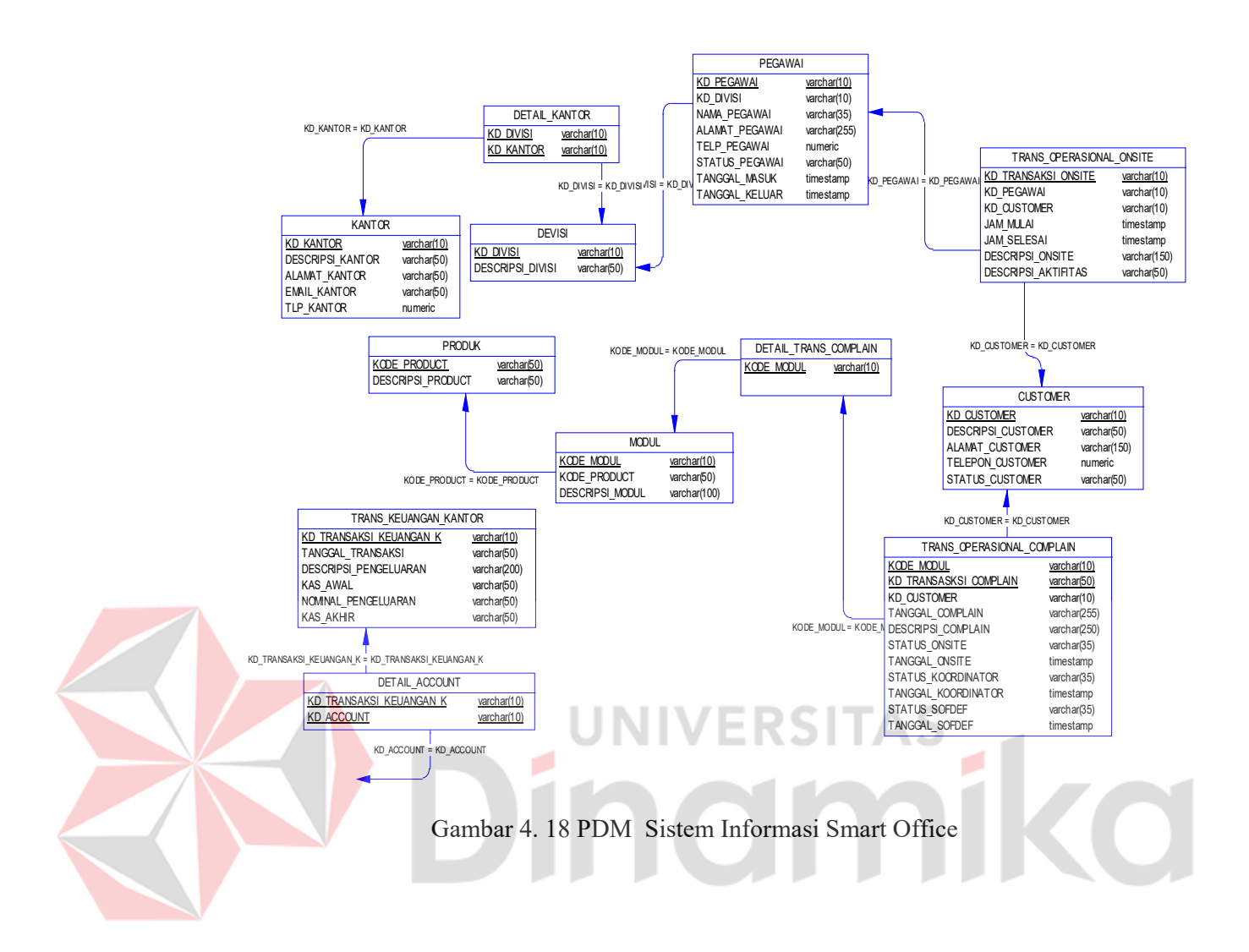

# **4.2.4 Desain Data Base**

Dari *Generate* ERD di atas data dibuat *Database* seperti pada uraian berikut :

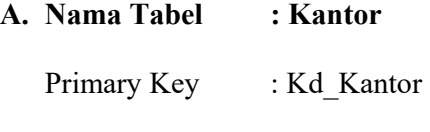

Foreign Key : -

Fungsi : Untuk menyimpan Data Kantor

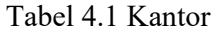

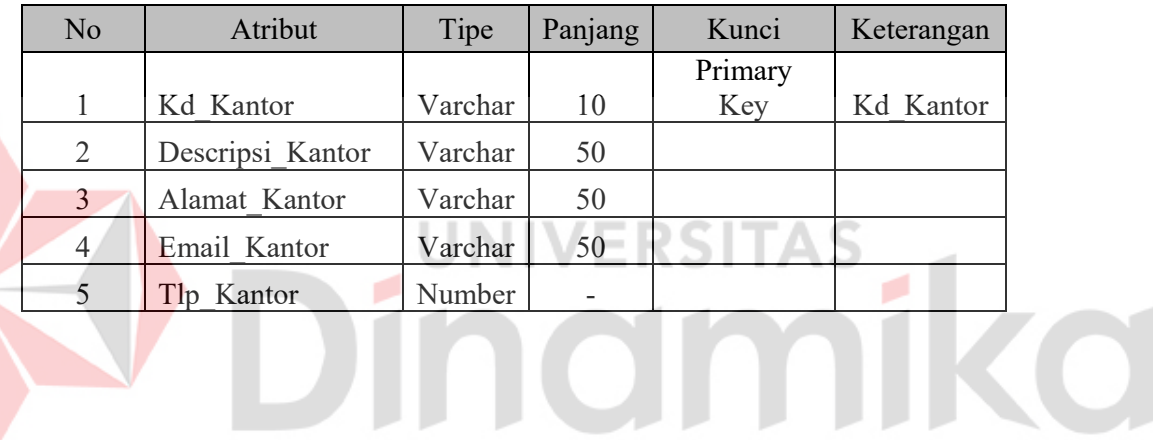

**B. Nama Tabel : Divisi**

ľ

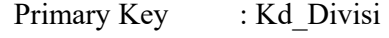

Foreign Key : Kd Kantor

Fungsi : Untuk menyimpan Data Kantor

Tabel 4.2 Divisi

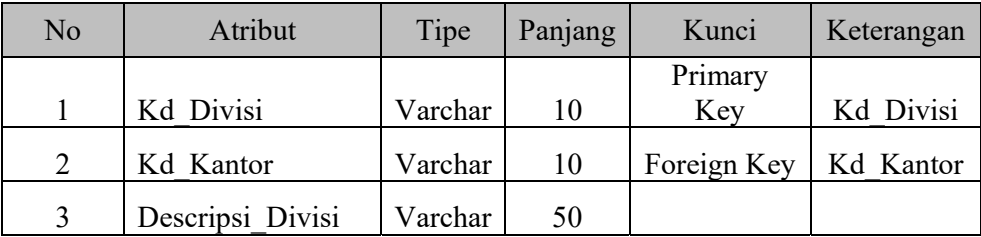

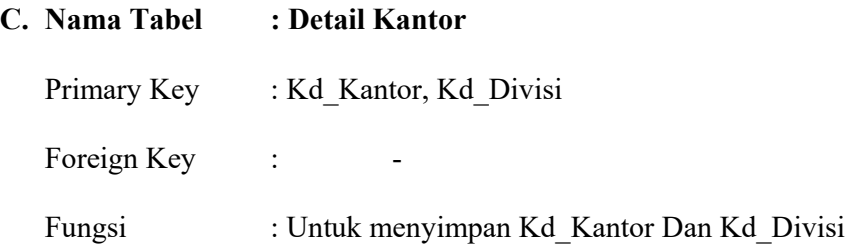

# Tabel 4.3 Detail Kantor

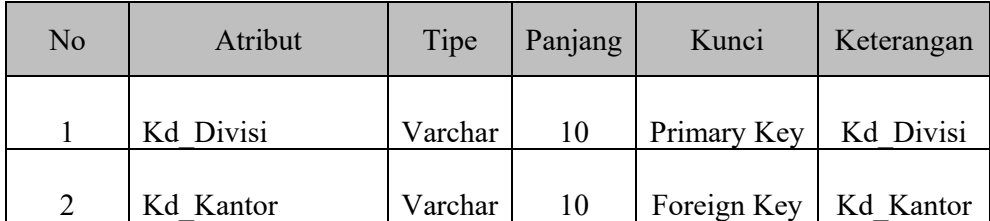

**RSITAS D. Nama Tabel : Pegawai** ÷,  $\overline{a}$ **KO** Primary Key : Kd\_Pegawai Foreign Key : Kd\_Divisi Fungsi : Untuk menyimpan Data Pegawai

# Tabel 4.4 Pegawai

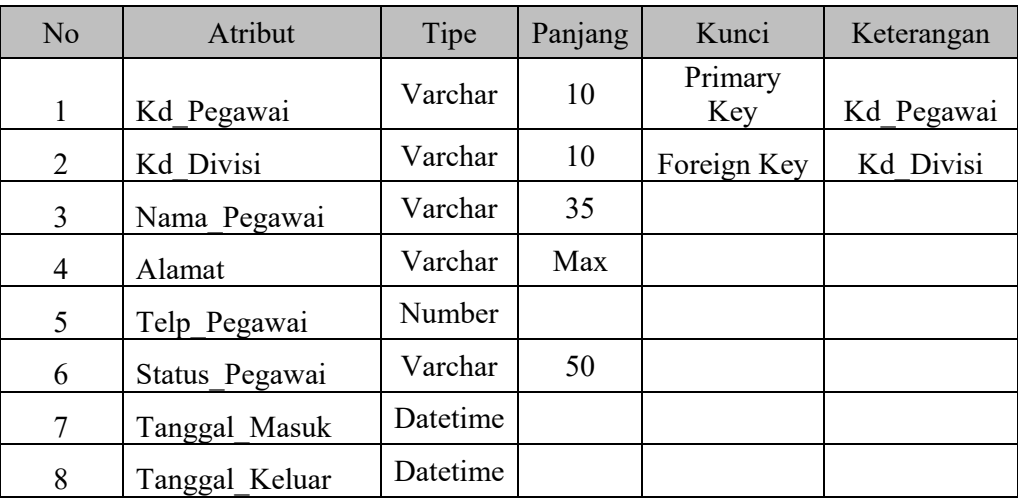

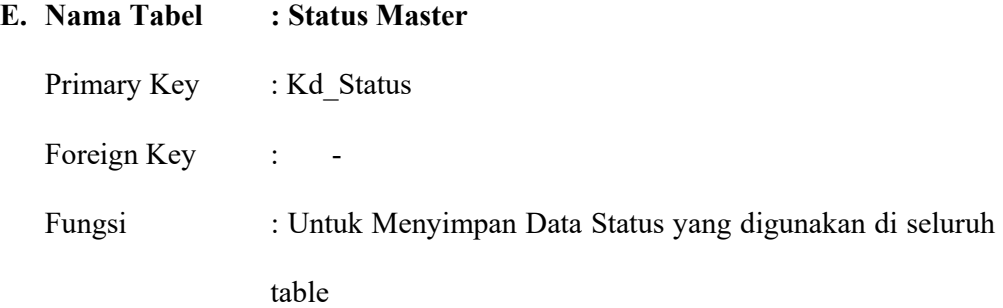

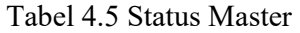

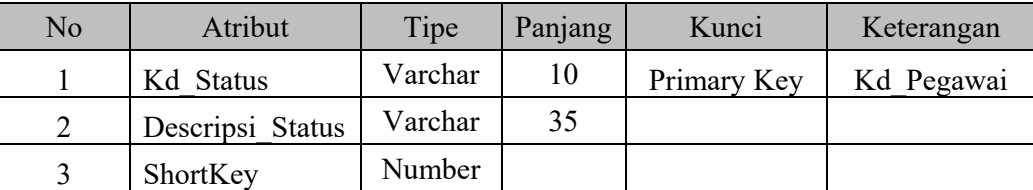

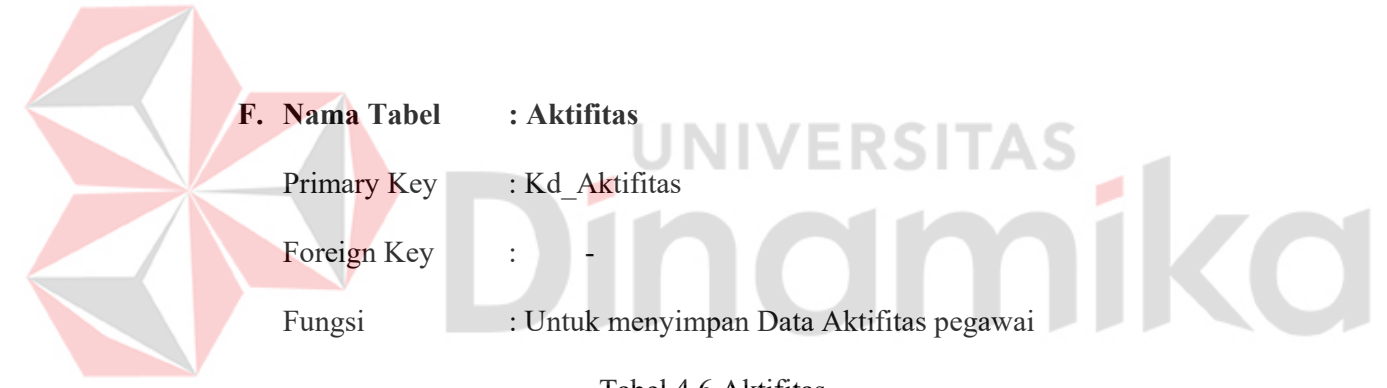

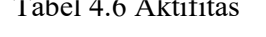

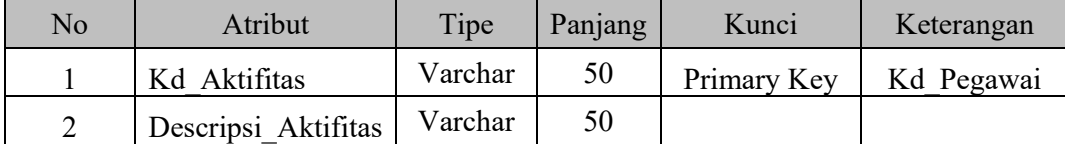

## **G. Nama Tabel : Customer**

Primary Key : Kd\_Customer

Foreign Key : -

Fungsi : Untuk Menyimpan Data Customer yang bekerja sama dengan PT. NCI.

Tabel 4.7 Customer

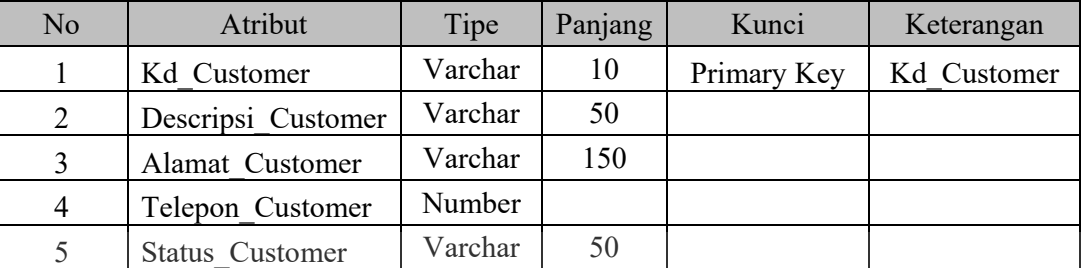

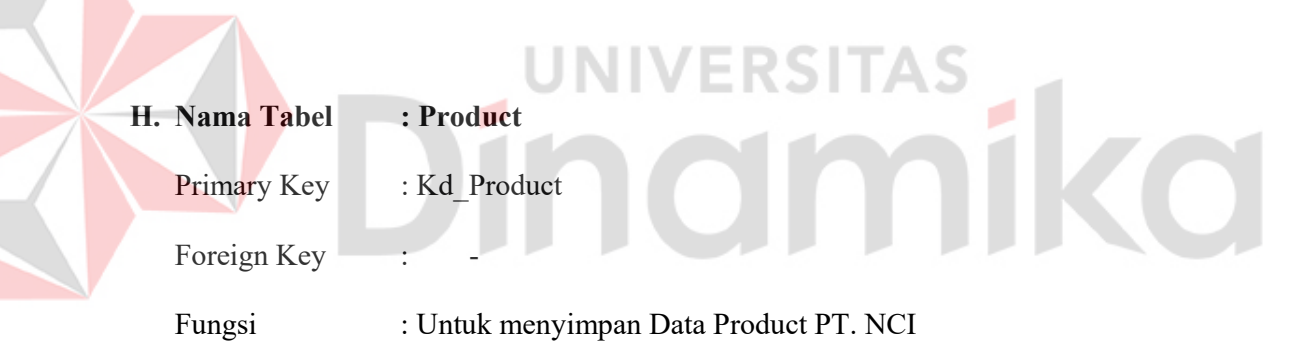

Tabel 4.8 Product

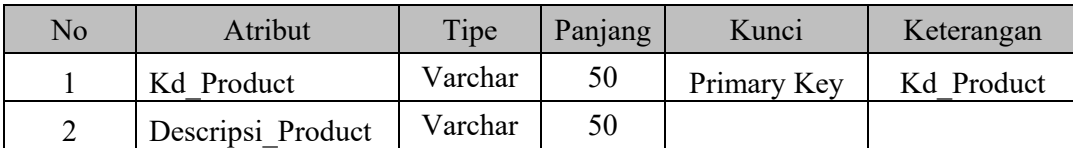

# **I. Nama Tabel : Modul**

Primary Key : Kd\_Modul

Fooreign Key : Kd\_Product

Fungsi : Untuk Menyimpan Modul dari Product PT. NCI

Tabel 4.9 Modul

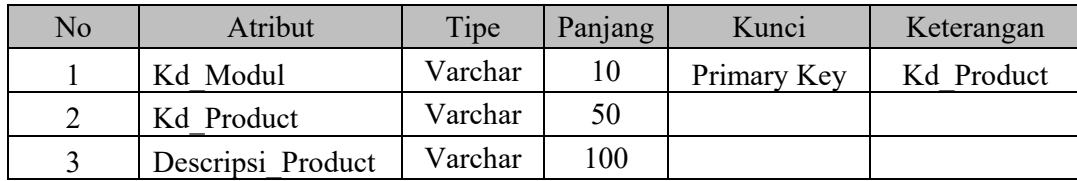

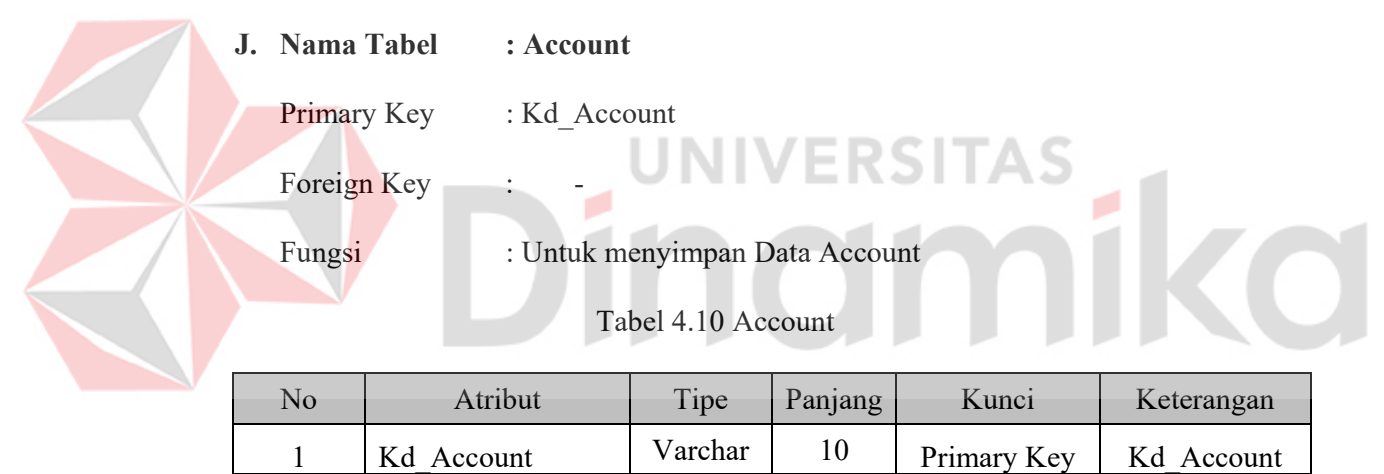

2 Parent Varchar 10 3 Descripsi Account Varchar 50

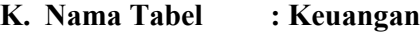

Primary Key : Kd\_Keuangan Foreign Key : -

Fungsi : Untuk menyimpan Data Kas Kantor

Tabel 4.11 Keuangan

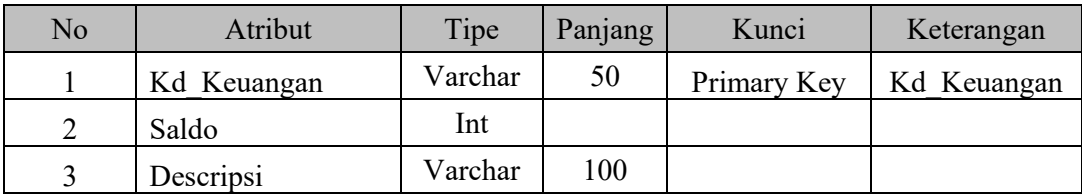

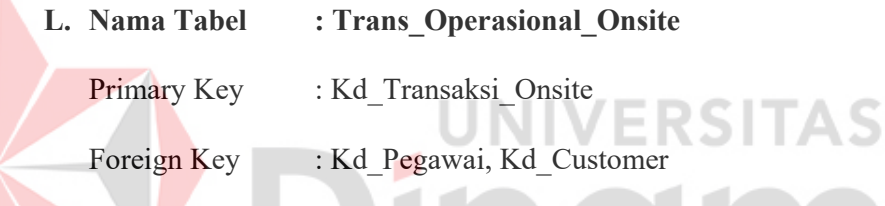

# Fungsi : Untuk menyimpan Data Harian Pegawai Onsite

# Tabel 4.12 Trans\_Operasional\_Onsite

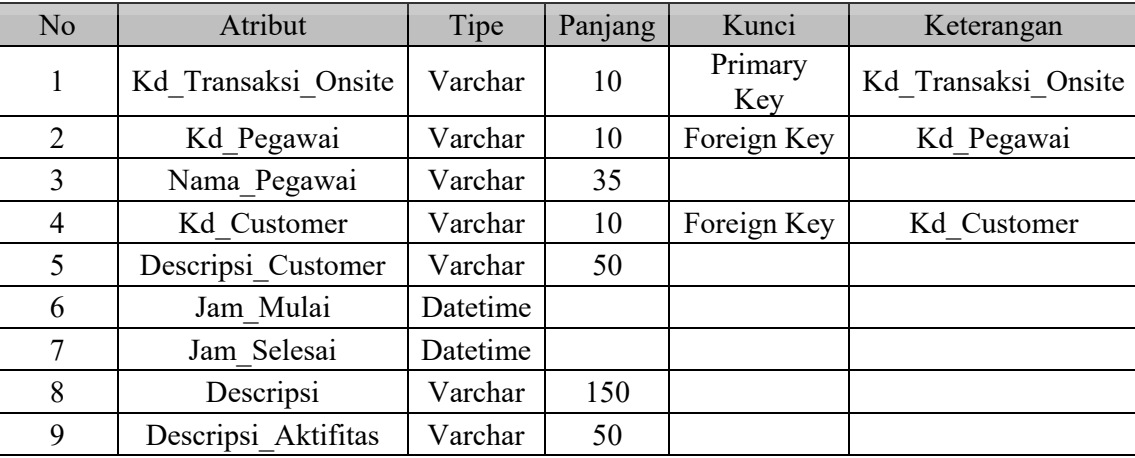

۶

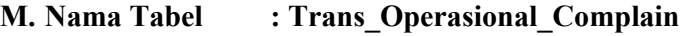

Primary Key : Kd\_Transaksi\_Complainp

Foreign Key : Kd\_Customer

Fungsi : Untuk menyimpan Data Complain Customer

Tabel 4.13 Trans\_Operasional\_Complain

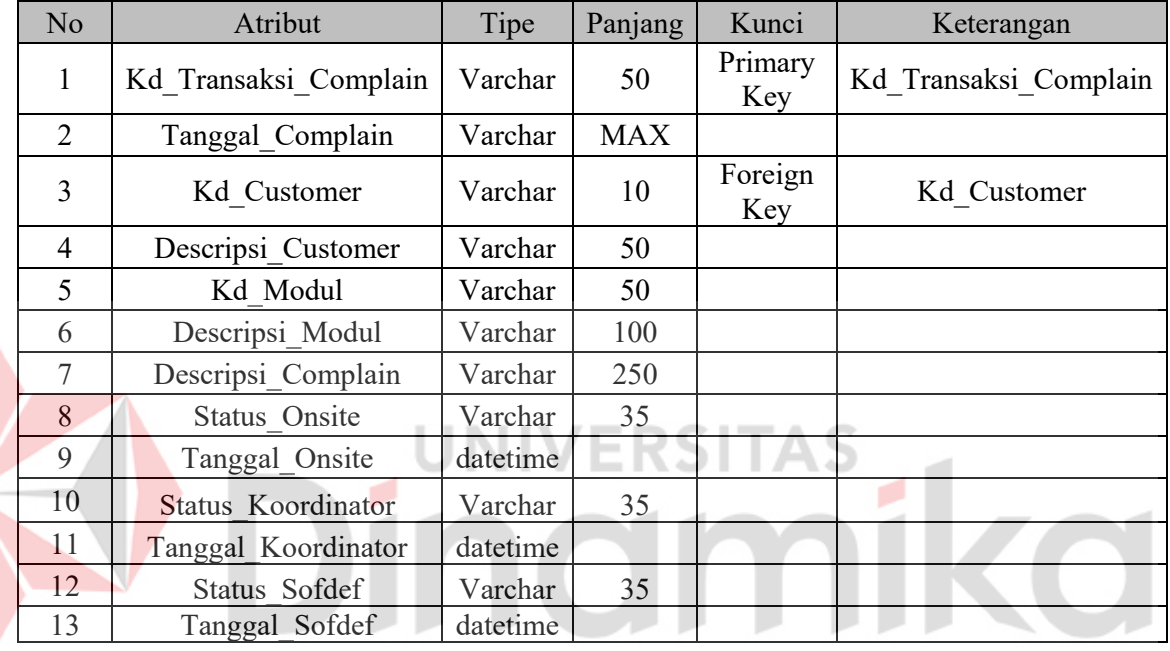

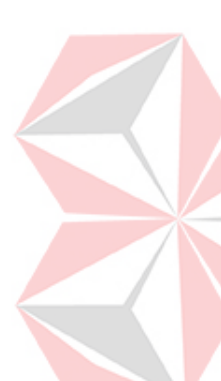

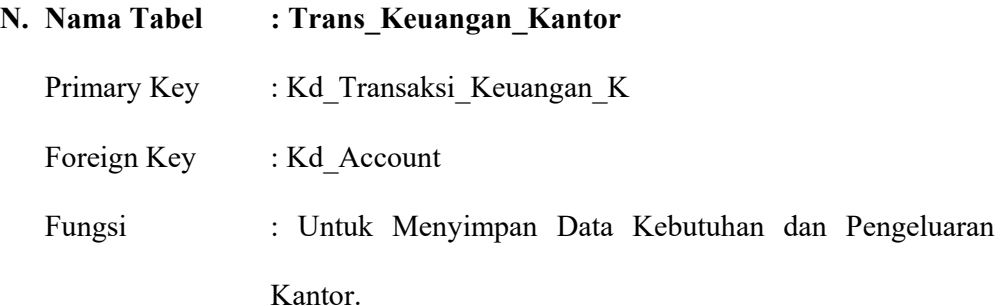

Tabel 4.14 Trans\_Keuangan\_Kantor

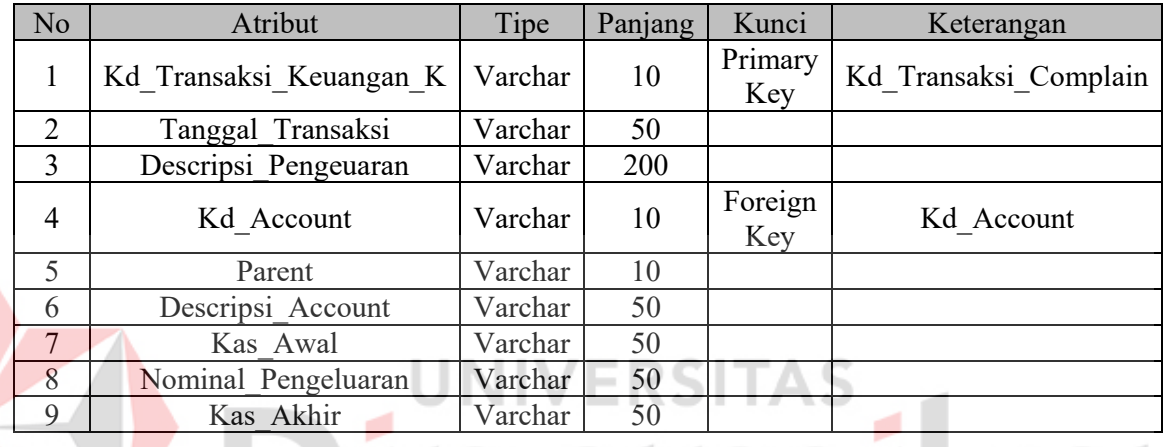

# **4.2.5 Desain Input Output**

Desain Input Output merupakan langkah-langkah untuk membuat aplikasi sistem informasi. Dalam bagian ini user akan diberikan informasi tentang sistem dibuat.

# **A. Desain Input**

Desain input merupakan gambaran secara umum tentang bentuk dari form atau interface program ini.

Pada Sistem Informasi Smart Office dibuat beberapa Desain Input sebagai interface.

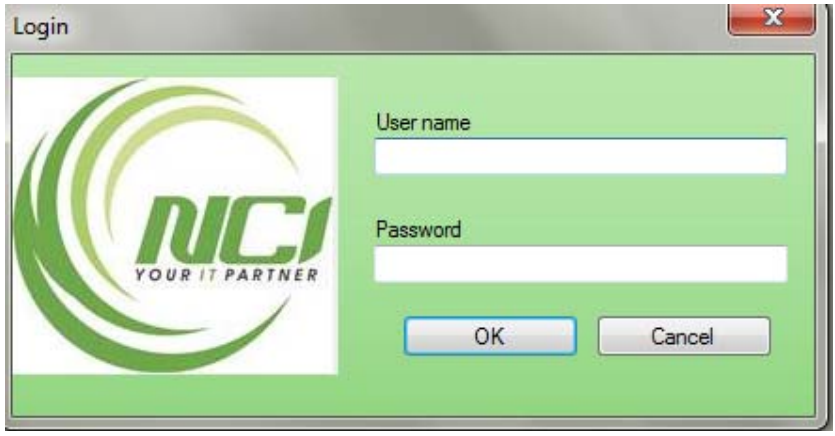

Gambar 4.19 Desain Input Form Login

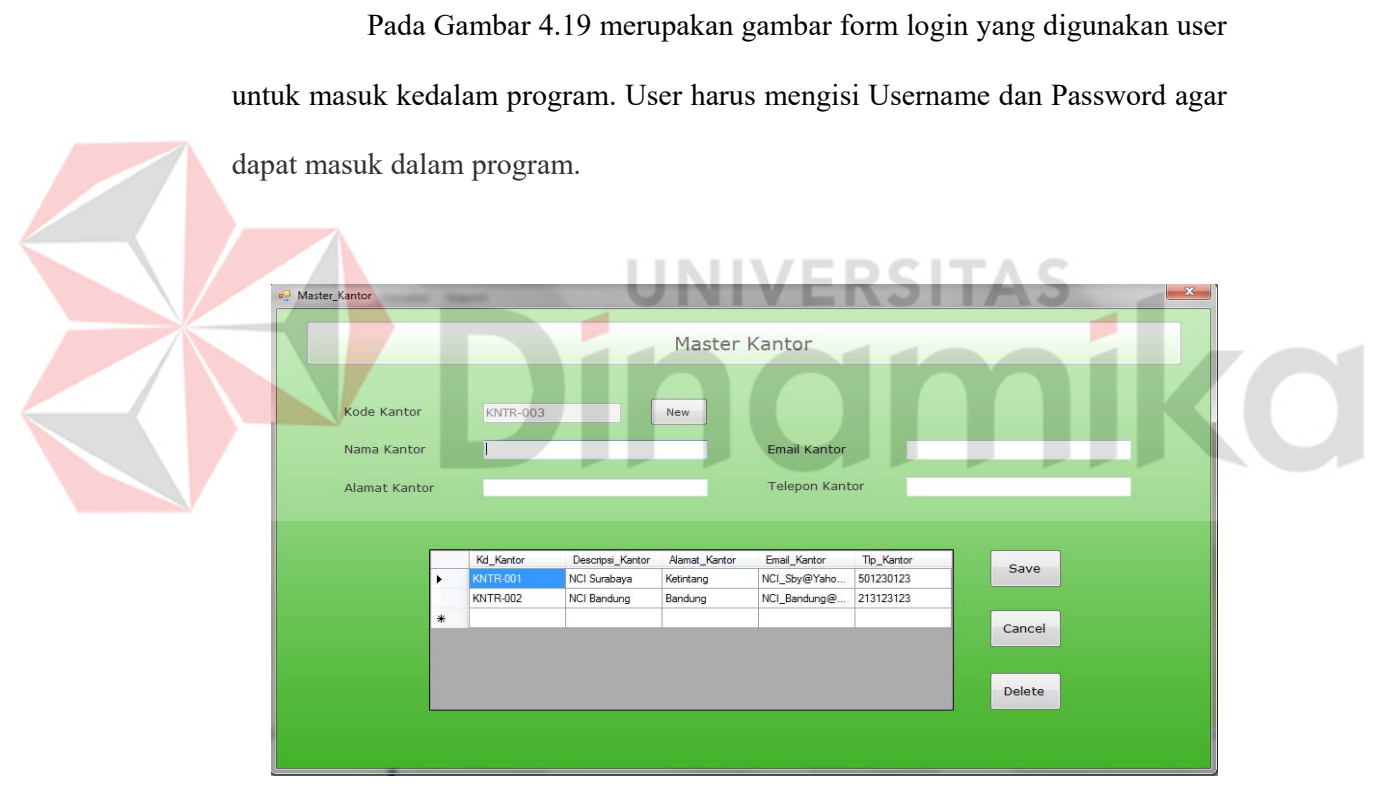

Gambar 4.20 Desain Input Form Master Kantor

Pada Gambar 4.20 merupakan gambar form master kantor. Master Kantor digunakan untuk memasukkan data kantor kedalam Database.

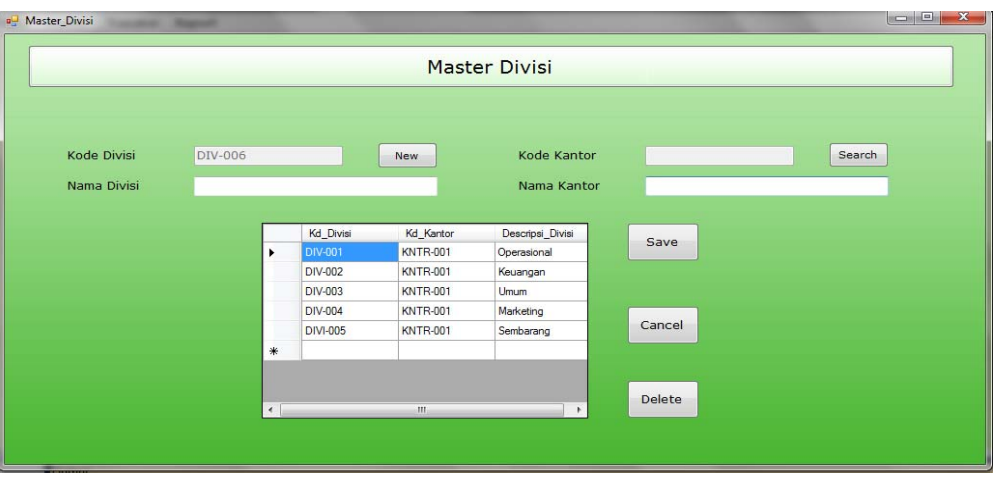

Gambar 4.21 Desain Input Form Master Divisi

Pada Gambar 4.21 merupakan gambar form Master Divisi. Master

Divisi digukanakn untuk memasukkan data divisi kedalam database yang mengambil *foreign key* dari Master Kantor. Master Pegawai April -Kd\_Divi Harnat<br>Tenggila Telp\_Pegawai<br>318491749 Status\_Pegawai Tanggal\_Masuk Tanggal\_Kelus<br>|Akaf | 3/31/2013 6:34 | 3/31/2013 6:34 Save Kd\_Peg Nama\_Pe<br>Arya 85721312312 Aks 3/13/2013 8:43 Cancel Delete

Gambar 4.22 Desain Input Form Master Pegawai

Pada Gambar 4.22 merupakan gambar form Master Pegawai. Master Pegawai digunakan untuk memasukkan data pegawai kedalam database yang mengambil *foreign key* dari Master Divisi.

43

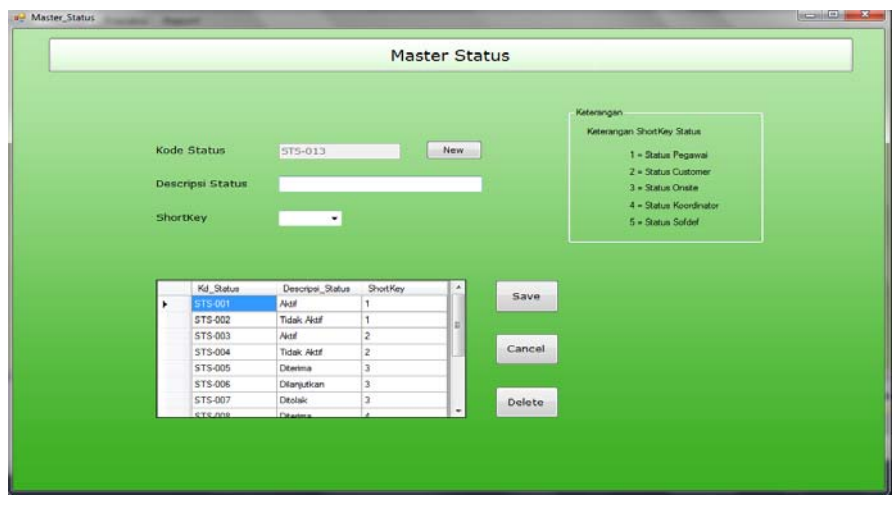

Gambar 4.23 Desain Input Form Master Status

Pada Gambar 4.23 merupakan gambar form Master Status. Master Status digunakan untuk mengisi status yang nantinya akan dipakai oleh semua form yang membutuhkan. 

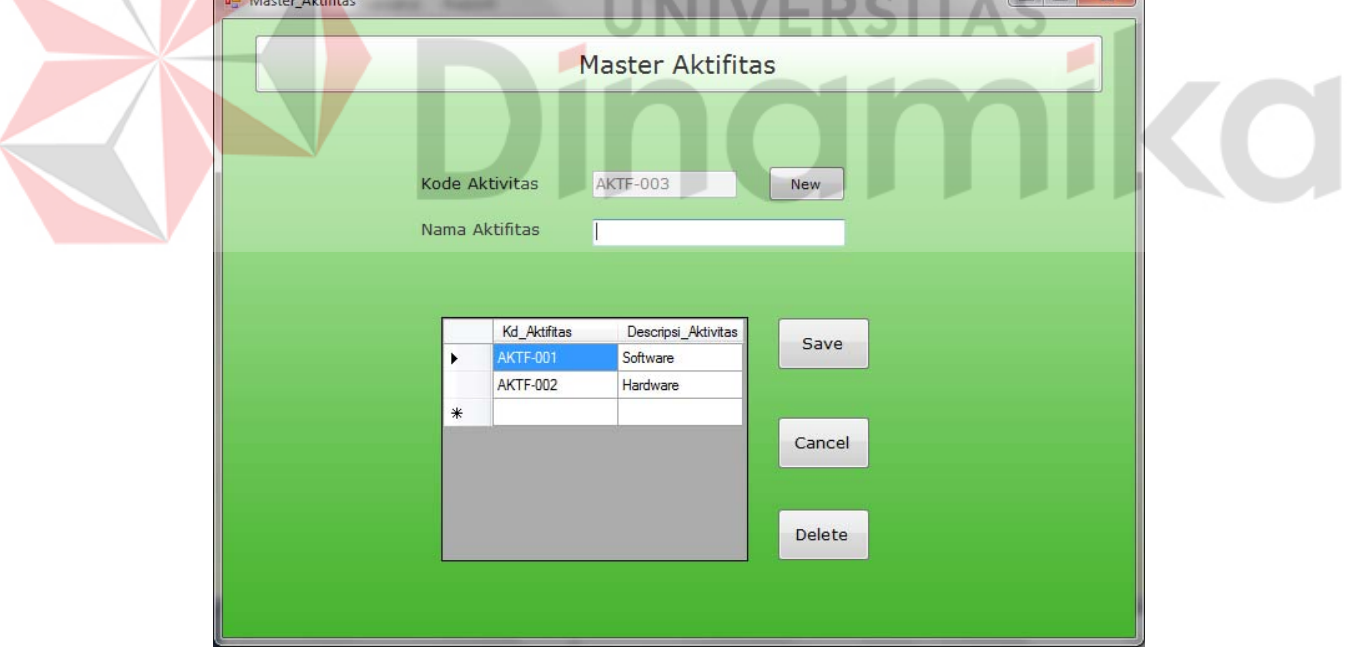

Gambar 4.24 Desain Input Form Master Aktifitas

Pada Gambar 4.24 merupakan gambar form Master Aktifitas. Master Aktifitas digunakan untuk memasukkan data Aktifitas Pegawai Onsite.

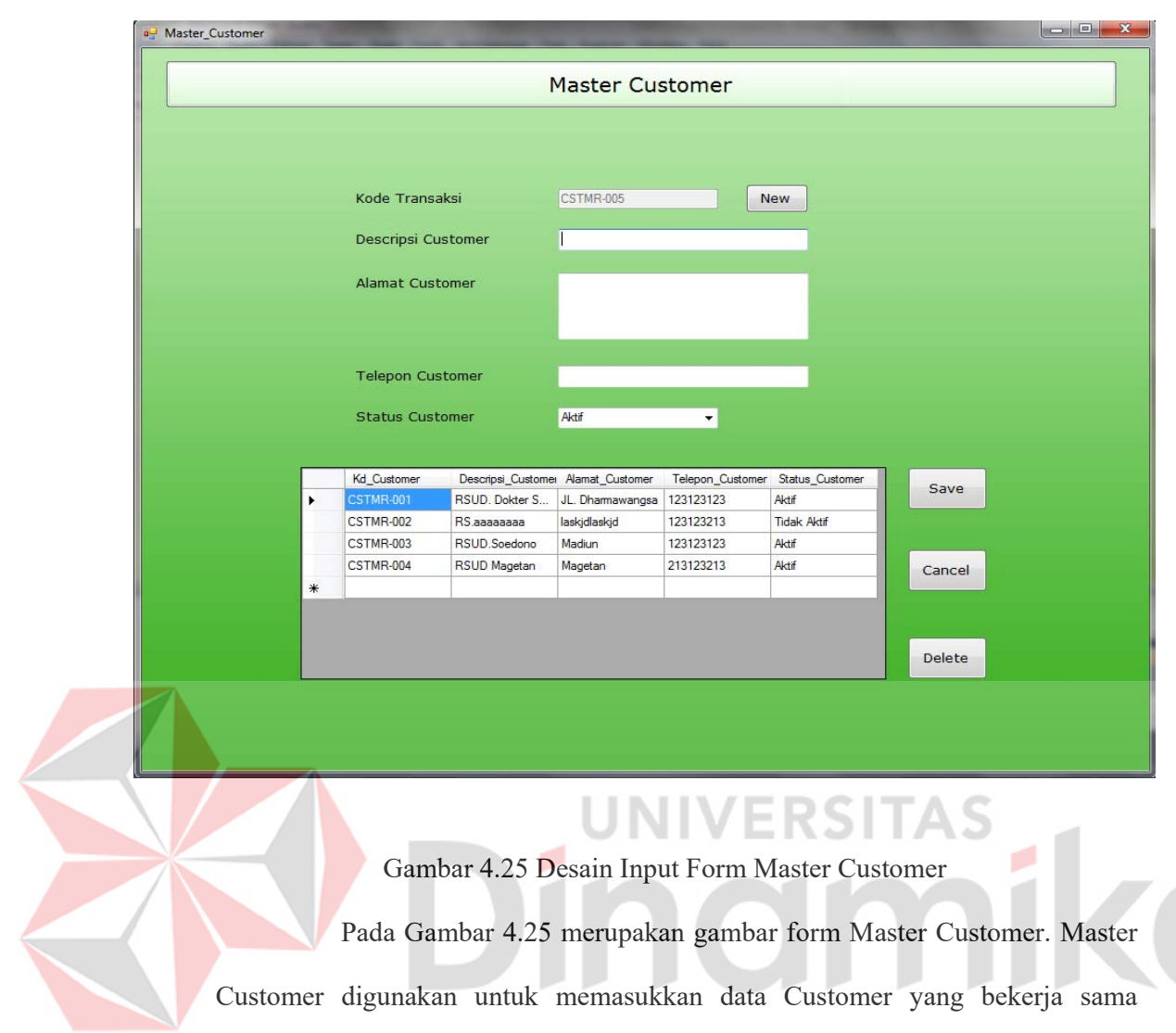

dengan PT. Nuansa Cerah Infotmasi.

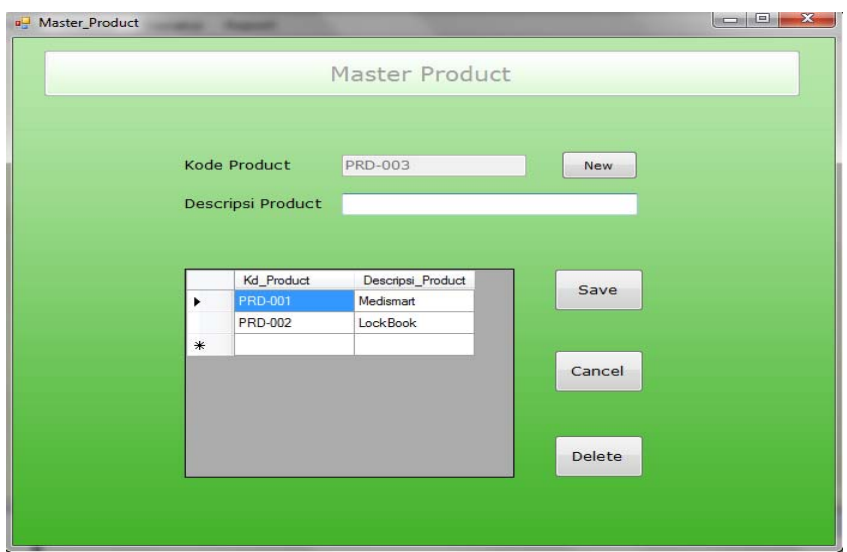

Gambar 4.26 Desain Input Form Master Product

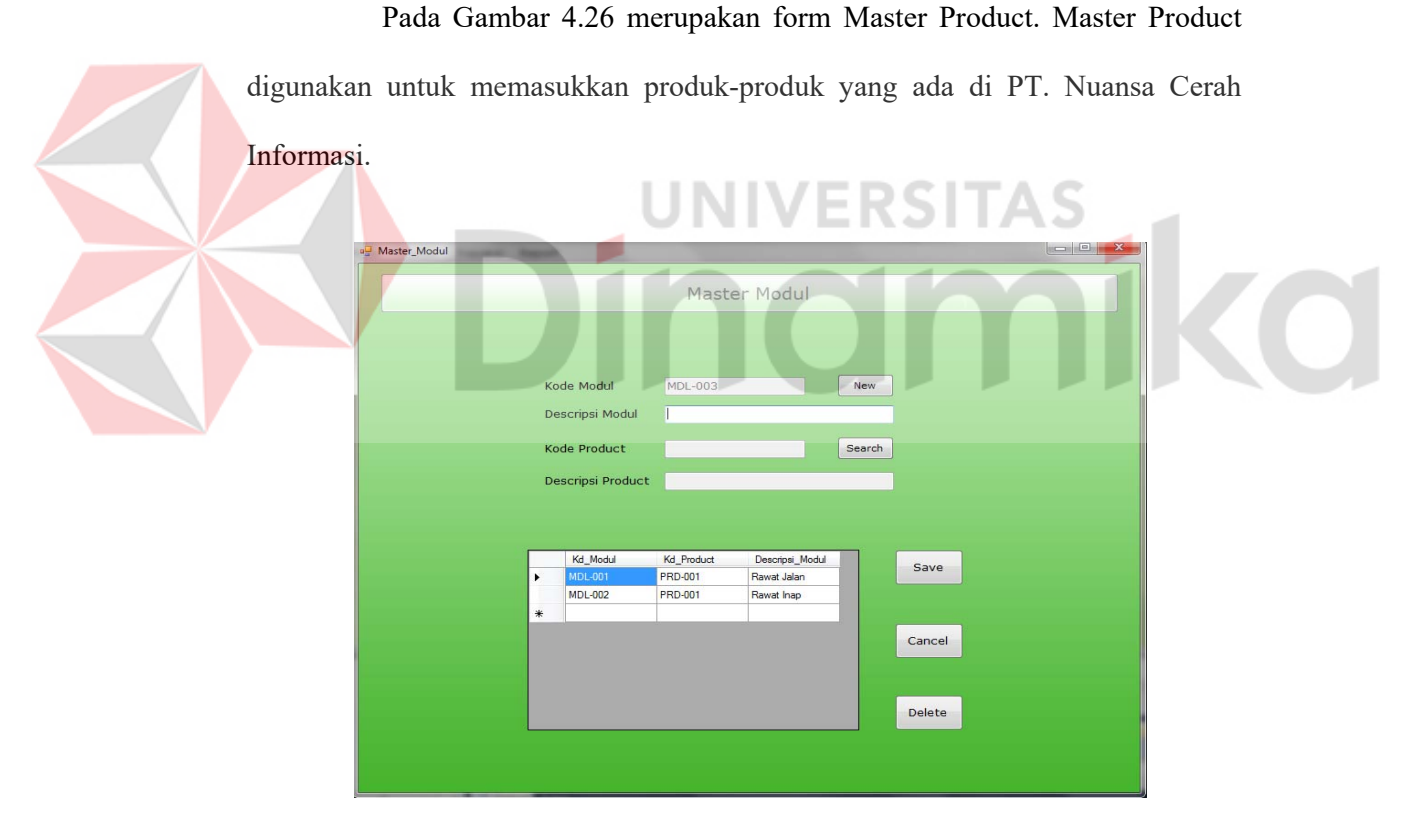

Gambar 4.27 Desain Input Form Master Modul

Pada Gambar 4.27 merupakan gambar form Master Modul. Master Modul digunakan untuk memasukkan data Modul yang mengambil foreign key dari Master Product.

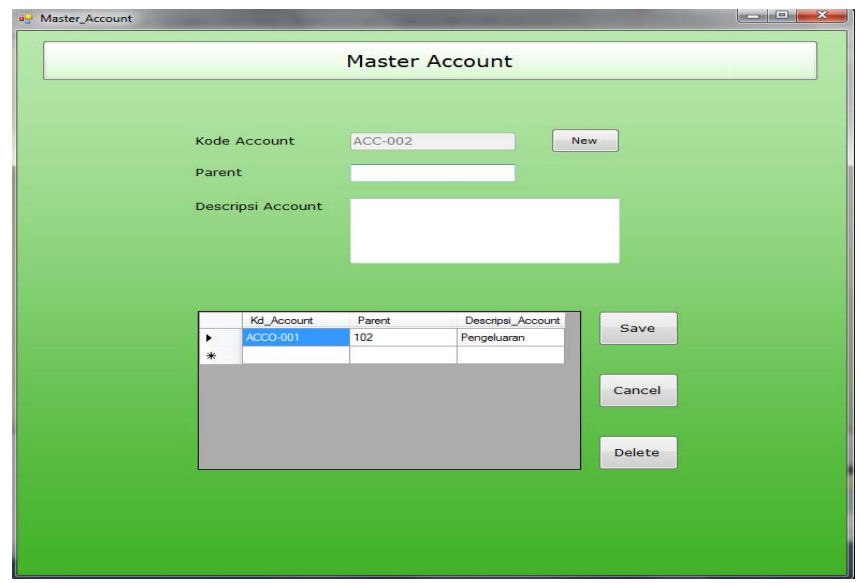

Gambar 4.28 Desain Input Form Master Modul

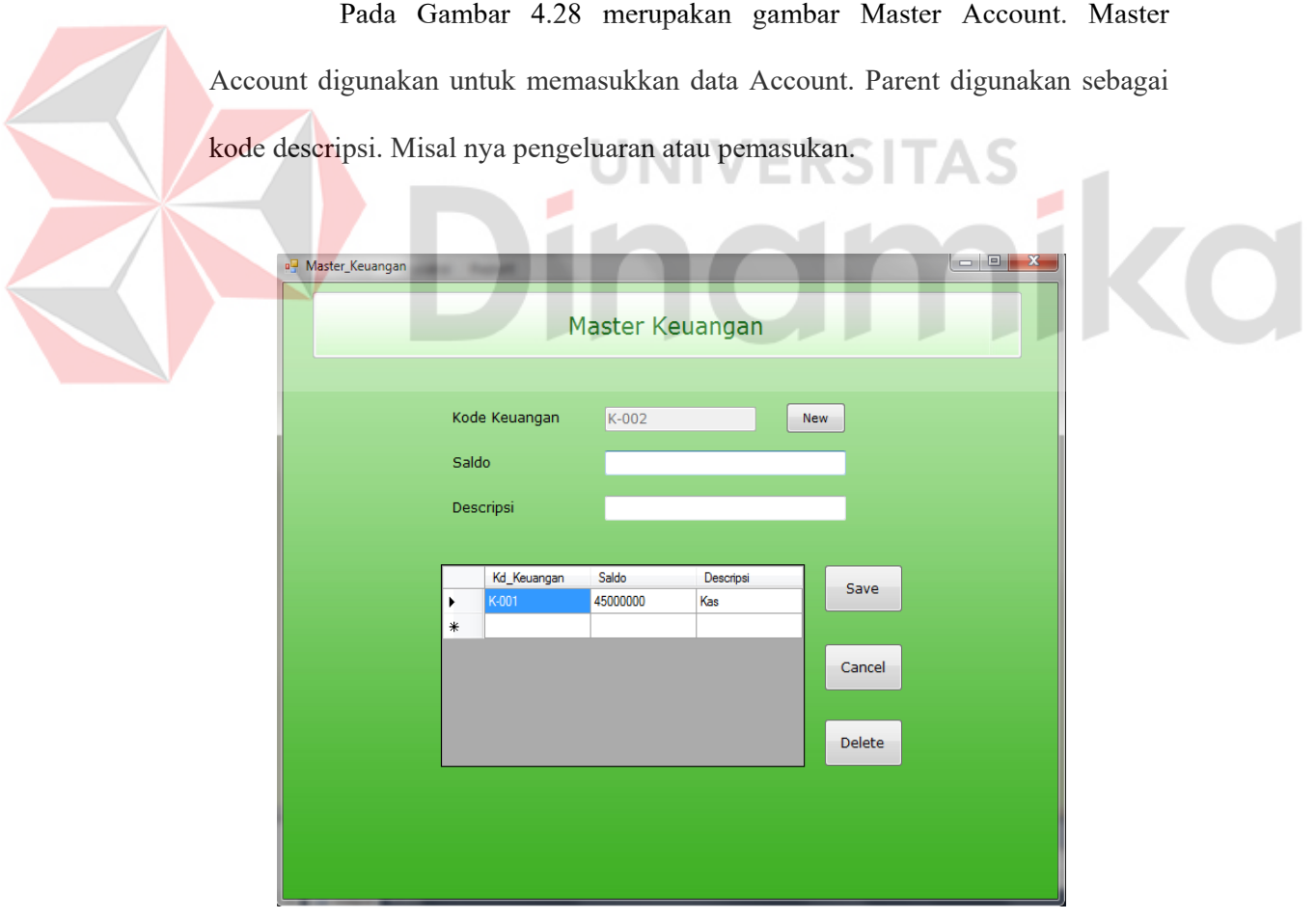

Gambar 4.29 Desain Input Form Master Modul

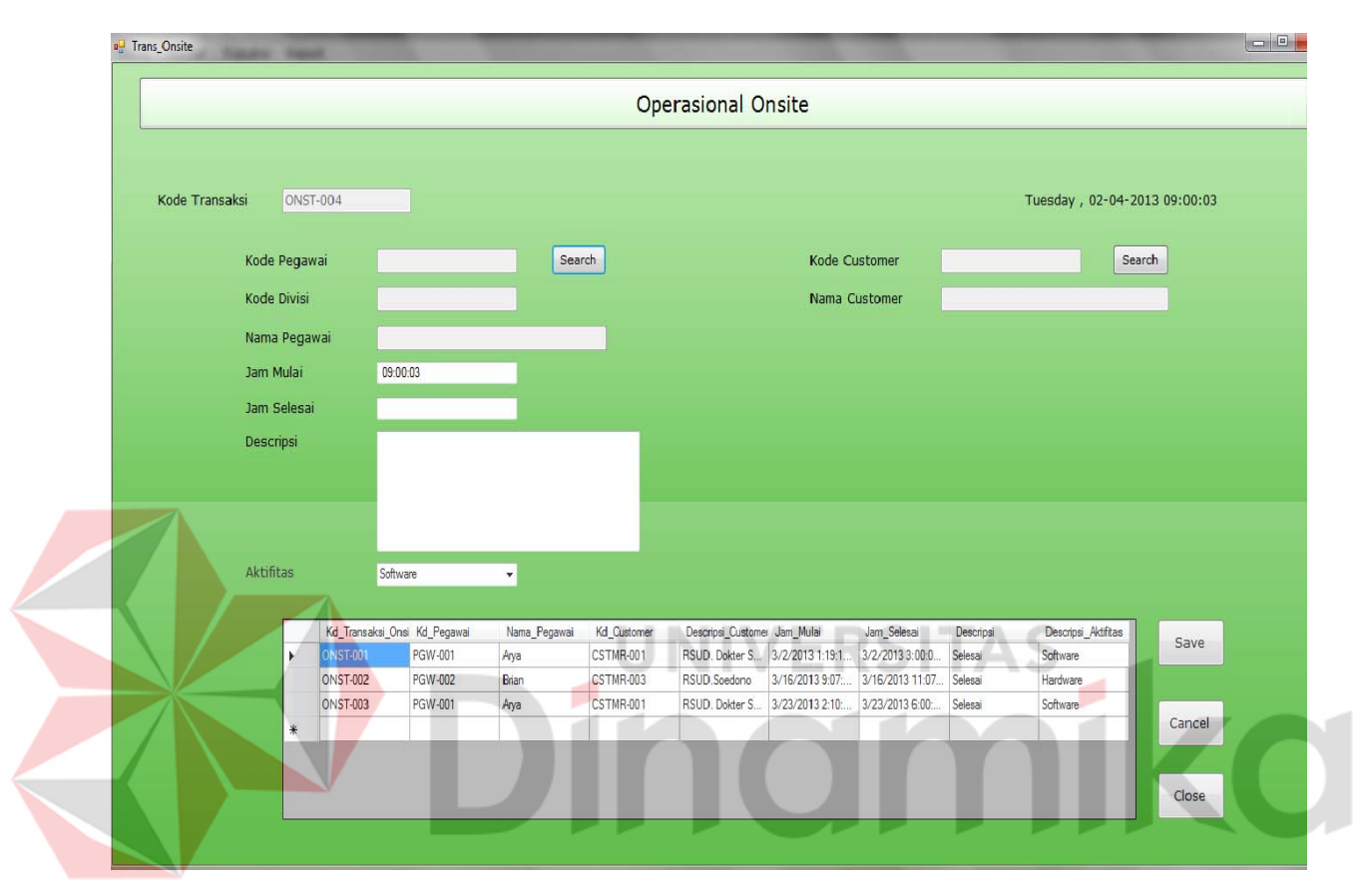

Pada Gambar 4.29 merupakan gambar Master Keuangan. Master Keuangan digunakan untuk memasukkan data Kas Kantor.

Gambar 4.30 Desain Input Form Transaksi Operasional Onsite

Pada Gambar 4.30 merupakan gambar form Transaksi Operasional Onsite. Form Transaksi Operasional Onsite digunakan untuk memasukkan kegiatan Pegawai Onsite setiap harinya. Transaksi Operasional Onsite mengambil *foreign key* dari Master Customer.

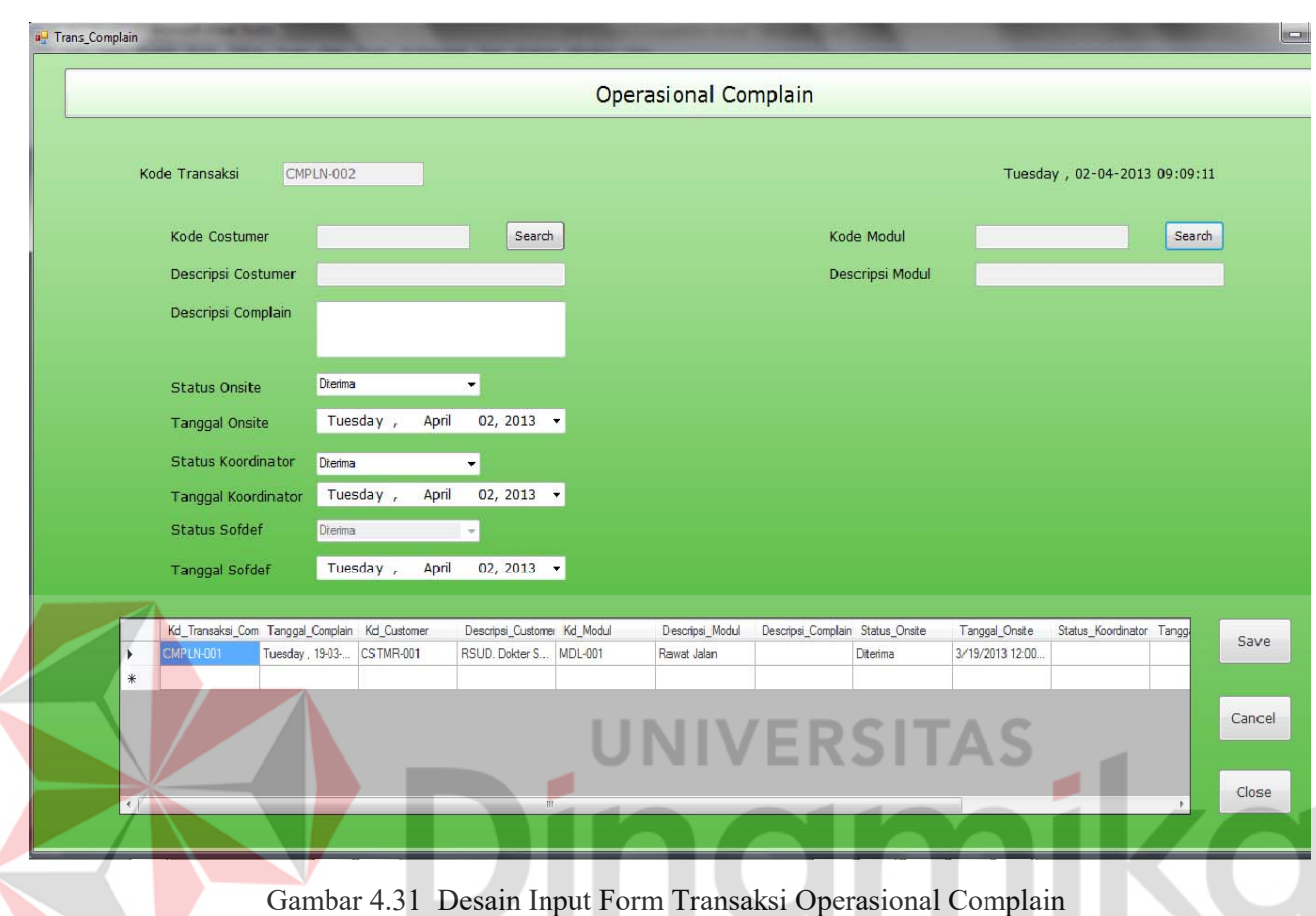

é

Pada Gambar 4.31 merupakan gambar form Transaksi Operasional Complain. Transaksi Operasional Complain digunakan untuk memasukkan complain-complain yang di dilakukan pihak customer kepada PT. Nuansa Cerah Informasi. Transaksi Operasional Complain mengambil *foreign key* dari Master Customer dah Master Modul.

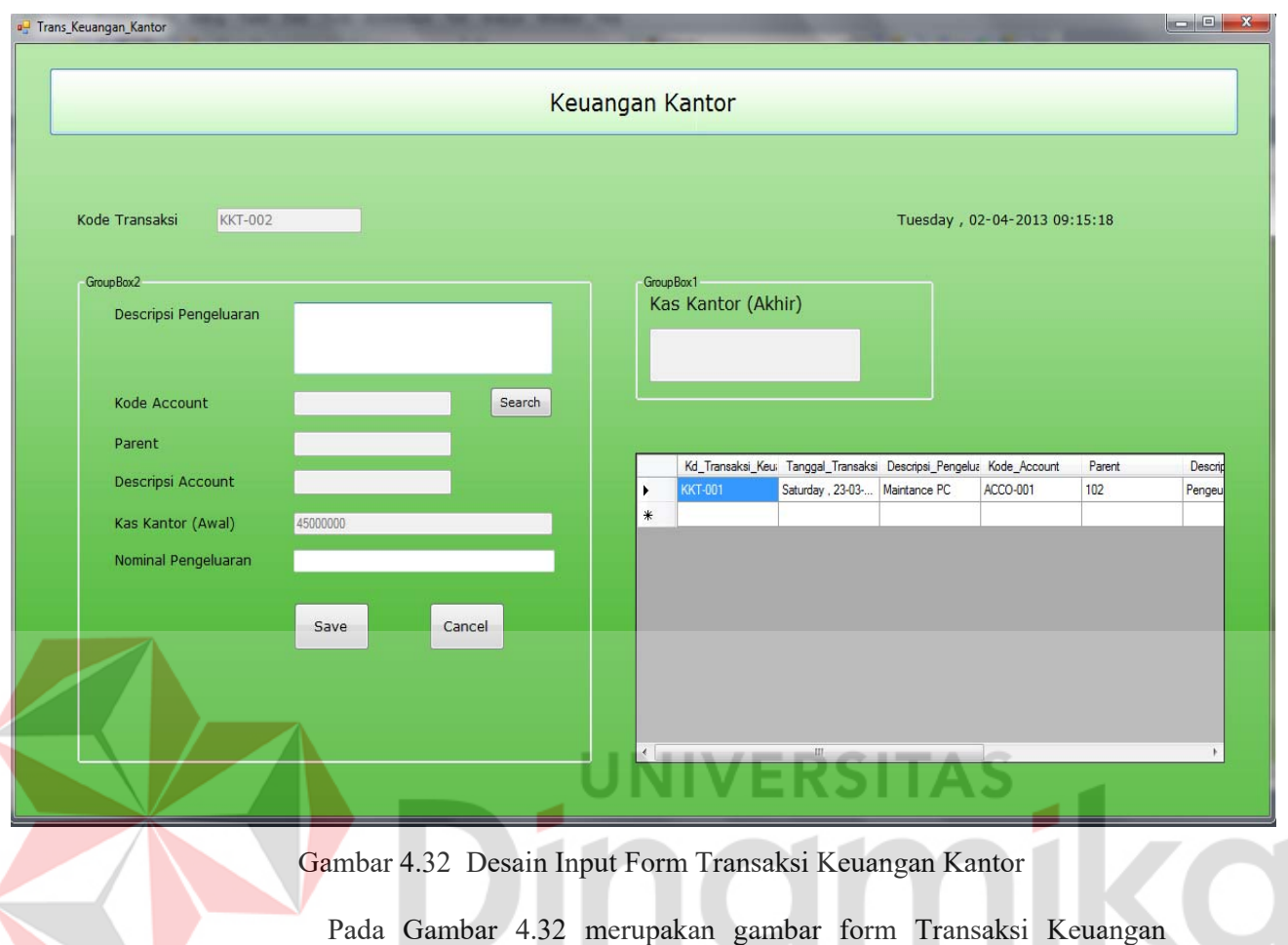

é

Kantor. Transaksi Keuangan Kantor digunakan untuk memasukkan kebutuhan kantor berikut nominalnya pengeluarannya. Nominal pengeluaran yang dimasukkan akan mengurangi Kas Kantor awal dan menjadi Kas Kantor Akhir. Transaksi Keuangan Kantor mengambil *foreign key* dari Master Account.

#### **B. Desain Output.**

Desain output merupakan gambaran umum tentang bentuk dari tampilan dari laporan yang dihasilkan oleh form transaksi ataupun master.

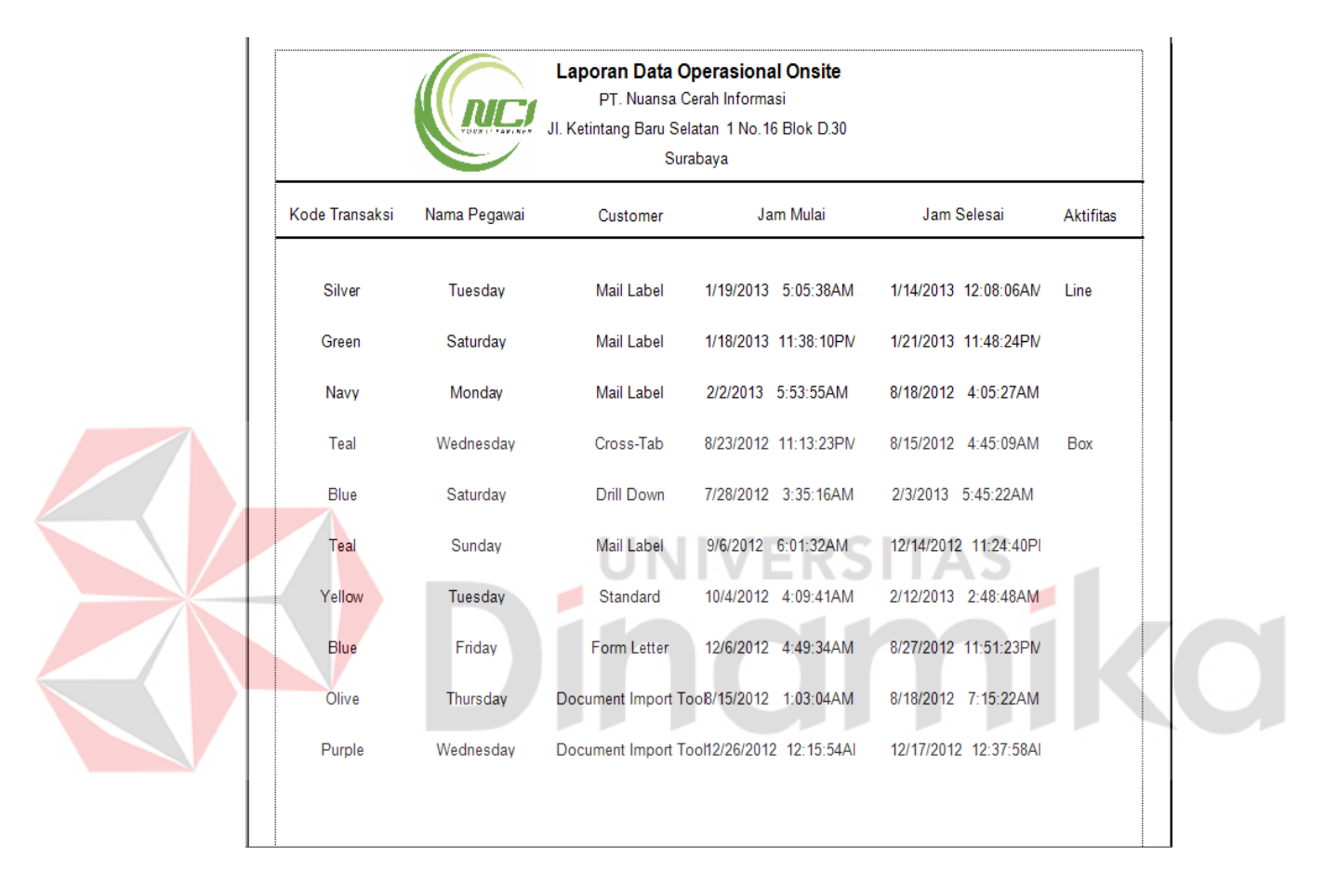

Gambar 4.33 Desain Output Laporan Operasional Onsite

Pada Gambar 4.33 merupakan gambar dari Laporan Operasional Onsite. Laporan Operasional Onsite digunakan untuk menampilkan gambaran dari pekerjaan pegawai Onsite.

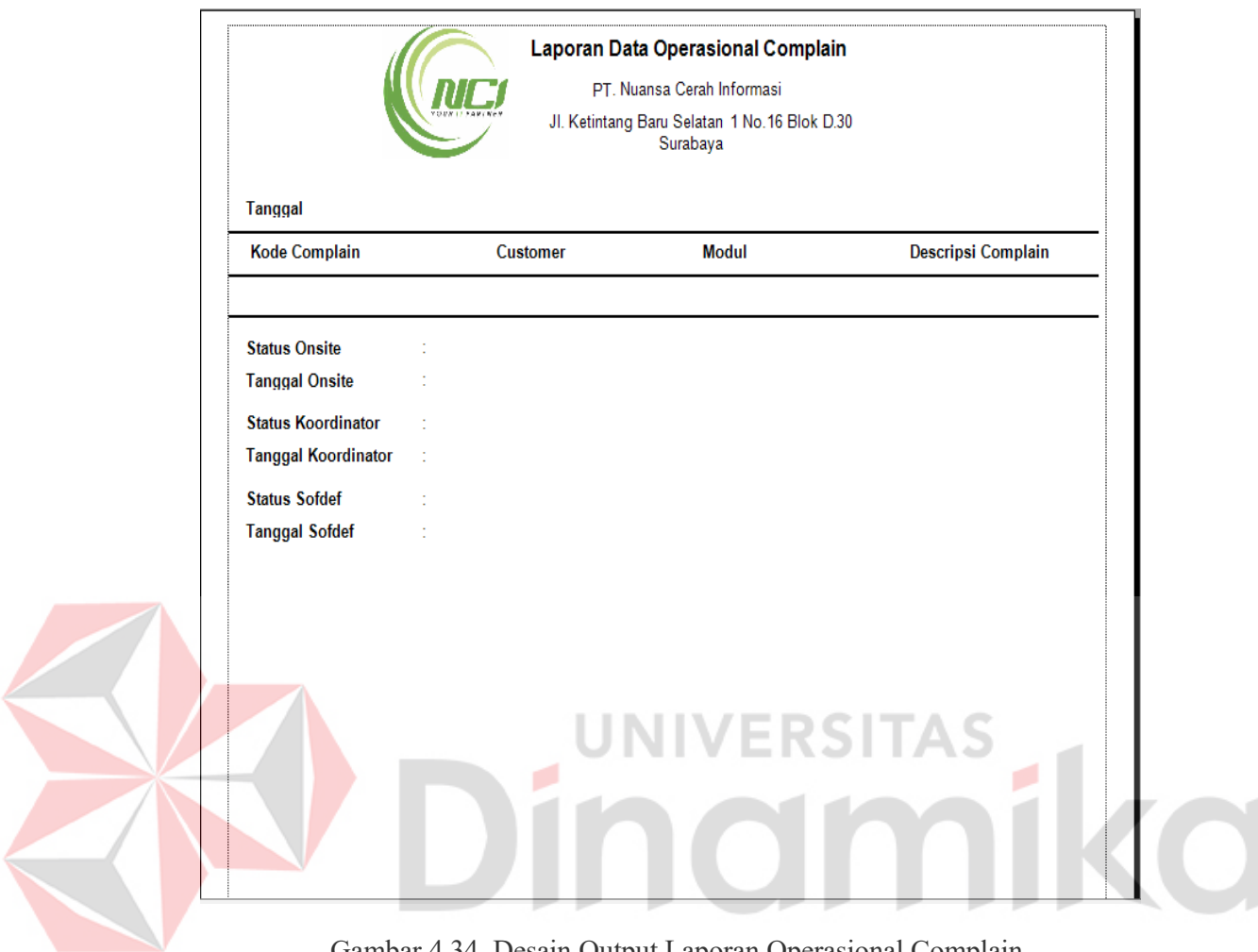

Gambar 4.34 Desain Output Laporan Operasional Complain

Pada Gambar 4.34 merupakan gambar dari Laporan Operasional Complain. Laporan Operasional Complain digunakan untuk menampilkan Data Complain yang di berikan oleh Customer beserta status nya.

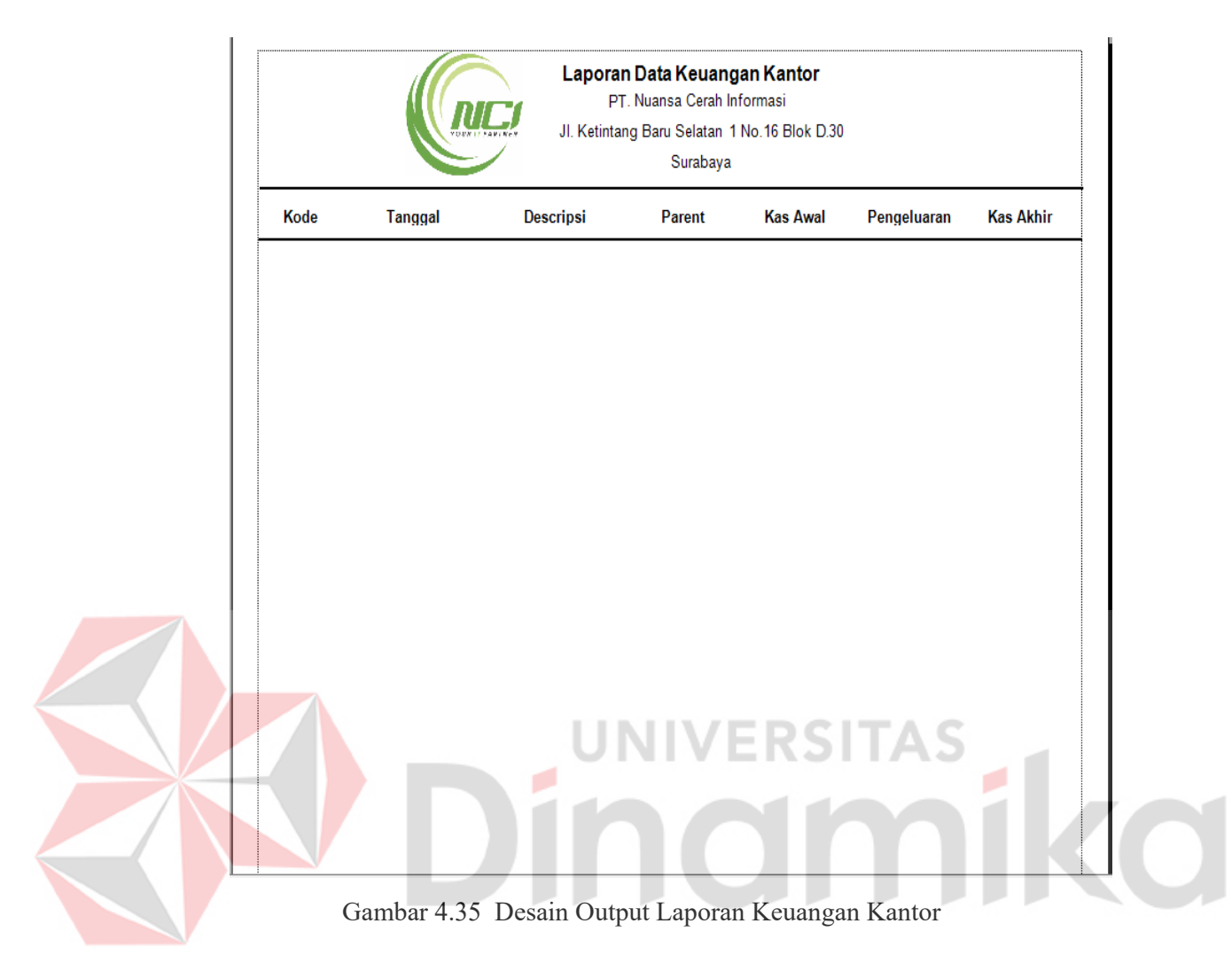

Pada Gambar 4.35 merupakan laporan Keuangan Kantor. Laporan Keuangan Kantor digunakan untuk menampilkan kebutuhan kantor, pengeluaran kantor, dan Kas Kantor.

## **4.3 Implementasi Dan Penjelasan Program**

Implementasi dan penjelasan proragm merupakan uraian yang ditujukan kepada user untuk menjelaskan jalannya program ini.

## **4.3.1 Sistem Yang Digunakan**

Berikut ini adalah spesifikasi *Hardware* dan *Software* yang dibutuhkan untuk menggunakan program Aplikasi Sistem Informasi Smart Office.

- 1. Microprocessoer Pentium IV atau lebih tinggi.
- 2. VGA resolusi 800 x 600 atau yang lebih tinggi.
- 3. RAM 512 atau yang lebih tinggi.
- 4. Sistem Operasi Windows XP atau yang lebih tinggi.
- 5. ISS.
- 6. SQL Server 2005 atau 2010

# **4.3.2 Penjelasan Program**

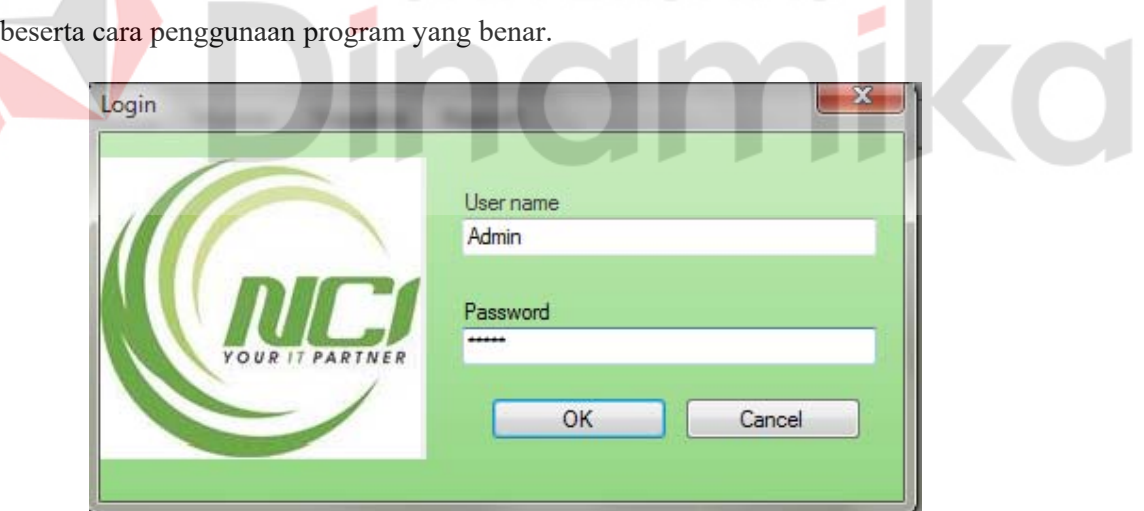

Penjelasan program akan menjelaskan tentang hasil dari program

Gambar 4.36 Tampilan Menu Login

Menu Login digunakan untuk masuk ke dalam program, karena jika user atau admin tidak melakukan proses Login maka Program tidak akan terbua dan hanya berjalan di tampilan menu saja.

## **A. Form Master Kantor**

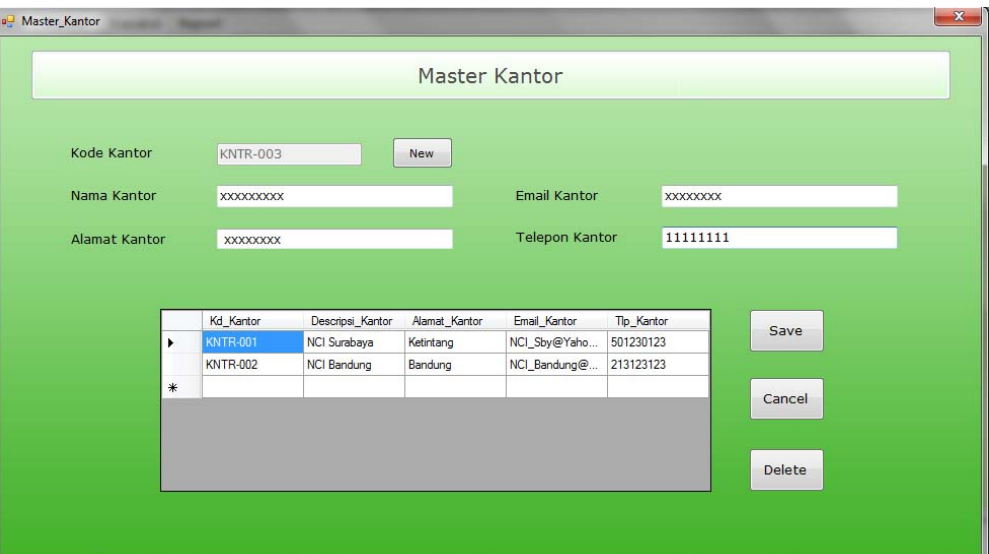

Gambar 4.37 Tampilan Form Master Kantor

Form Master Kantor digunakan untuk memasukkan dan menyimpan data Kantor. Dalam Pengisiannya Telepon Kantor tidak bisa diisi dengan huruf dan hanya bisa diisi dengan angka. Setelah mengisi data-data yang ada maka tekan tombol save seperti Gambar 4.38.

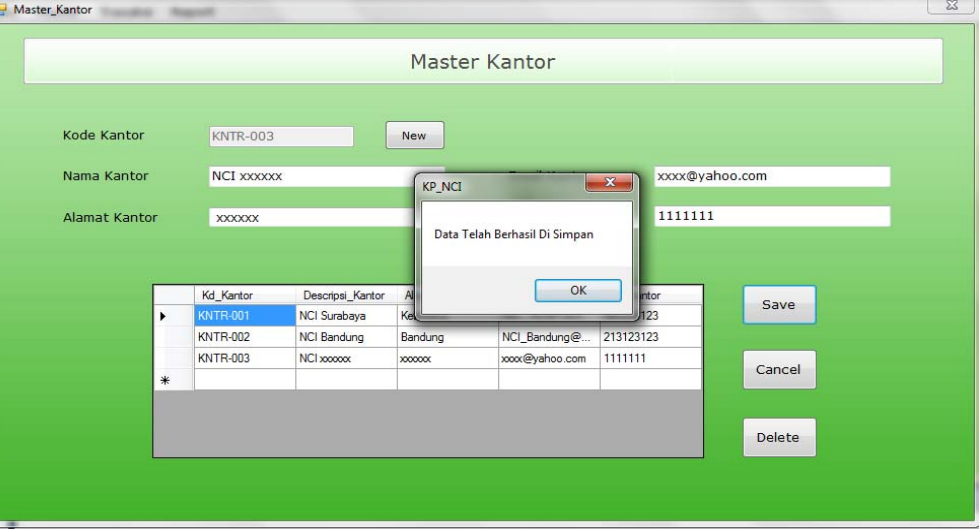

Gambar 4.38 Tampilan Form Master Kantor Save
Sedangkan bila menekan tombol Delete maka akan muncul peringatan

```
seperti Gambar 4.39
```
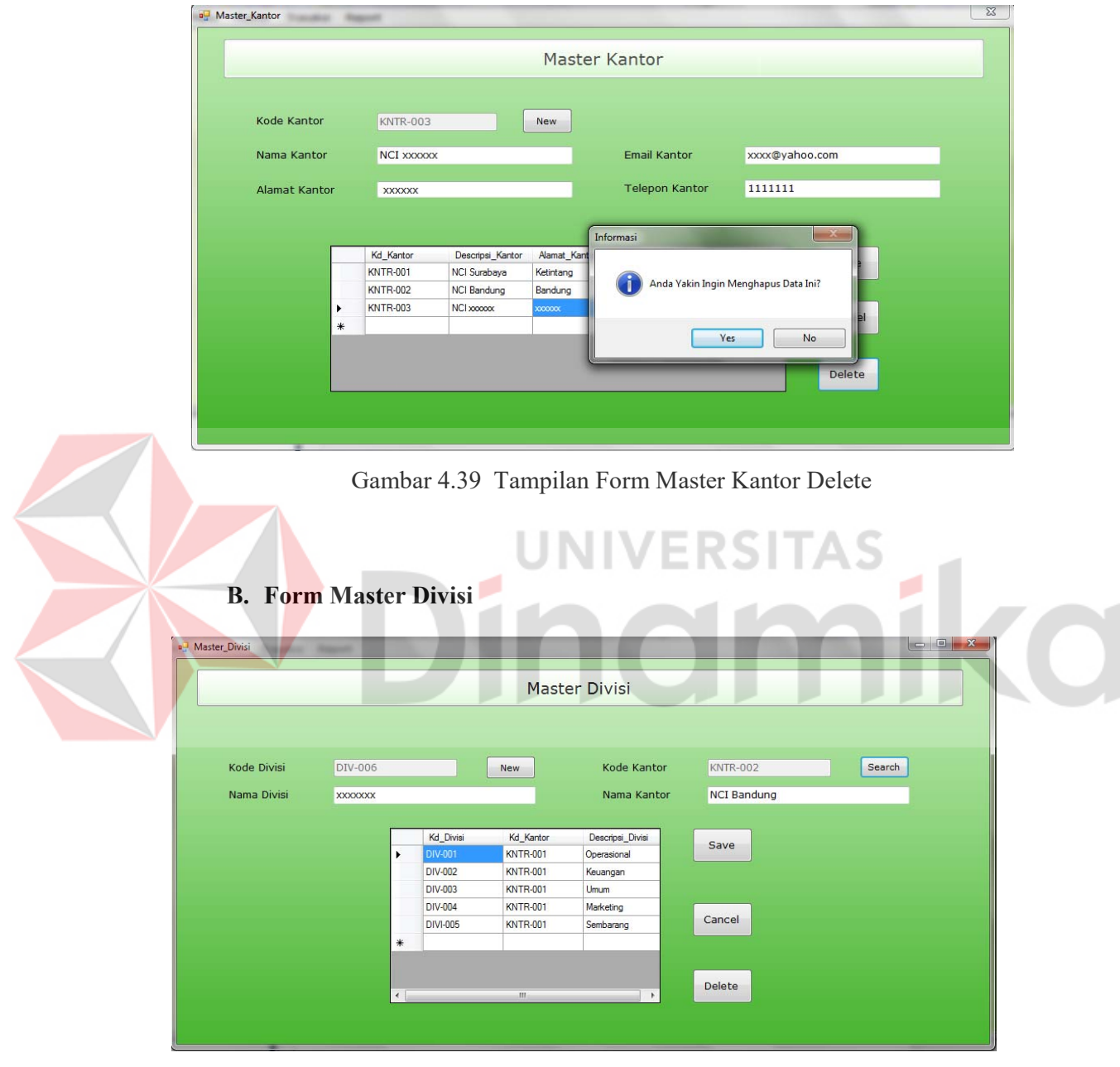

Gambar 4.40 Tampilan Form Master Divisi

Form Divisi digunakan untuk memasukkan dan menyimpan Data Divisi. Dalam pengisian data terdapat *button* Search untuk mengisi kode kantor dan nama kantor, seperti pada Gambar 4.41

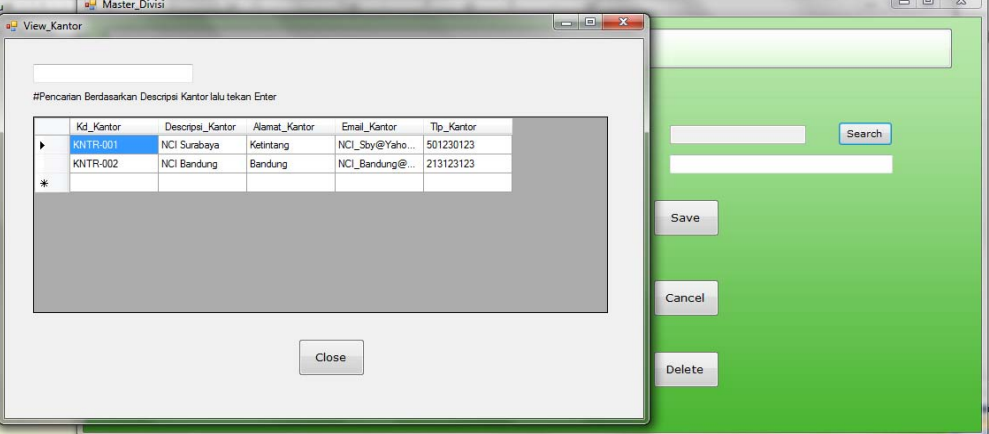

Gambar 4.41 Tampilan Form Master Divisi Search

Data wajib dimasukkan seluruhnya, jika seluruhnya makan tekan

tombol Save maka data akan disimpan kedalam *Database* seperti Gambar

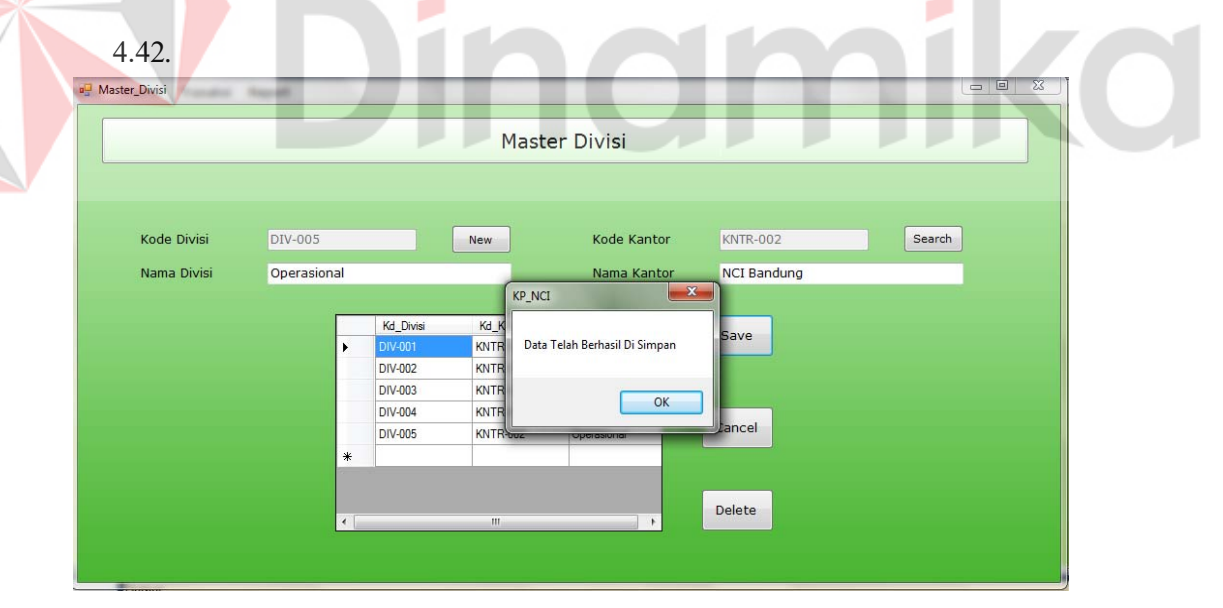

Gambar 4.42 Tampilan Form Master Divisi Save

Untuk Delete pada Master Divisi tidak bisa dilakukan karena terkendala relasi dengan table Detail Kantor. Untuk Delete data harus menghapus data pada tabel detail kantor terlebih dahulu baru bisa menghapus data pada tabel Divisi seperti pada gambar 4.43.

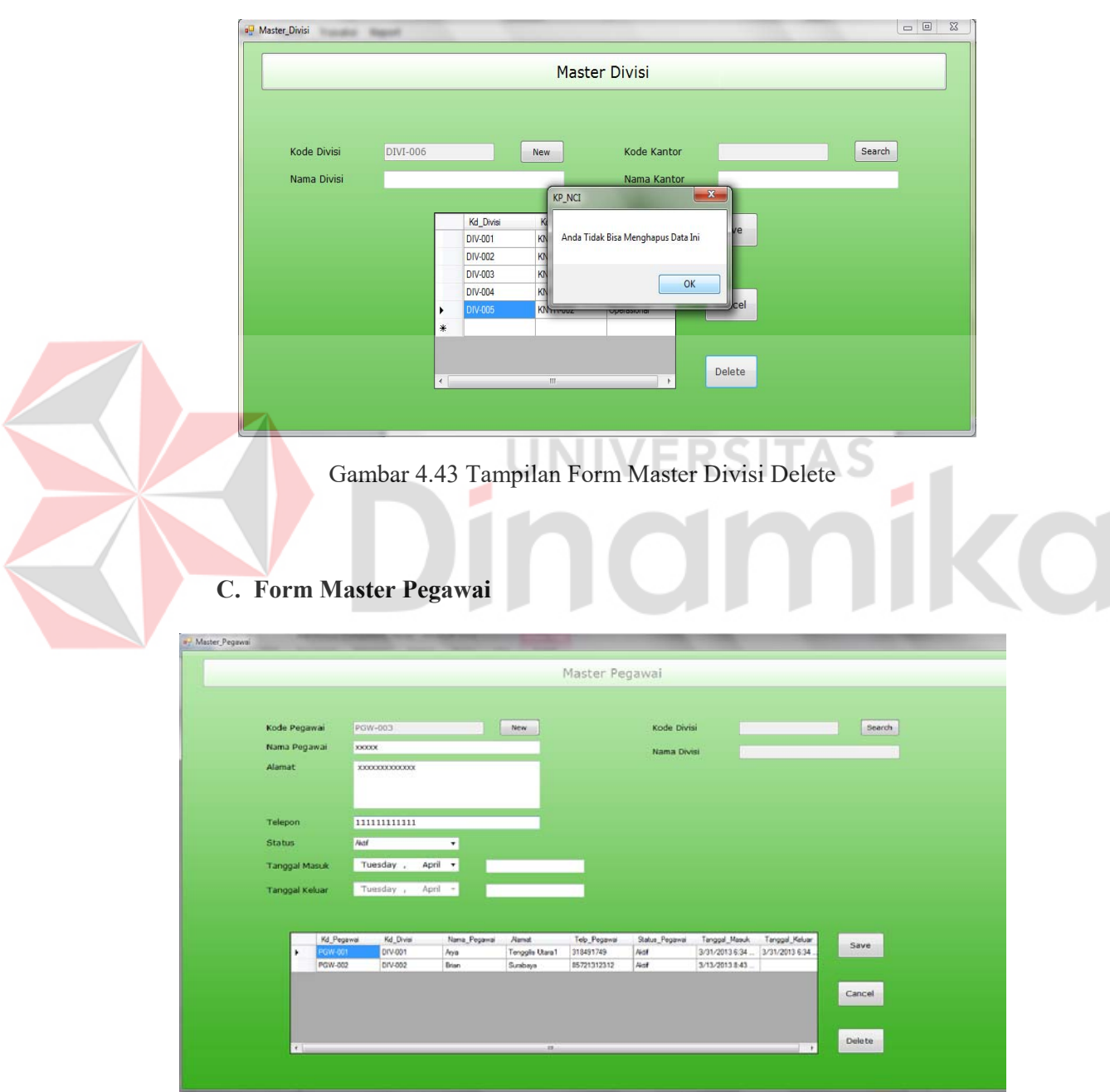

Gambar 4.44 Tampilan Form Master Pegawai

Form Pegawai digunakan untuk memasukkan dan menyimpan Data Pegawai. Dalam pengisian data terdapat *button* Search untuk mengisi kode Divisi dan Nama Divisi, seperti pada Gambar 4.45

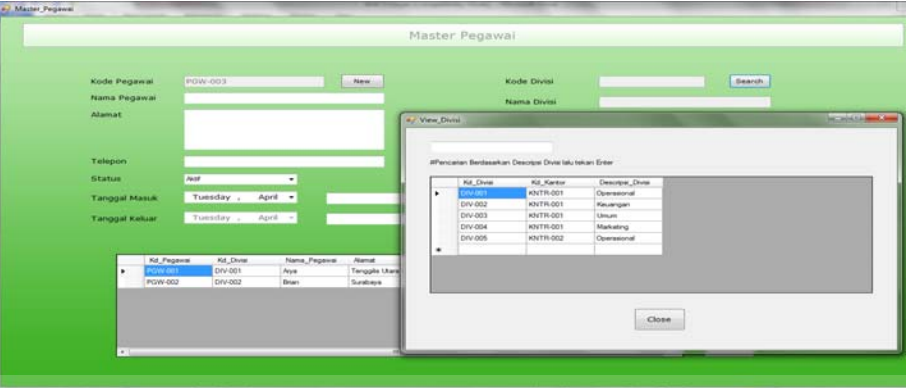

Gambar 4.45 Tampilan Form Master Pegawai Search

Data wajib dimasukkan seluruhnya dan untuk Telepon hanya bisa dimasukkan menggunakan angka. Status Aktif dipilih jika pegawai masih aktif bekerja dan jika sudah tudak bekerja maka pilih status Tidak Aktif. Jika seluruhnya makan tekan tombol Save maka data akan disimpan kedalam *Database* seperti Gambar 4.46

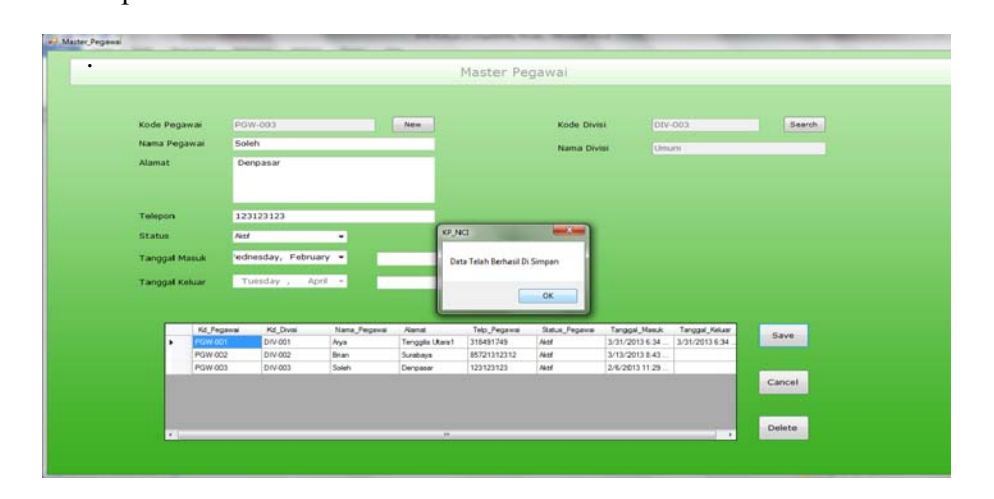

Gambar 4.46 Tampilan Form Master Pegawai Save

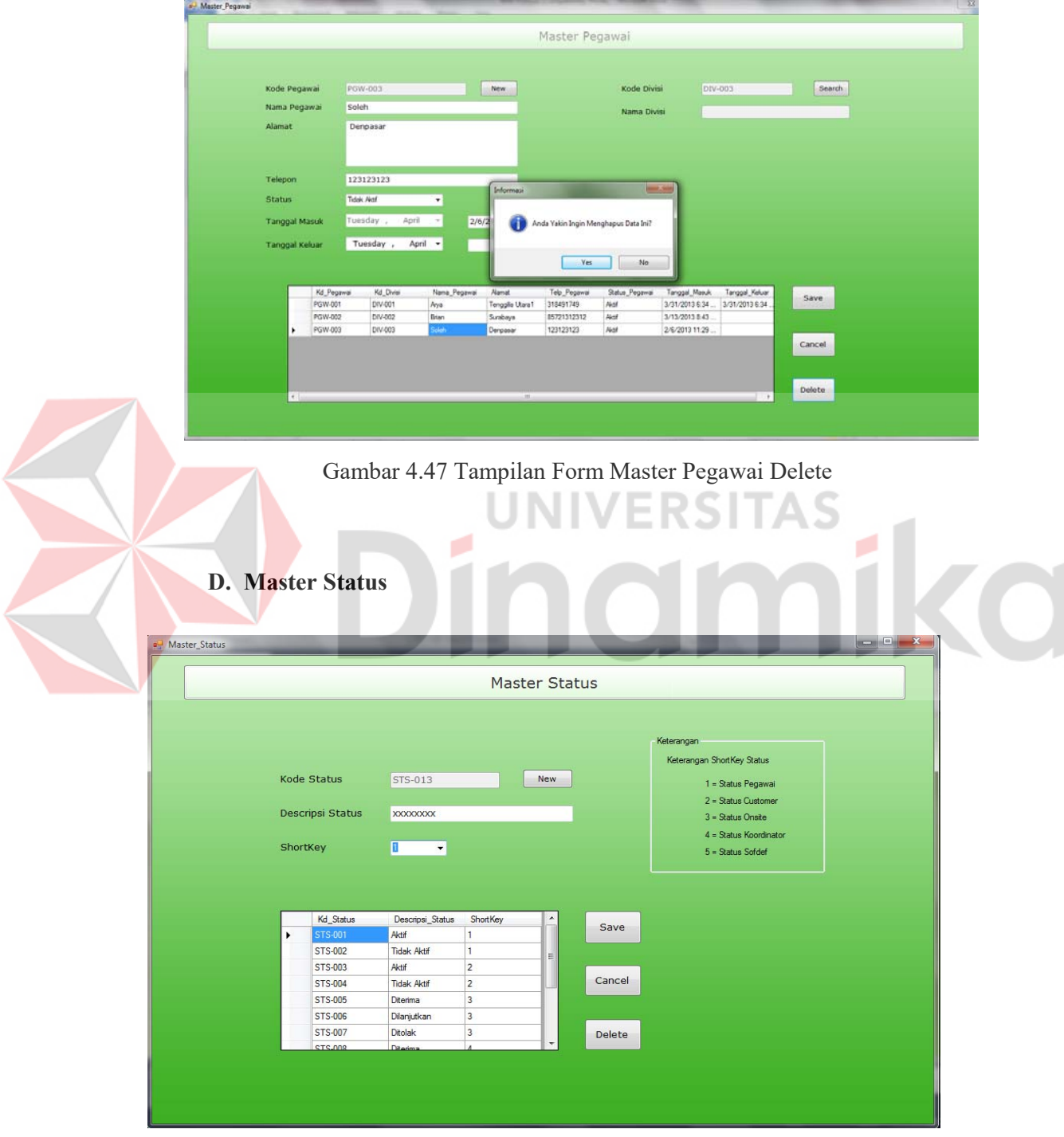

Gambar 4.48 Tampilan Form Master Status

Form Master Status digunakan untuk memasukkan dan menyimpan Data Status. Dalam pengisian data harus di inputkan secara keseluruhan. Setelah selesai memasukkan data maka tekan tombol Save seperti pada Gambar 4.49

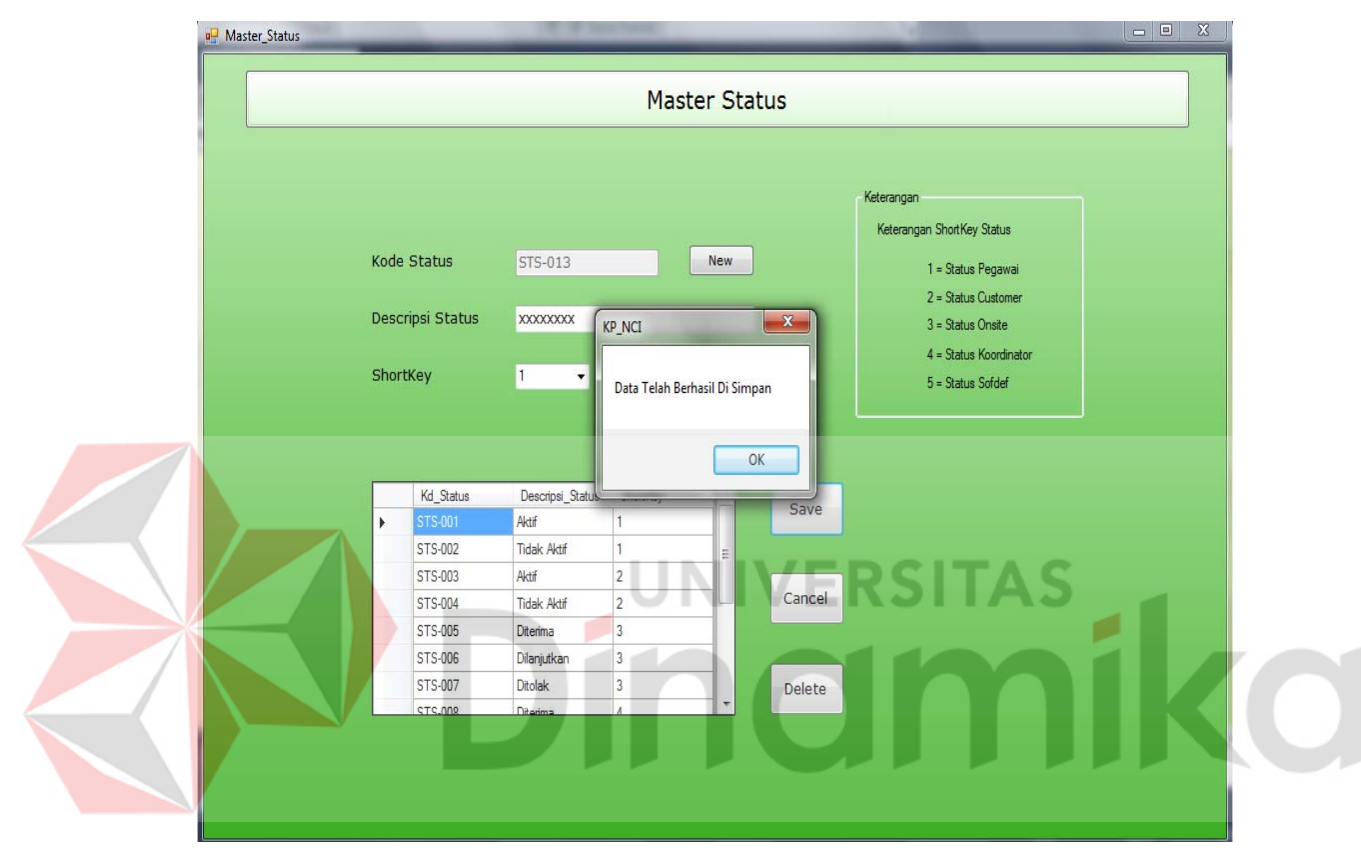

Gambar 4.49 Tampilan Form Master Status Save

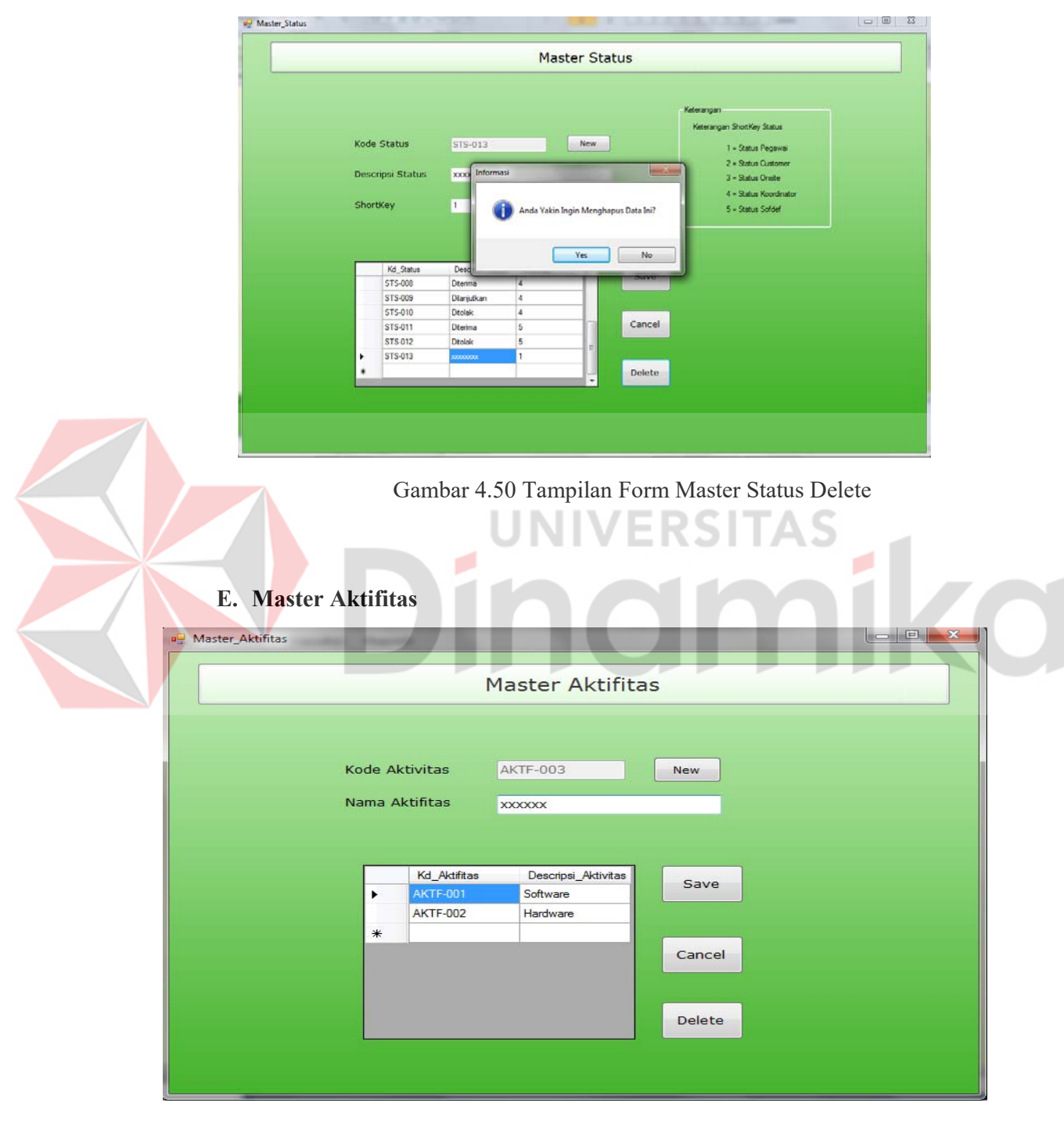

Gambar 4.51 Tampilan Form Master Aktifitas

Form Master Aktifitas digunakan untuk memasukkan dan menyimpan Data Aktifitas Onsite. Dalam pengisian data harus di inputkan secara keseluruhan. Setelah selesai memasukkan data maka tekan tombol Save seperti pada Gambar 4.52

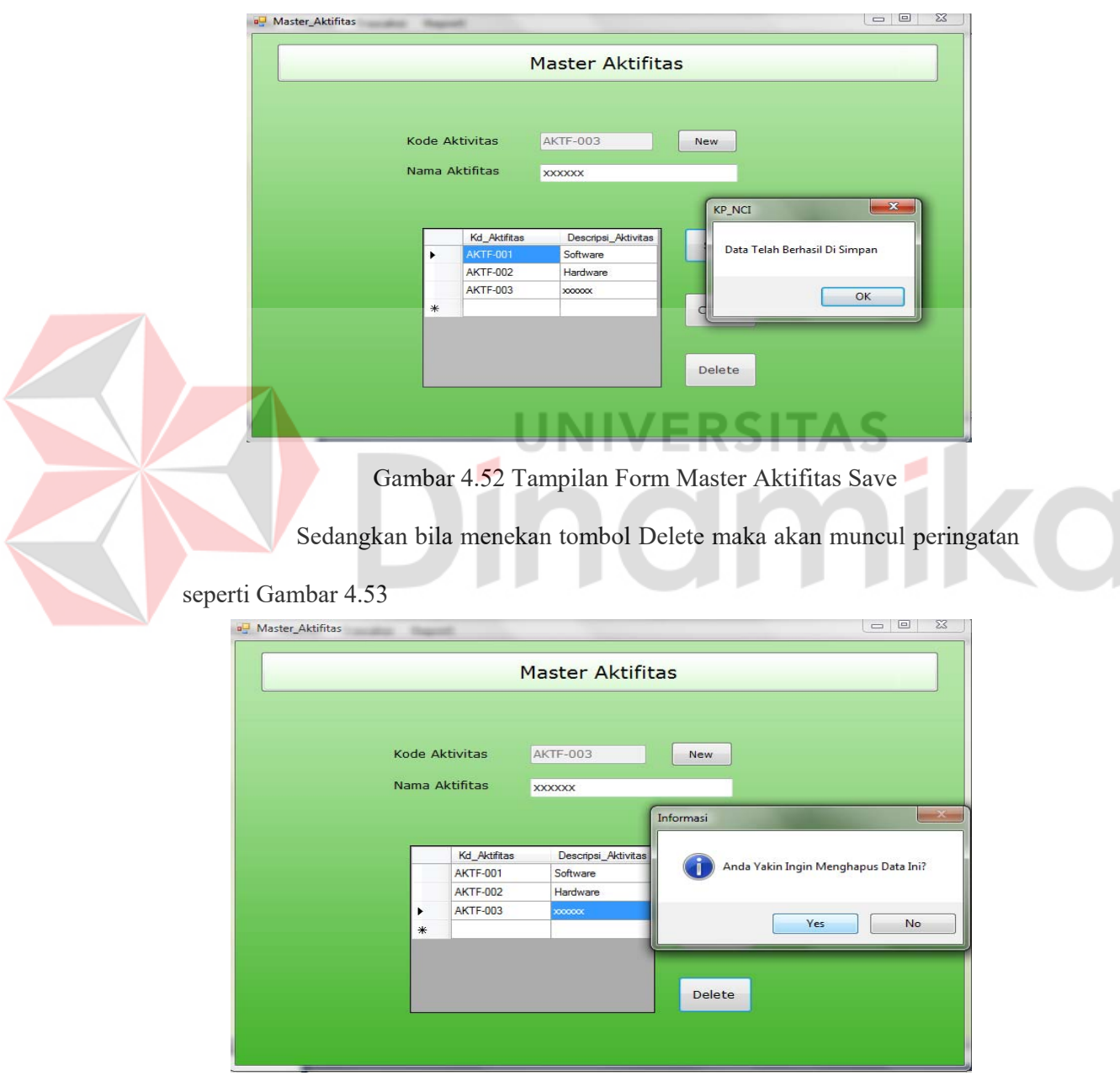

Gambar 4.53 Tampilan Form Master Aktifitas Delete

### **F. Master Customer**

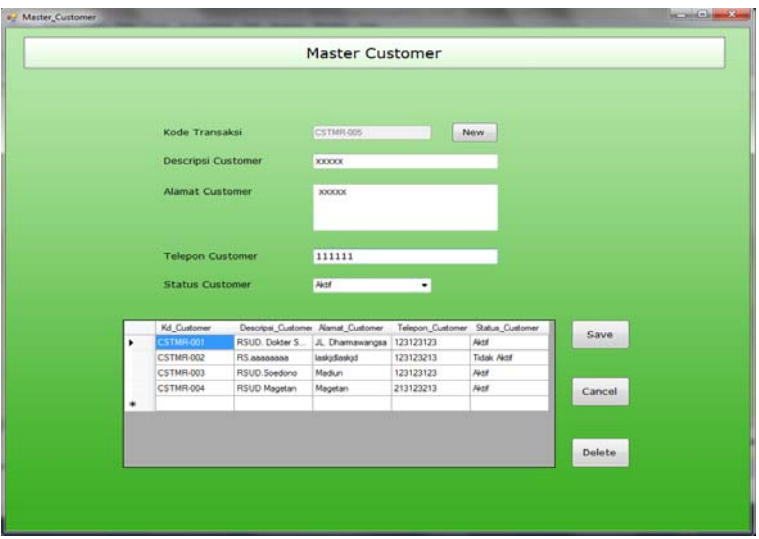

Gambar 4.54 Tampilan Form Master Customer

Form Master Customer digunakan untuk memasukkan dan menyimpan

Data Customer. Dalam pengisian data harus di inputkan secara keseluruhan.

Setelah selesai memasukkan data maka tekan tombol Save seperti pada Gambar

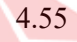

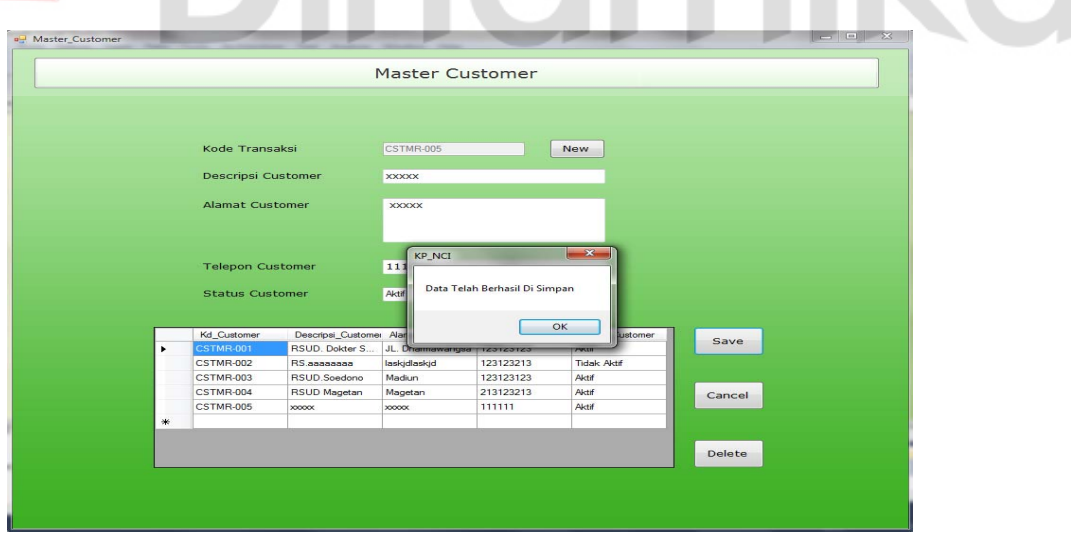

Gambar 4.55 Tampilan Form Master Customer Save

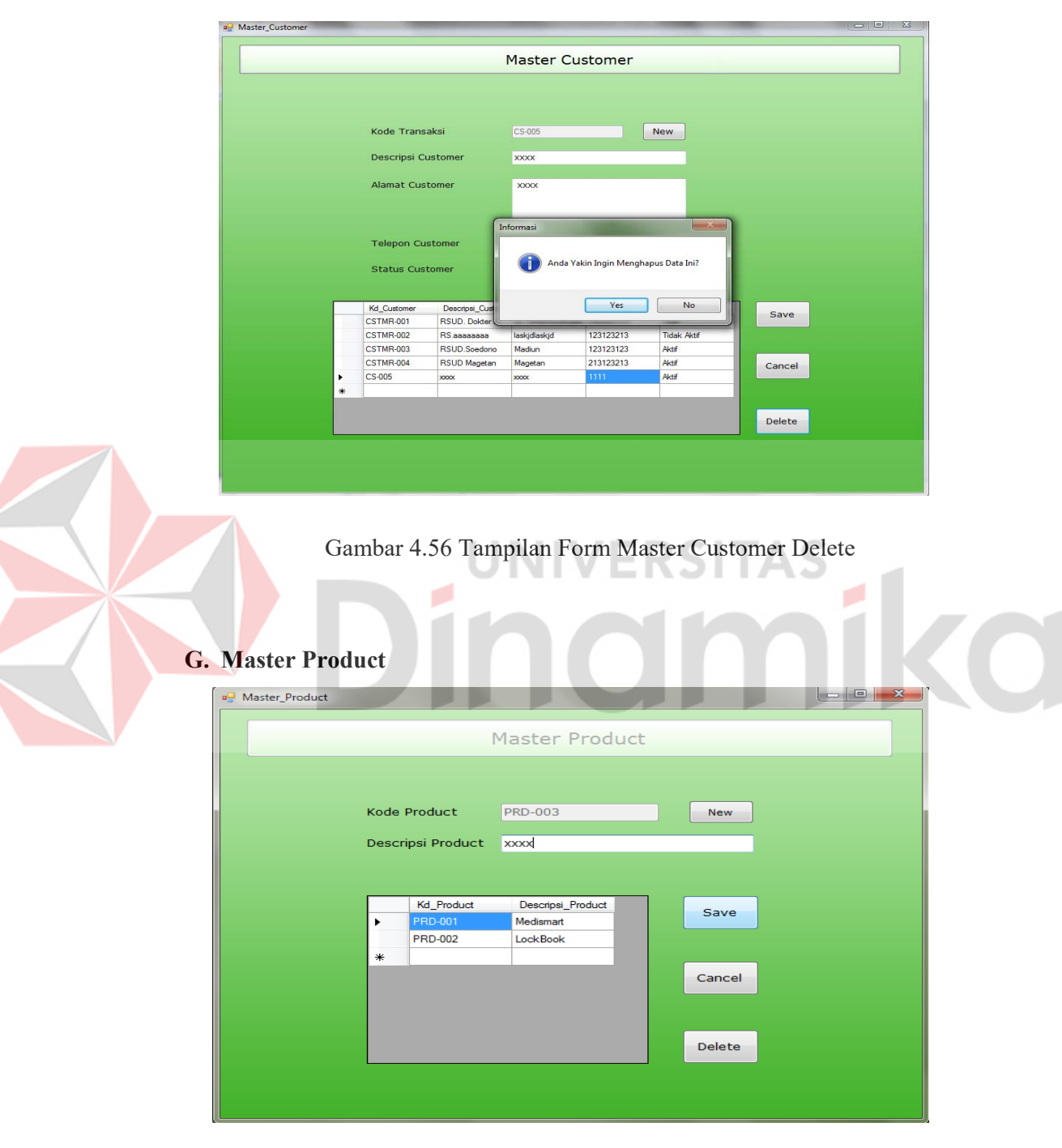

Gambar 4.57 Tampilan Form Master Product

Form Master Product digunakan untuk memasukkan dan menyimpan Data Product. Dalam pengisian data harus di inputkan secara keseluruhan. Setelah selesai memasukkan data maka tekan tombol Save seperti pada Gambar 4.59

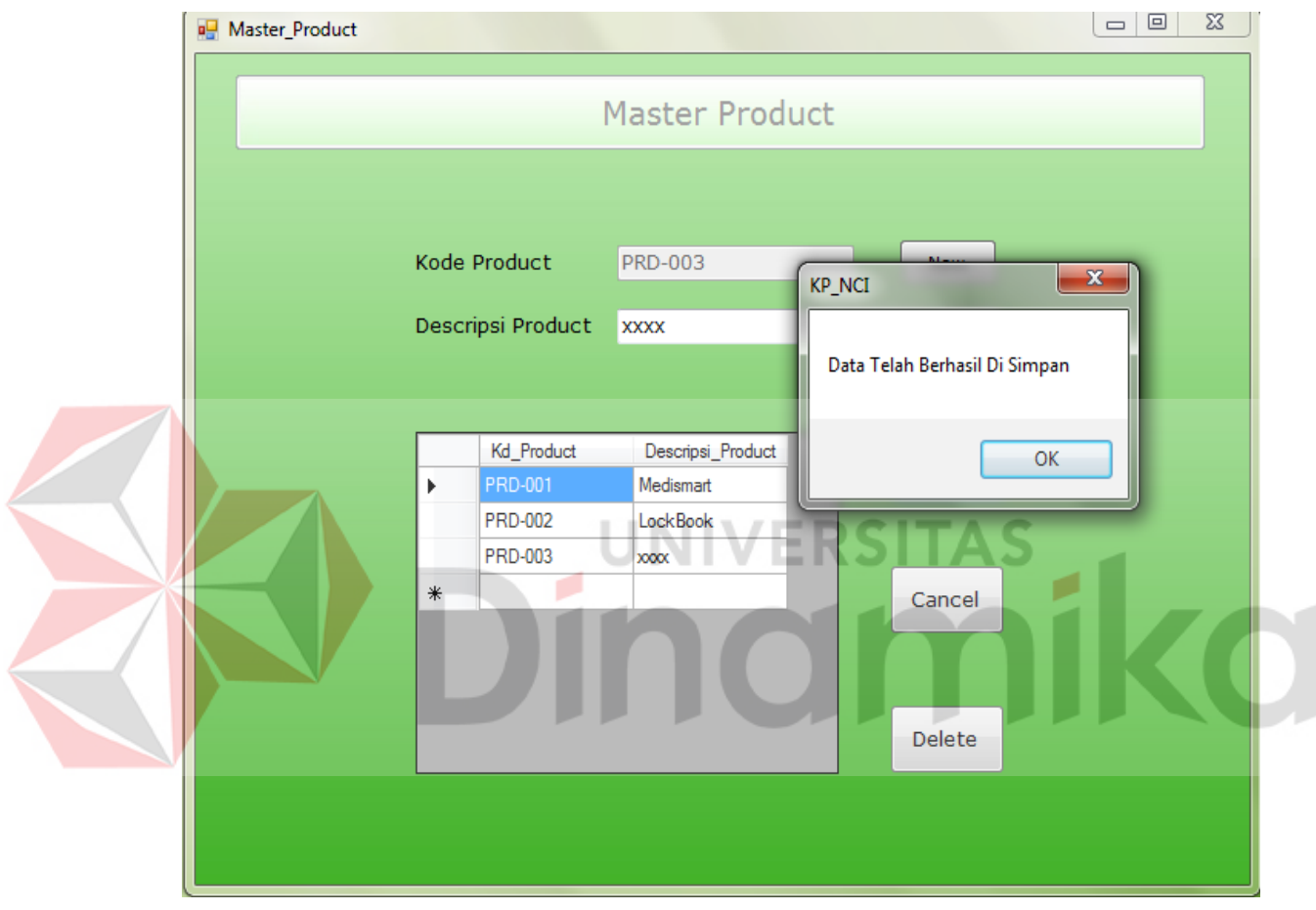

Gambar 4.59 Tampilan Form Master Product Save

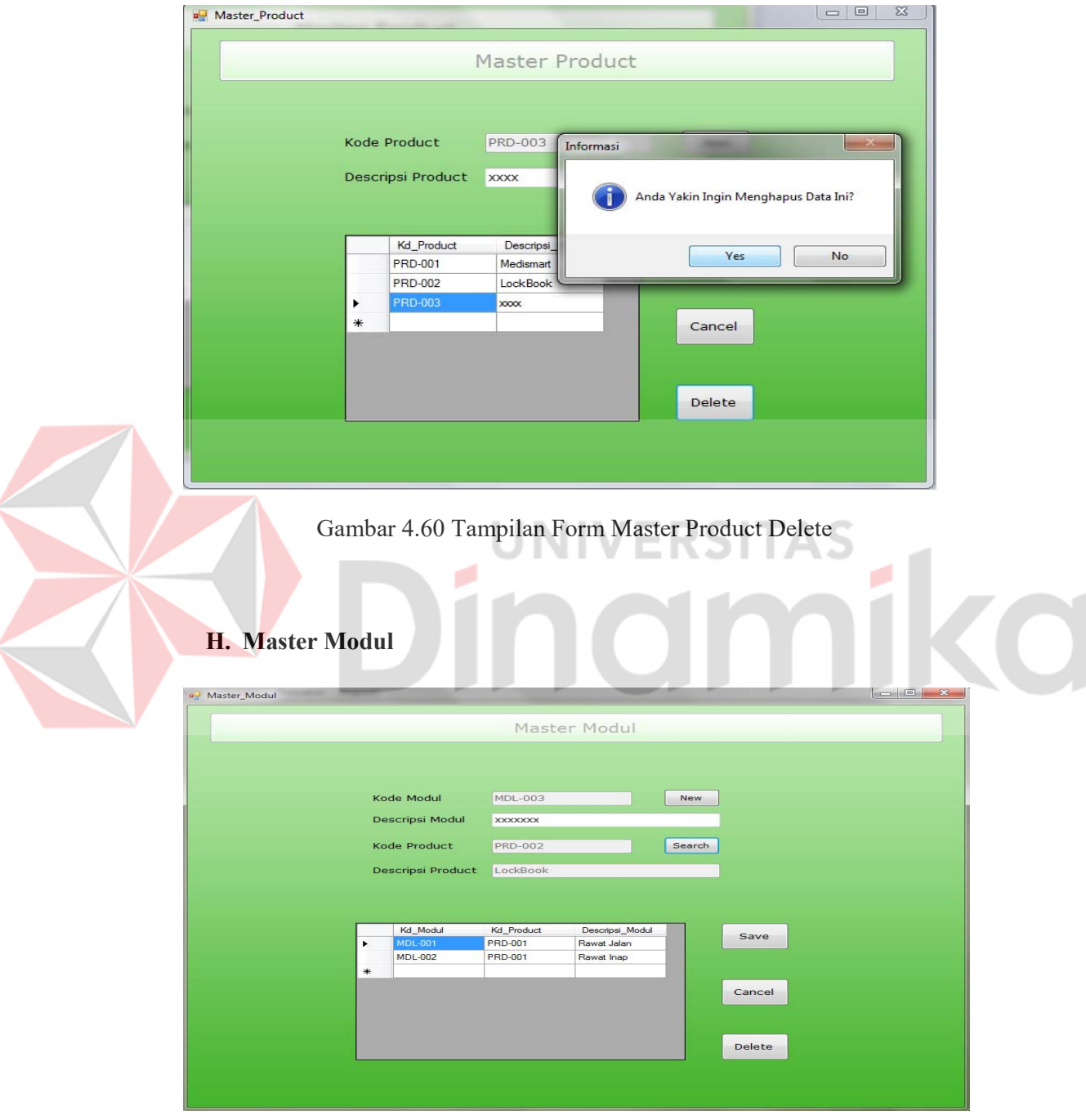

Gambar 4.61 Tampilan Form Master Modul

Form Modul digunakan untuk memasukkan dan menyimpan Data Modul. Dalam pengisian data terdapat *button* Search untuk mengisi kode Product seperti Gambar 4.62

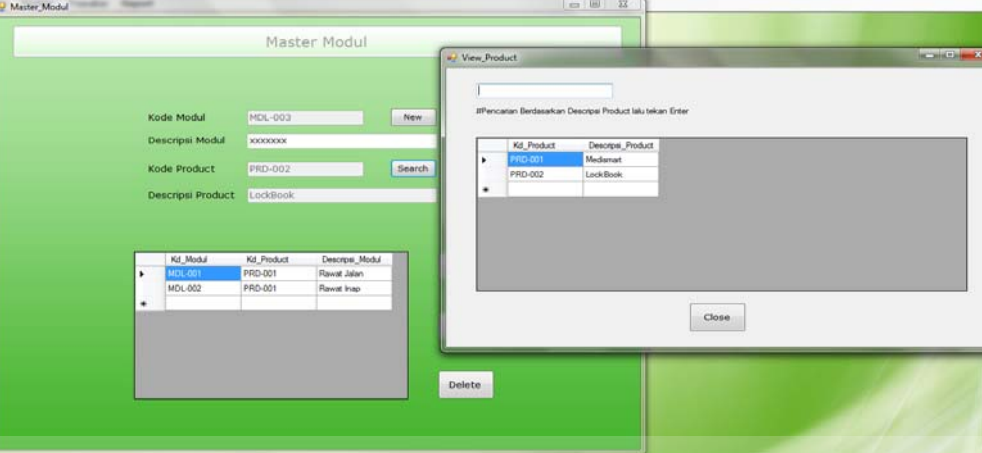

Gambar 4.62 Tampilan Form Master Modul Search

Data wajib dimasukkan seluruhnya. Jika proses input telah dilakukan

seluruhnya tekan tombol Save maka data akan disimpan kedalam *Database*

# seperti Gambar 4.63

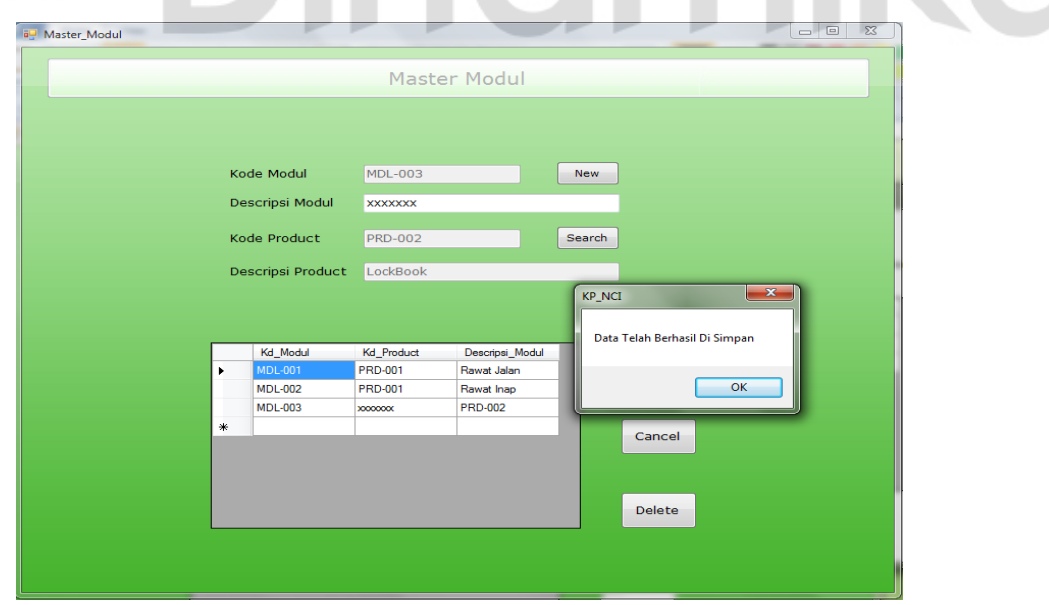

Gambar 4.63 Tampilan Form Master Modul Save

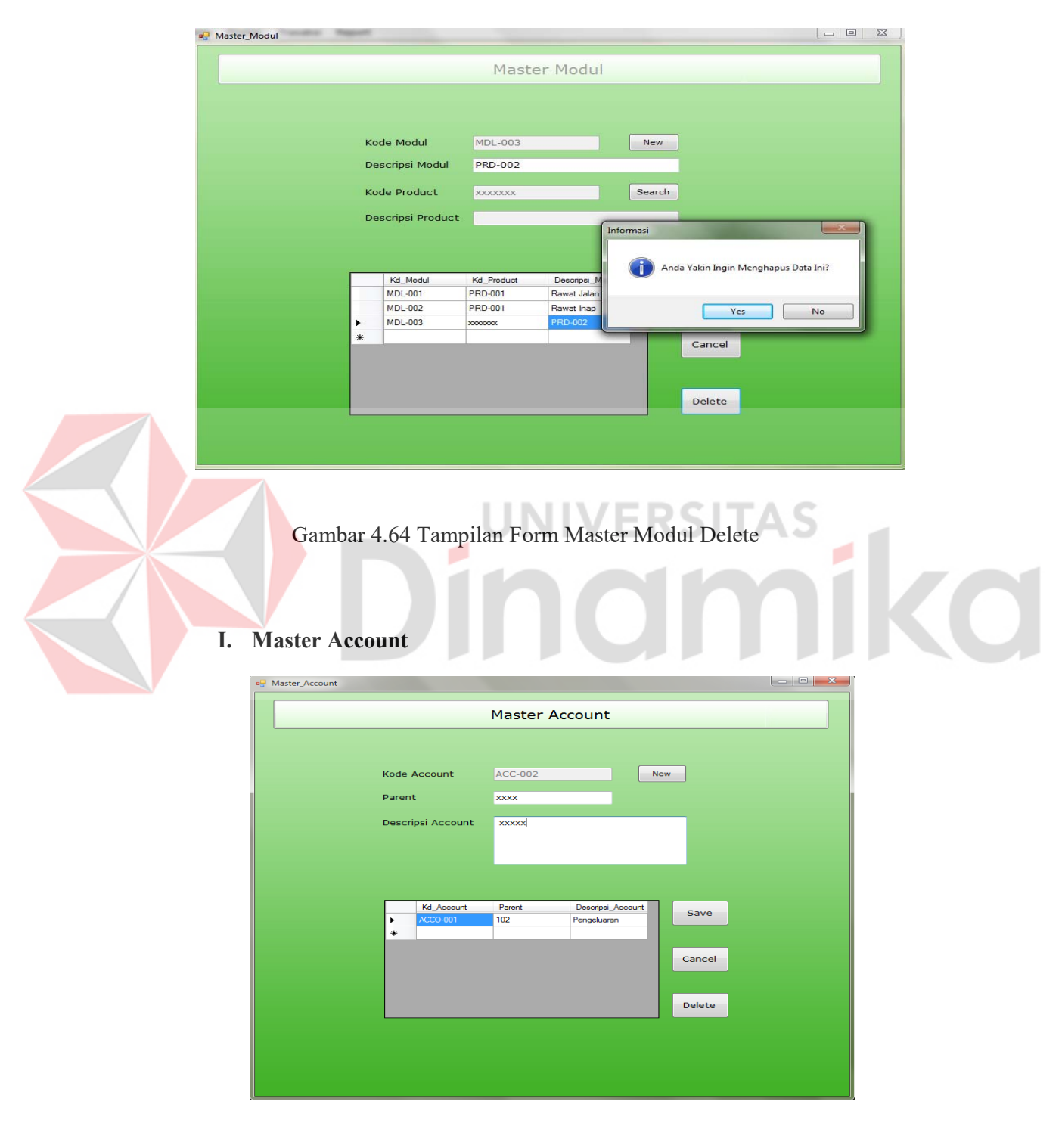

Gambar 4.65 Tampilan Form Master Account

Form Master Account digunakan untuk memasukkan dan menyimpan Data Account. Dalam pengisian data harus di inputkan secara keseluruhan. Setelah selesai memasukkan data maka tekan tombol Save seperti pada Gambar 4.66

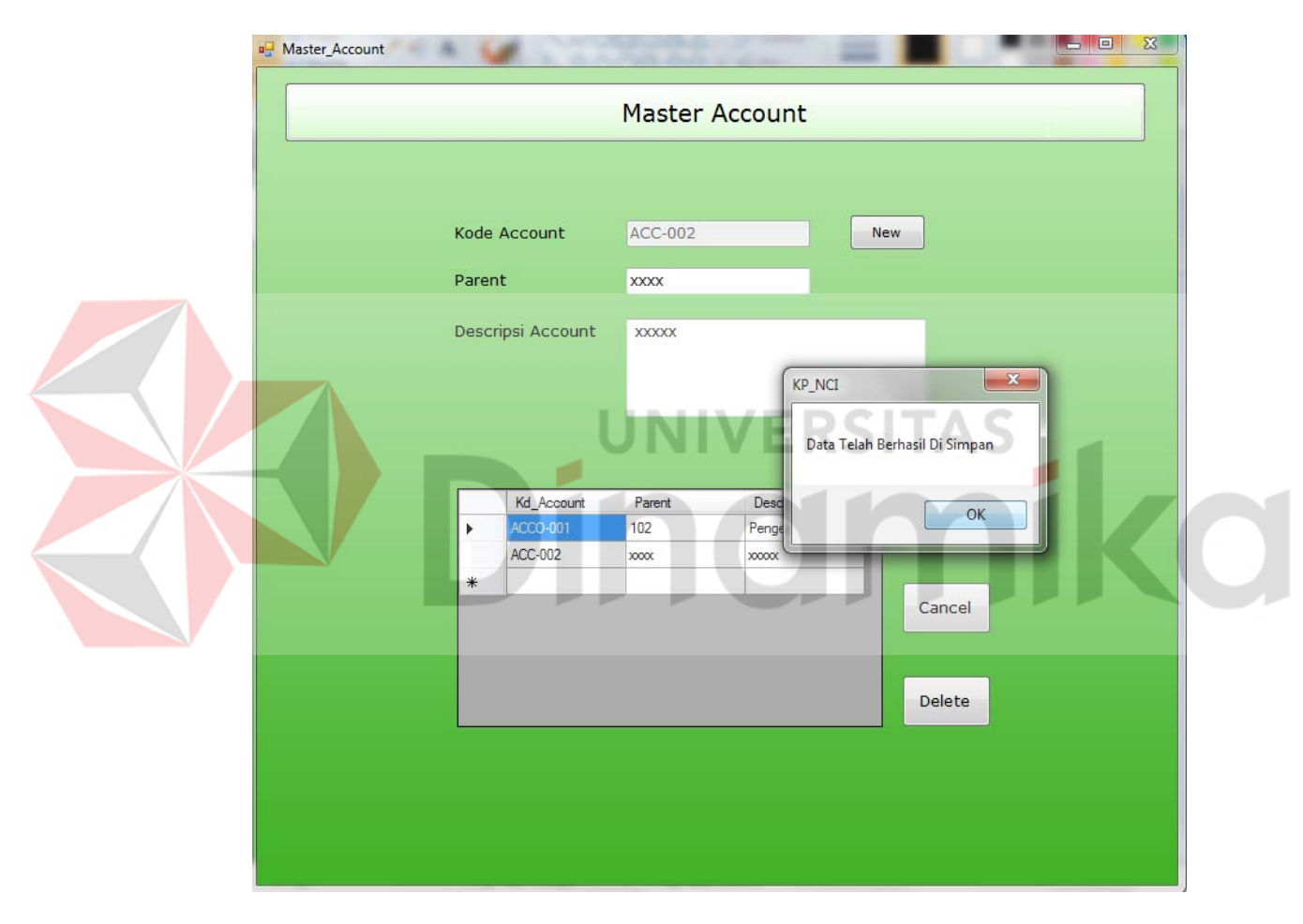

Gambar 4.66 Tampilan Form Master Account Save

Sedangkan bila menekan tombol Delete maka akan muncul peringatan

### seperti Gambar 4.67

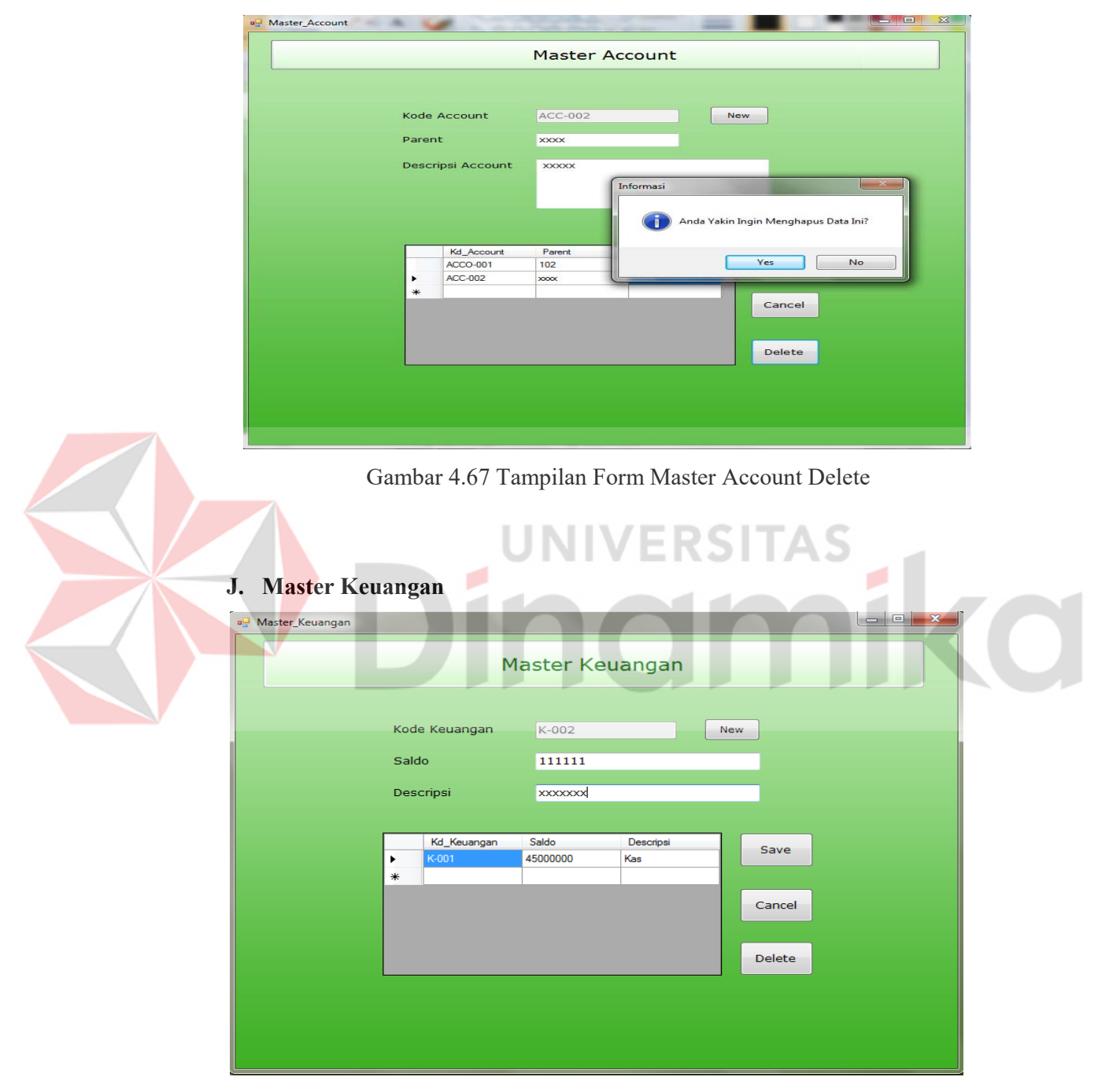

Gambar 4.68 Tampilan Form Master Keuangan

Form Master Keuangan digunakan untuk memasukkan dan menyimpan Data Kas Kantor. Dalam pengisian data harus di inputkan secara keseluruhan. Setelah selesai memasukkan data maka tekan tombol Save seperti pada Gambar 4.69

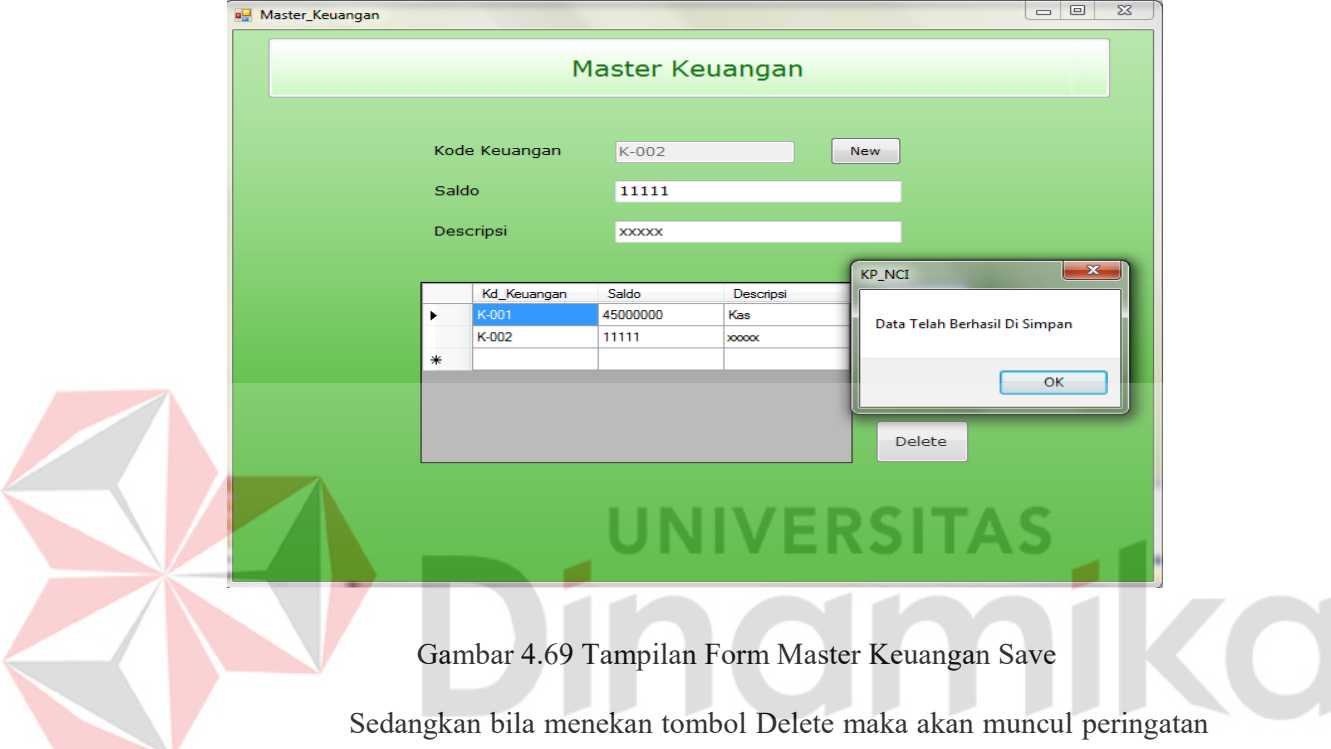

seperti gambar 4.70

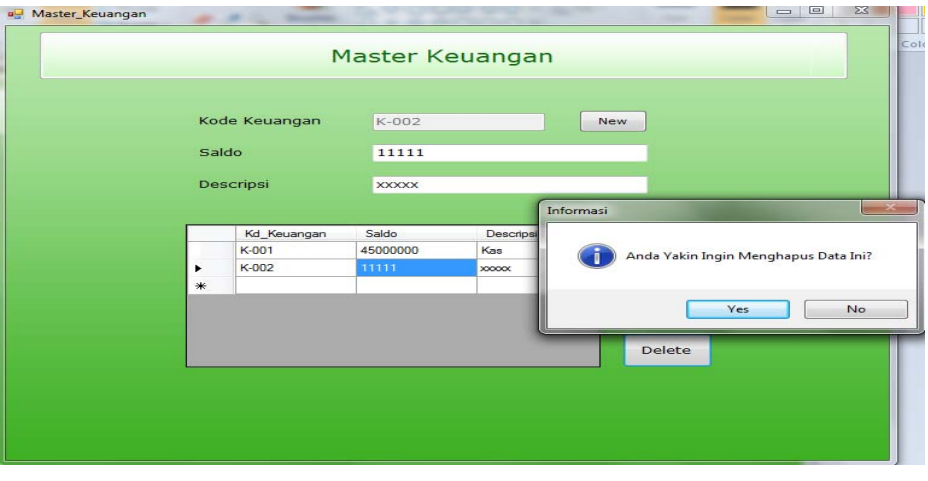

Gambar 4.70 Tampilan Form Master Keuangan Delete

# **K. Transaksi Operasional Onsite**

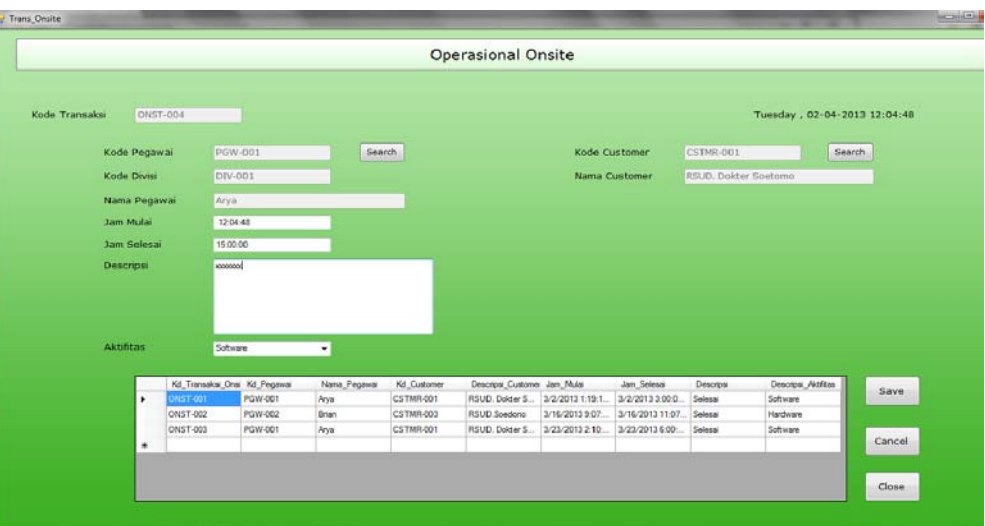

Gambar 4.71 Tampilan Form Operasional Onsite

Form Operasional Onsite digunakan untuk memasukkan dan menyimpan Data pegawai onsite dan aktifitasnya. Dalam desain interface terdapat tombol search untuk menampilkan Kode Pegawai, Kode Divisi, Nama Pegawai dan Menampilkan Kode Customer, Nama Customer seperti pada Gambar 4.72 dan 4.73

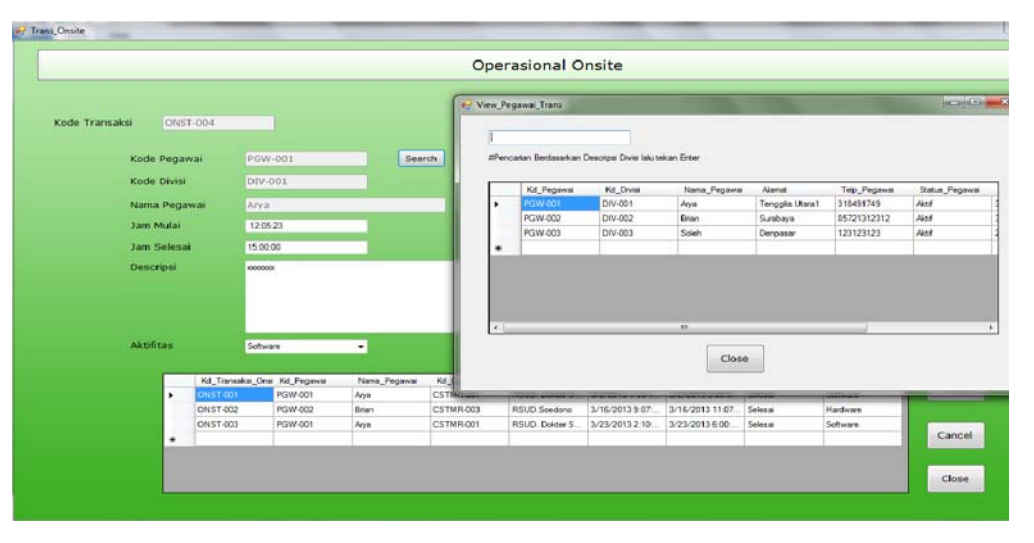

Gambar 4.72 Tampilan Form Operasional Onsite Search

|   |                  |   | M <sup>9</sup> encarian Berdasarkan Descripsi Customer lalu tekan Enter |                                    |                                  |             |                                  |                |                 |                      |                              |        |        |
|---|------------------|---|-------------------------------------------------------------------------|------------------------------------|----------------------------------|-------------|----------------------------------|----------------|-----------------|----------------------|------------------------------|--------|--------|
|   |                  |   |                                                                         |                                    |                                  |             |                                  |                |                 |                      | Tuesday, 02-04-2013 12:06:25 |        |        |
|   | Kd Customer      |   |                                                                         | Descripti Customer Alamat Customer | Telepon_Customer Status_Customer |             |                                  |                |                 |                      |                              |        |        |
| ٠ | CSTMR-001        |   |                                                                         | RSUD, Dokter S JL. Dhamawangsa     | 123123123                        | <b>Akak</b> |                                  |                | Kode Customer   | <b>CSTMR-001</b>     |                              | Search |        |
|   | <b>CSTMR-002</b> |   | RS assesses                                                             | laskjdaskjd                        | 123123213                        | Tidak Aktf  |                                  |                | Nama Customer   | RSUD, Dokter Soetomo |                              |        |        |
|   | CSTMR-003        |   | RSUD Spedano                                                            | Madun                              | 123123123                        | Aktri       |                                  |                |                 |                      |                              |        |        |
|   | CSTMR-004        |   | RSUD Magetan                                                            | Magetan                            | 213123213                        | Not         |                                  |                |                 |                      |                              |        |        |
| ٠ |                  |   |                                                                         |                                    |                                  |             |                                  |                |                 |                      |                              |        |        |
|   |                  |   |                                                                         |                                    |                                  |             |                                  |                |                 |                      |                              |        |        |
|   |                  |   |                                                                         | Close                              |                                  |             |                                  |                |                 |                      |                              |        |        |
|   |                  |   |                                                                         | Kd_Transaksi_Onsi Kd_Pegawai       | Nana_Pegawai                     | Kd_Customer | Descripsi Customer Jam Mulai     |                | Jan Selesai     | Descripsi            | Descripsi_Aktiftas           |        |        |
|   |                  | × | <b>COST-DOT</b>                                                         | PGW-001                            | Arya                             | CSTMR-001   | RSUD, Dolder S., 3/2/2013 1:19:1 |                | 3/2/2013 3:00:0 | Selesai              | Software                     |        | Save   |
|   |                  |   | ONST-002                                                                | PGW-002                            | <b>Brun</b>                      | CSTMR-003   | RSUD Spedano                     | 3/16/2013 9:07 | 3/16/2013 11:07 | Selesai              | Hardware                     |        |        |
|   |                  |   | ONST-003                                                                | PGW-001                            | Arya                             | CSTMR-001   | RSUD. Dolder S.                  | 3/23/2013 2:10 | 3/23/2013 6:00  | Selesai              | Software                     |        | Cancel |

Gambar 4.73 Tampilan Form Operasional Onsite Search

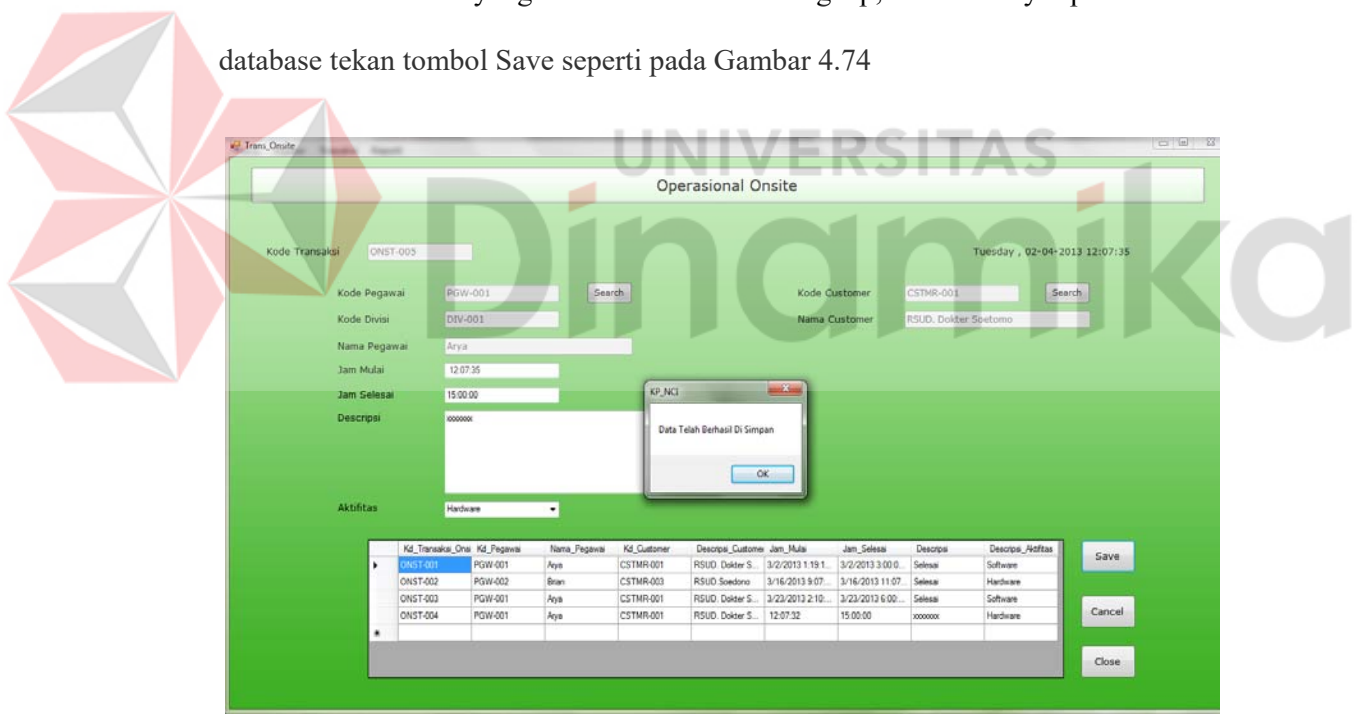

Jika data yang dimasukkan sudah lengkap, untuk menyimpan data ke

Gambar 4.74 Tampilan Form Operasional Onsite Save

## **L. Transaksi Operasional Complain**

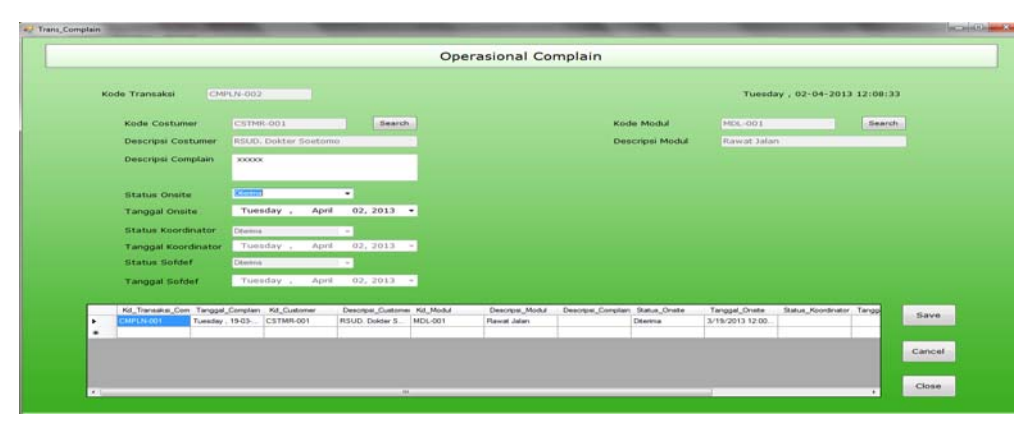

Gambar 4.75 Tampilan Form Operasional Complain

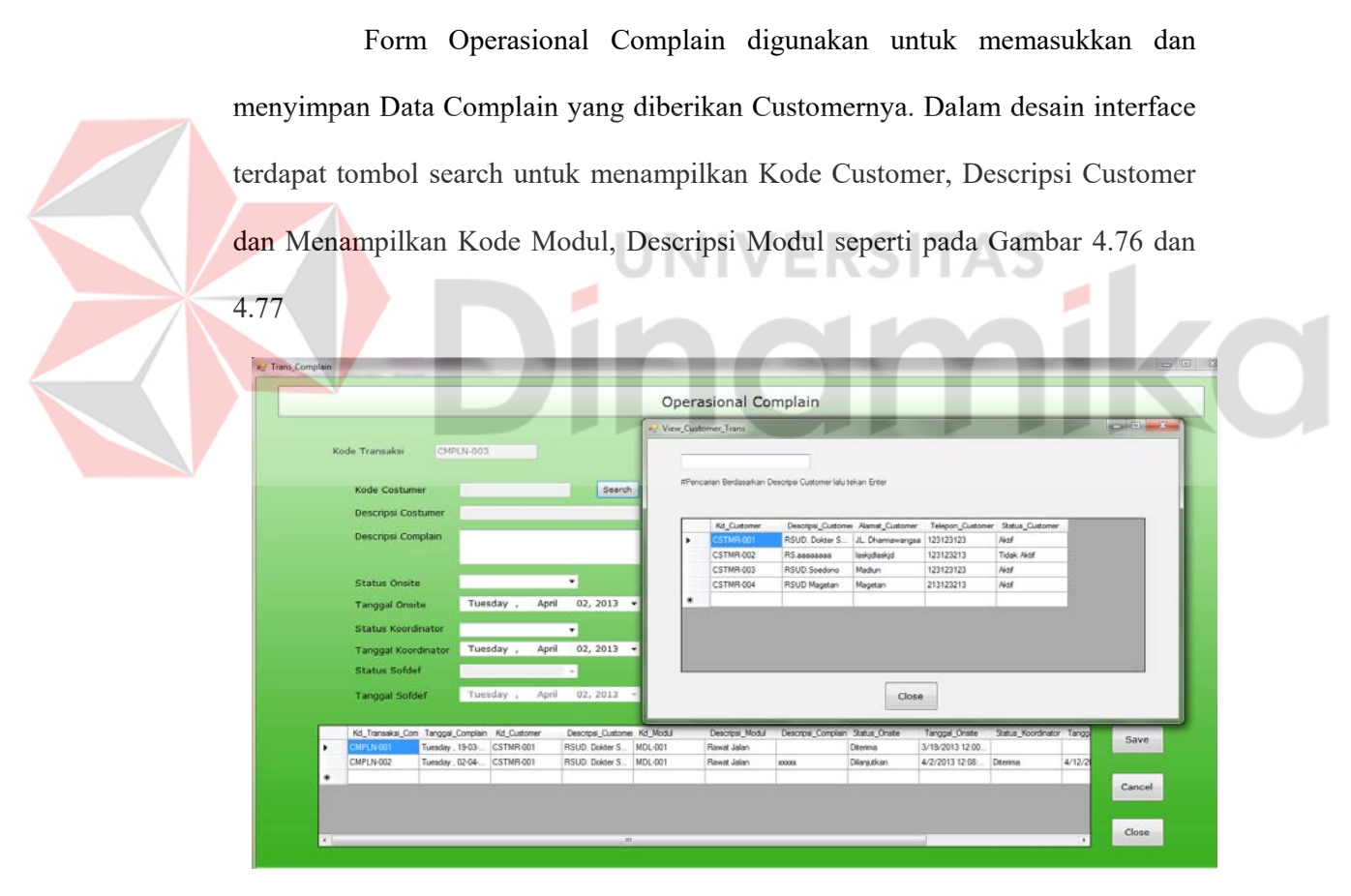

Gambar 4.76 Tampilan Form Operasional Complain Search

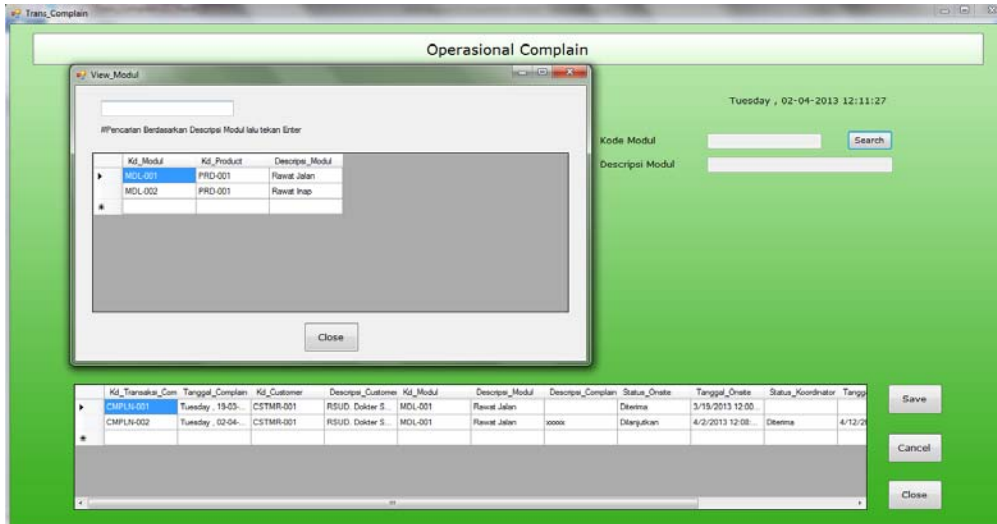

Gambar 4.77 Tampilan Form Operasional Complain Search

Jika data yang dimasukkan sudah lengkap, untuk menyimpan data ke database tekan tombol Save seperti pada Gambar 4.78

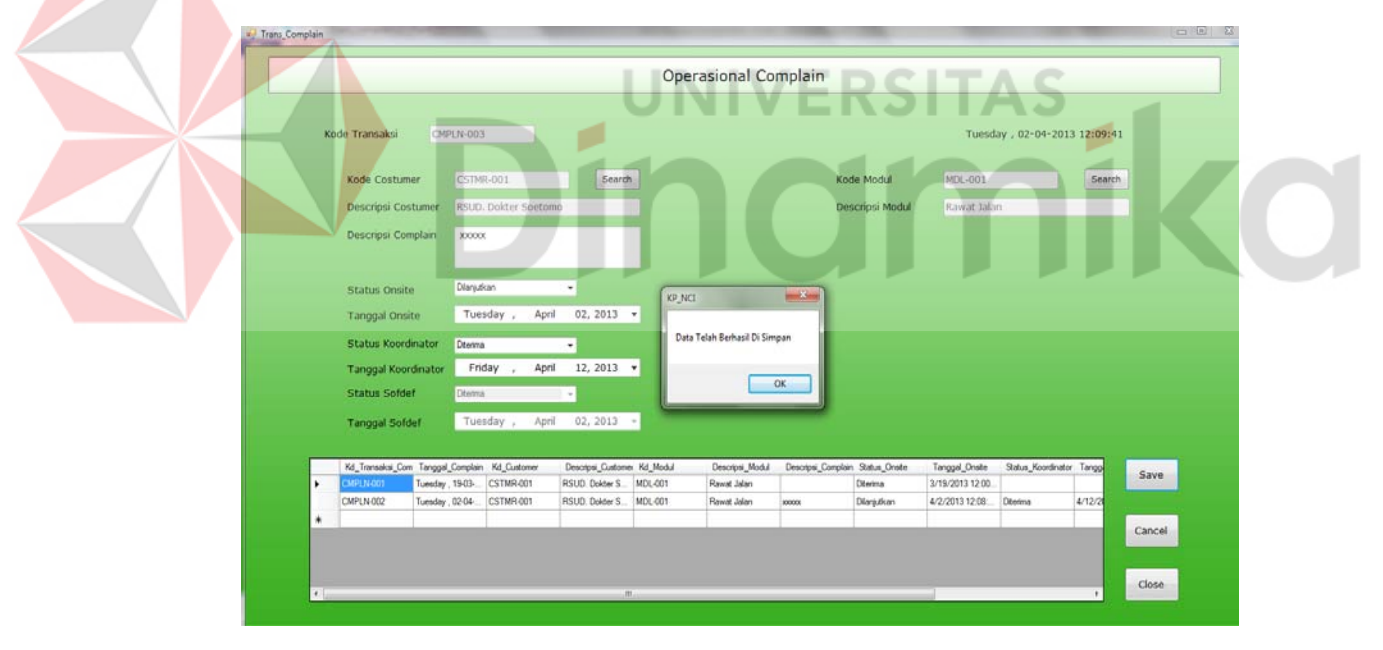

Gambar 4.78 Tampilan Form Operasional Complain Save

# **M. Transaksi Keuangan Kantor**

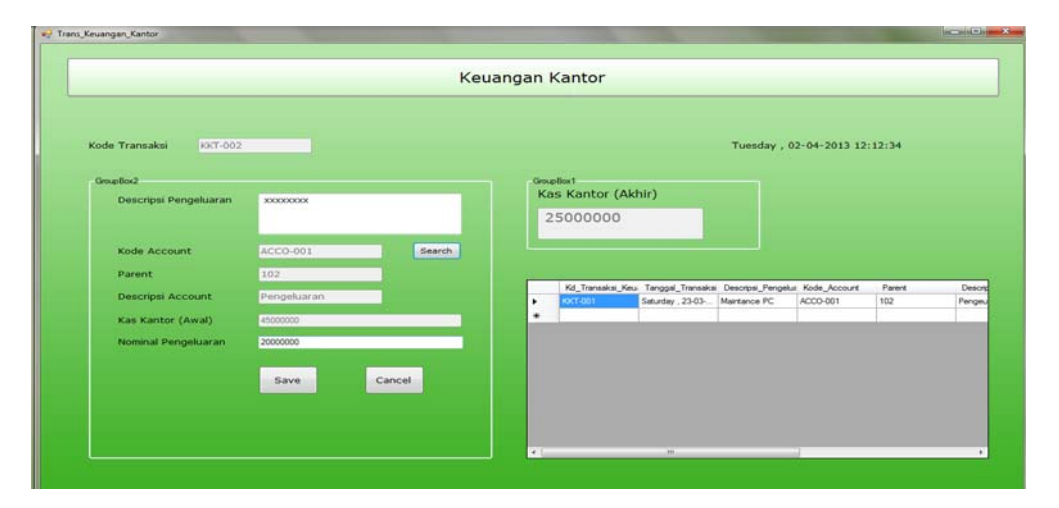

Gambar 4.79 Tampilan Form Keuangan Kantor

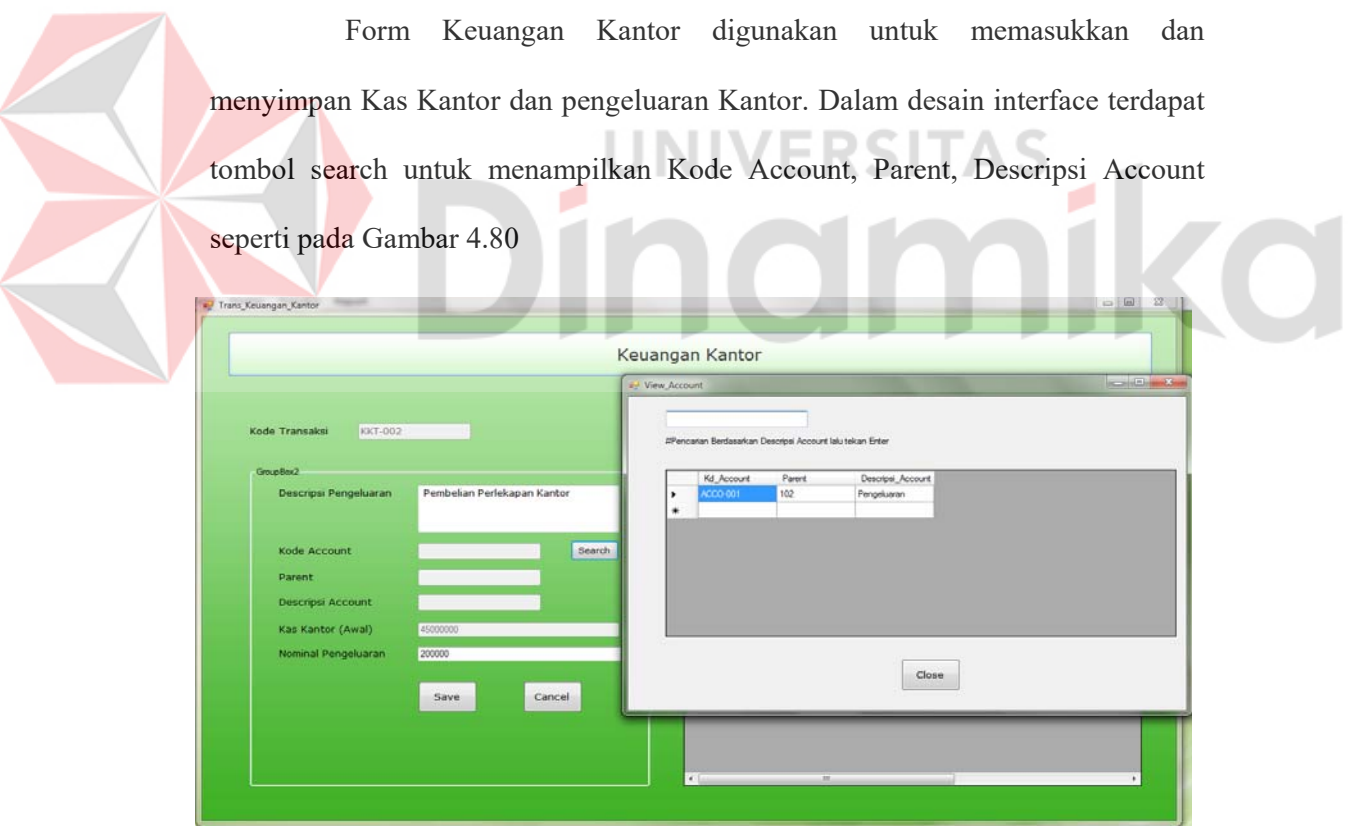

Gambar 4.80 Tampilan Form Keuangan Kantor Search

Jika data yang dimasukkan sudah lengkap, untuk menyimpan data ke database tekan tombol Save seperti pada Gambar 4.81

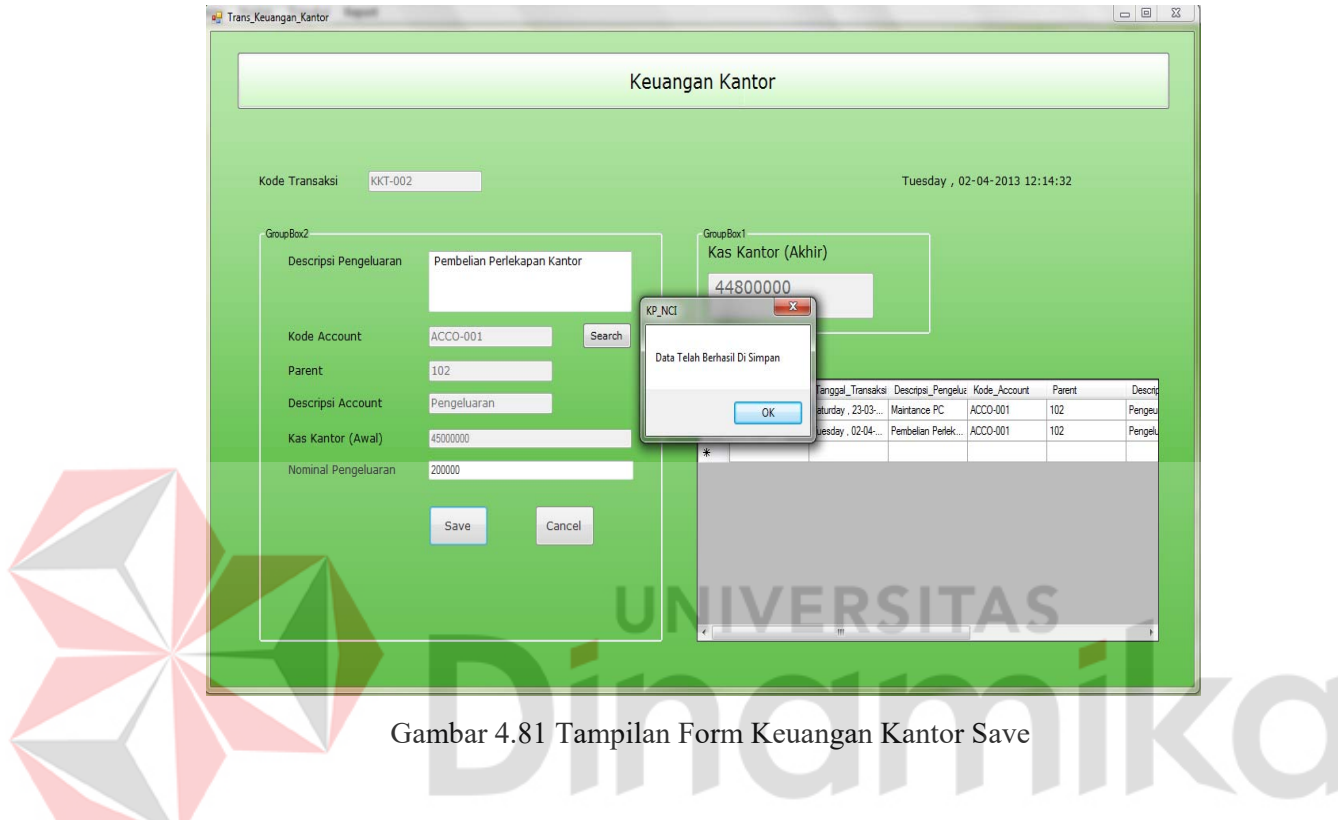

### **BAB V**

#### **PENUTUP**

#### **5.1 Kesumpulan**

 Sistem Informasi Smart Office yang telah dibuat dapat mengubah sistematika kerja pegawai yang semula masih menggunakan cara manual menjadi terkomputerisasi dan terintegrasi satu dengan lainnya, sehingga untuk melakukan pencatatan data yang ada dapat langsung dilakukan secara terkomputerisasi dan dengan adanya informasi dari Sistem Informasi ini Manager dapat mengambil keputusan dalam rapat.

# **5.2 Saran**

Dalam pengembangan Sistem Informasi Smart Office ini disarankan agar :

C.

- 1. Lebih mendetilkan dan memperluas lagi ruang lingkup program ini.
- 2. Penambahan fitur-fitur program yang sebelumnya tidak ada pada program ini.

#### **DAFTAR PUSTAKA**

- Andi Kristanto. 2008. *Perancangan Sistem Informasi dan Apilkasinya*. Gava Media. Yogyakarta
- Rainer R. Kelly, 2012, *Management Information System, Hugh Watson,* Inggris.
- Sarno Riyanarto, 2008, Analisis dan Desain Berorientasi Service, Andi Yogyakarta, Yogyakarta.
- Soeherman Bonnie, 2008, *Designing Information System,* PT. Elex Media Komputindo, Jakarta.
- STIKOM Surabaya, 2009, Kumpulan Abstraksi Tugas Akhir Program Studi S1 Sistem Informasi & Program Studi S1 Sistem Komputer, Perpustakaan STIKOM Surabaya, Surabaya.
- Universitas Islam Indonesia, Konferensi Nasional Sistem Informasi (KNSI), Informatika, Yogyakarta.
- Kusrini, M. Kom, 2005, Konsep Dan Aplikasi Pendukung Keputusan, Andi ENJH

nar

Publiser, Jakarta.

۰

**IKO**